# **IBM SPSS Modeler Server 17** 管理およびパフォーマン ス・ガイド

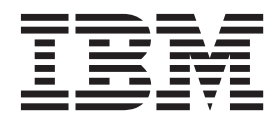

#### - お願い ―

本書および本書で紹介する製品をご使用になる前に、 101 [ページの『特記事項』に](#page-106-0)記載されている情報をお読みください。

本書は、IBM SPSS Modeler バージョン 17 リリース 0 モディフィケーション 0、および新しい版で明記されていな い限り、以降のすべてのリリースおよびモディフィケーションに適用されます。

お客様の環境によっては、資料中の円記号がバックスラッシュと表示されたり、バックスラッシュが円記号と表示さ れたりする場合があります。

- 原典: IBM SPSS Modeler Server 17 Administration and Performance Guide
- 発行: 日本アイ・ビー・エム株式会社
- 担当: トランスレーション・サービス・センター

# 目次

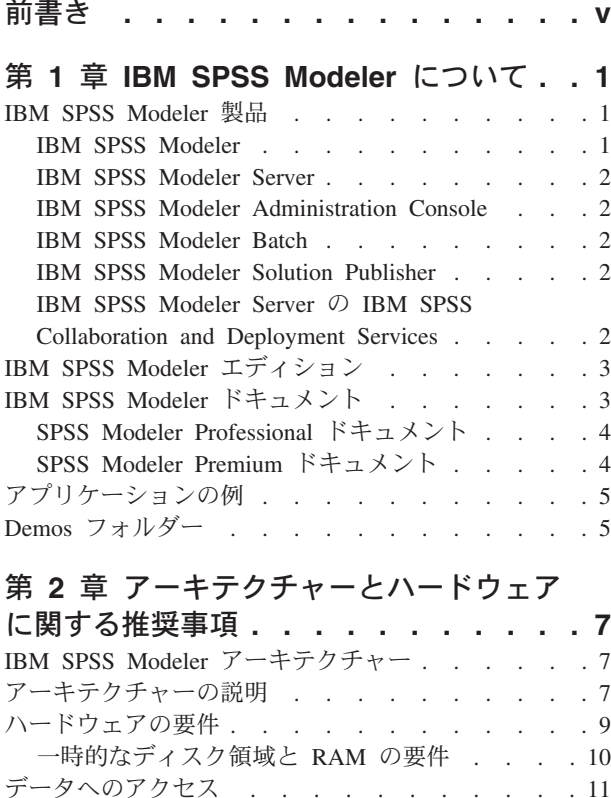

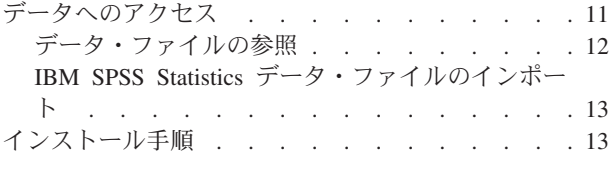

#### 第 3 章 **[IBM SPSS Modeler](#page-20-0)** のサポート [15](#page-20-0) [IBM SPSS Modeler Server](#page-20-0) に接続中

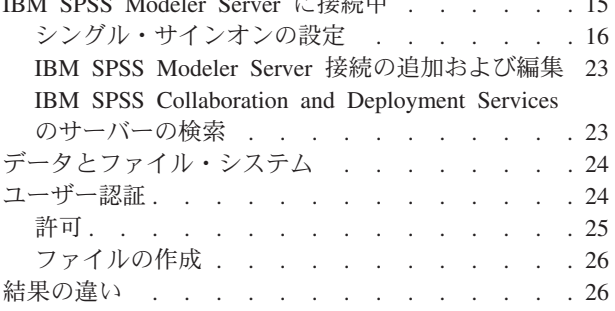

## 第 **4** 章 **[IBM SPSS Modeler](#page-32-0)** の管理 **. . [27](#page-32-0)**

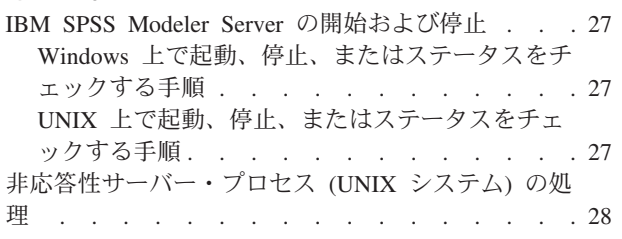

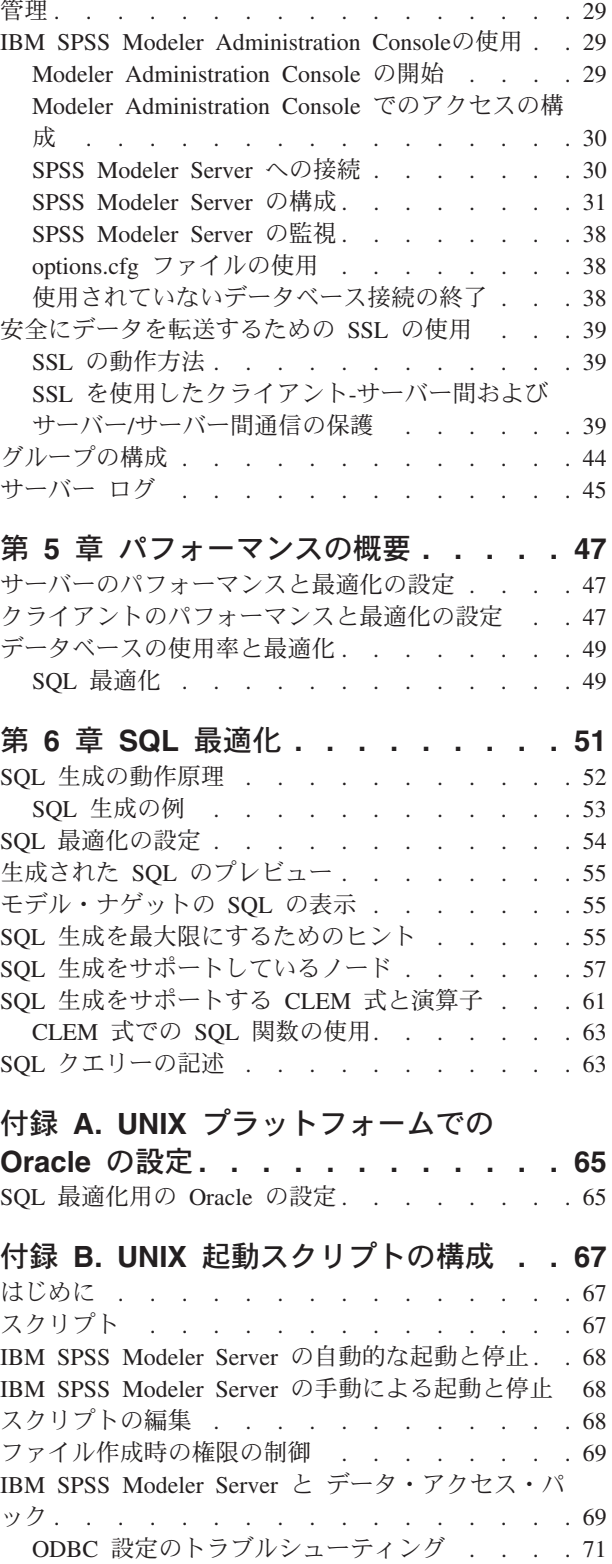

ライブラリー・パス [. . . . . . . . . . 74](#page-79-0)

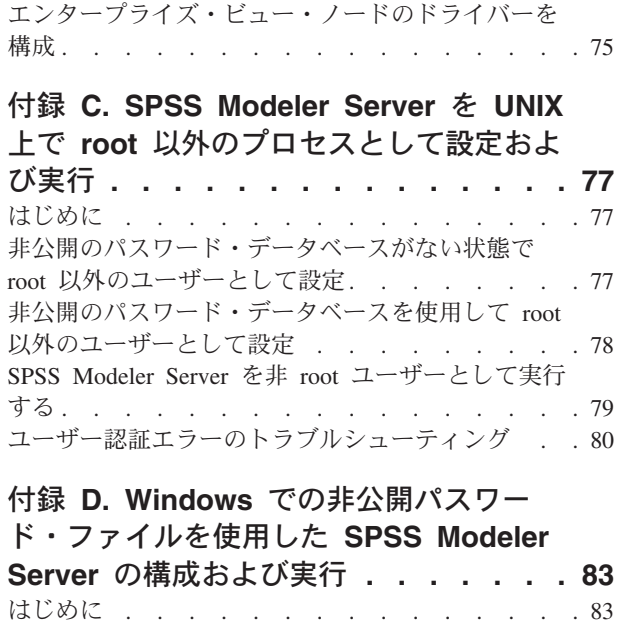

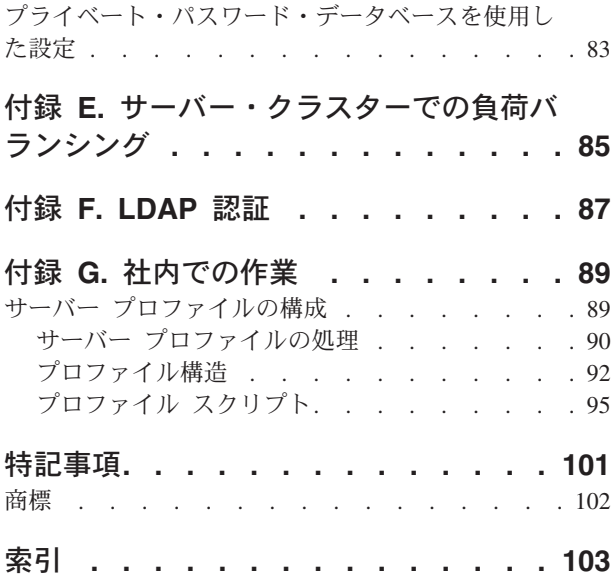

# <span id="page-4-0"></span>前書き

IBM® SPSS® Modeler は、IBM Corp. が開発した企業強化用のデータ・マイニング・ワークベンチです。 SPSS Modeler を使用すると、企業はデータを詳しく調べることにより顧客および一般市民とのリレーショ ンシップを強化することができます。企業は、SPSS Modeler を使用して得られた情報に基づいて利益をも たらす顧客を獲得し、抱き合わせ販売の機会を見つけ、新規顧客を引き付け、不正を発見し、リスクを減少 させ、政府機関へのサービスの提供を改善することができます。

SPSS Modeler の視覚的インターフェースを使用すると、特定ビジネスの専門知識を適用し、より強力な予 測モデルを実現し、解決までの時間を短縮します。SPSS Modeler では、予測、分類、セグメント化、およ び関連性検出アルゴリズムなど、さまざまなモデリング手法を提供しています。モデルを作成した後は、 IBM SPSS Modeler Solution Publisher により、企業全体の意思決定者やデータベースにモデルを配布する ことが可能になります。

#### **IBM Business Analytics** について

IBM Business Analytics ソフトウェアは、正確かつ完全で一貫した情報を提供し、意思決定者はその情報を 信頼して用いることで業績向上を図ることができます[。ビジネス・インテリジェンス、](http://www-142.ibm.com/software/products/us/en/category/SWQ20)[予測分析、](http://www-01.ibm.com/software/analytics/spss/)[財務実績](http://www-01.ibm.com/software/products/us/en/category/SWQ30) [および戦略管理、](http://www-01.ibm.com/software/products/us/en/category/SWQ30)[分析アプリケーション](http://www-142.ibm.com/software/products/us/en/category/SWQ10) の包括的なポートフォリオを利用することによって、現在の実績 を明確、迅速に理解し、将来の結果を予測することができます。豊富な産業用ソリューション、証明された 実践法、それに専門家によるサービスを組み合せることにより、あらゆる規模の会社組織が、最高の生産性 を推進し、信頼できる意志決定を自動化し、そして、よりよい結果を実現させることができます。

このポートフォリオの一部として、IBM SPSS Predictive Analytics ソフトウェアを使用する組織は、将来の イベントを予測し、その洞察に基づいて積極的に行動し、より優れた業績を実現することができます。全世 界の企業、政府、学術分野のお客様が IBM SPSS の技術を活用し、不正行為を減少させ、リスクを軽減さ せながら、顧客の獲得、保持、成長において、競争優位を高めることができます。IBM SPSS ソフトウェ アを日常業務に組み込むことで、組織は企業としての予測能力を向上させ、意思決定の監督と自動化によっ てビジネス目標を達成し、高い競争力を獲得できます。詳細な情報、または営業担当者へのお問い合わせ方 法については、<http://www.ibm.com/spss> を参照してください。

#### 技術サポート

お客様はテクニカル・サポートをご利用いただけます。IBM Corp. 製品の使用方法、または対応するハー ドウェア環境へのインストールについてサポートが必要な場合は、テクニカル・サポートにご連絡くださ い。テクニカル・サポートのご利用には、<http://www.ibm.com/support>のIBM Corp. Web サイトをご覧くだ さい。支援を要請される場合は、事前にユーザー、会社組織、そして、サポート契約を明確にしておいてい ただくよう、お願いします。

# <span id="page-6-0"></span>第 **1** 章 **IBM SPSS Modeler** について

IBM SPSS Modeler は、ビジネスの専門知識を活用して予測モデルを迅速に作成したり、また作成したモデ ルをビジネス・オペレーションに展開して意志決定を改善できるようにする、一連のデータ・マイニング・ ツールです。IBM SPSS Modeler は業界標準の CRISP-DM モデルをベースに設計されたものであり、デー タ・マイニング・プロセス全体をサポートして、データに基づいてより良いビジネスの成果を達成できるよ うにします。

IBM SPSS Modeler には、マシン学習、人工知能、および統計に基づいたさまざまなモデリング手法が用意 されています。「モデル作成」パレットを利用して、データから新しい情報を引き出したり、予測モデルを 作成することができます。各手法によって、利点や適した問題の種類が異なります。

SPSS Modeler は、 スタンドアロン製品として購入または SPSS Modeler Server と組み合わせてクライア ントとして使用することができます。後のセクションで説明されているとおり、多くの追加オプションも使 用することができます。 詳しくは、「<http://www.ibm.com/software/analytics/spss/products/modeler/>」を参照 してください。

## **IBM SPSS Modeler** 製品

製品と関連するソフトウェアの IBM SPSS Modeler ファミリーの構成は次のとおりです。

- IBM SPSS Modeler
- IBM SPSS Modeler Server
- IBM SPSS Modeler Administration Console
- IBM SPSS Modeler Batch
- IBM SPSS Modeler Solution Publisher
- IBM SPSS Modeler Server の IBM SPSS Collaboration and Deployment Services

# **IBM SPSS Modeler**

SPSS Modeler はこの製品のすべての機能を搭載したバージョンであり、コンピューターにインストール し、そのコンピューターで実行します。スタンドアロン製品としてローカル・モードで SPSS Modeler を 実行するか、大規模なデータ・セットを使用する場合にパフォーマンスを向上させるために IBM SPSS Modeler Server と組み合わせて実行することができます。

SPSS Modeler を使用して、プログラミングの必要なく、正確な予測モデルを迅速かつ直感的に構築するこ とができます。独自のビジュアル・インターフェースを使用すると、データ・マイニング・プロセスを簡単 に視覚化することができます。製品に組み込まれている高度な分析の支援を受けて、データ内に隠れたパタ ーンやトレンドを発見することができます。結果をモデル化し、ビジネスチャンスを活用してリスクを軽減 できるようになり、それらに影響を与える要因を理解することができます。

SPSS Modeler は SPSS Modeler Professional および SPSS Modeler Premium の 2 つのエディションで使用 できます。 詳しくは、トピック 3 ページの『[IBM SPSS Modeler](#page-8-0) エディション』を参照してください。

## <span id="page-7-0"></span>**IBM SPSS Modeler Server**

SPSS Modeler は、クライアント/サーバー・アーキテクチャーを使用し、リソース主体の操作が必要な要求 を、強力なサーバー・ソフトウェアへ分散されるようになりました。その結果、規模が比較的大きいデー タ・セットを処理するパフォーマンスを実現しました。

SPSS Modeler Server は、1 つまたは複数の IBM SPSS Modeler のインストールと組み合わせてサーバ ー・ホストで分散分析モードで継続的に実行する、別途ライセンスが必要な製品です。このように、メモリ ー集中型の操作は、クライアントコンピューターにデータをダウンロードせずにサーバー上で実行すること ができるため、SPSS Modeler Server は大きなデータ・セットに対し優れたパフォーマンスを示すことがで きます。IBM SPSS Modeler Server は、パフォーマンスと自動化のさらなる利点を提供し、SQLの最適化と データベース内のモデリング機能をサポートしています。

# **IBM SPSS Modeler Administration Console**

Modeler Administration Console は多くの SPSS Modeler Server 設定オプションを管理し、オプション・フ ァイルによって設定可能なグラフィカルアプリケーションです。アプリケーションには、SPSS Modeler Server のインストールを監視、構成するコンソール・ユーザー・インターフェースが用意されており、し かも、現在の SPSS Modeler Server のお客様には無料で提供されます。アプリケーションは Windows コ ンピューターにのみインストールできますが、サポートされる任意のプラットフォームにインストールされ たサーバーを管理できます。

# **IBM SPSS Modeler Batch**

データマイニングは、通常、対話型のプロセスですが、グラフィカル・ユーザー・インターフェースを必要 とせずに、コマンドラインから SPSS Modeler を実行することも可能です。例えば、ユーザーの介入なし で実行する長期実行または反復的なタスクがあります。SPSS Modeler Batch は、通常のユーザー・インタ ーフェースにアクセスせずに SPSS Modeler の完全な分析機能のサポートを提供しする製品の特別バージ ョンです。SPSS Modeler Batch を使用するには、SPSS Modeler Server が必要です。

# **IBM SPSS Modeler Solution Publisher**

SPSS Modeler Solution Publisher は、外部ランタイムで実行することができ、外部アプリケーションに埋め 込まれる SPSS Modeler ストリームのパッケージ版を作成することができるツールです。このように、 SPSS Modeler がインストールされていない環境で使用するための完全な SPSS Modeler ストリームを公開 して展開することができます。SPSS Modeler Solution Publisher は、個別のライセンスが必要とされている IBM SPSS Collaboration and Deployment Services - Scoring サービスの一部として配布されています。この ライセンスを使用すると、SPSS Modeler Solution Publisher Runtime を受信し、公開されたストリームを実 行することができます。

SPSS Modeler Solution Publisher の詳細については、IBM SPSS Collaboration and Deployment Services の 資料を参照してください。IBM SPSS Collaboration and Deployment Services Knowledge Center で、『IBM SPSS Modeler Solution Publisher』セクションと『IBM SPSS Analytics Toolkit』セクションを参照すること ができます。

# **IBM SPSS Modeler Server** の **IBM SPSS Collaboration and Deployment Services**

さまざまな IBM SPSS Collaboration and Deployment Services アダプターを使用すると、SPSS Modeler お よび SPSS Modeler Server が IBM SPSS Collaboration and Deployment Services リポジトリーとインタラ クティブに機能させることができます。このように、リポジトリーに展開された SPSS Modeler ストリー

<span id="page-8-0"></span>ムは、複数のユーザーで共有したり、またはシンクライアントアプリケーション IBM SPSS Modeler Advantage からアクセスできます。リポジトリーをホストするシステム上のアダプターをインストールしま す。

## **IBM SPSS Modeler** エディション

SPSS Modeler は次のエディションで使用できます。

#### **SPSS Modeler Professional**

SPSS Modeler Professional は、CRM システムで追跡する行動や対話、人口統計データ、購入行動や販売デ ータなど、多くの構造化データを処理するために必要なすべてのツールを提供しています。

#### **SPSS Modeler Premium**

SPSS Modeler Premium は、エンティティーの分析やソーシャル・ネットワーキングなどの特化したデー タ、又は構造化されていないテキスト・データを処理するために SPSS Modeler Professional を拡張する、 別途ライセンスが必要な製品です。SPSS Modeler Premium は次のコンポーネントで構成されています。

**IBM SPSS Modeler Entity Analytics** により、IBM SPSS Modeler の予測分析に新たな次元が追加されま す。予測分析は過去のデータから将来の行動を予測しようとするのに対し、エンティティー分析ではレコー ドの中でアイデンティティの競合を解決することで現在のデータの干渉性と一貫性を改善することに焦点を 当てます。アイデンティティは、個人、組織、オブジェクトまたは曖昧さの存在する他のエンティティーと なります。アイデンティティの解決は、顧客関係の管理、不正行為の検出、マネーロンダリング防止、国内 および国際的なセキュリティーなどのさまざまなフィールドにおいて重要になります。

**IBM SPSS Modeler Social Network Analysis** は、関係に関する情報を、個人およびグループの社会的行動 を特徴づけるフィールドに変換します。ソーシャル・ネットワークの基底となる関係を説明するデータを使 用して、IBM SPSS Modeler Social Network Analysis はネットワークの他の人の行動に影響を与えるソーシ ャル・リーダーを識別します。また、他のネットワーク参加者に最も影響を受ける人を確認できます。これ らの結果を他の指標と組み合わせることによって、予測モデルの基準となる個人の包括的なプロフィールを 作成できます。この社会的情報を含むモデルは、含まないモデルに比べてパフォーマンスが高くなります。

**IBM SPSS Modeler Text Analytics** は、高度な言語技術と Natural Language Processing (NLP) を使用し て、多様な未構築のテキスト・データを急速に処理し、重要なコンセプトを抽出および組織化、そしてその コンセプトをカテゴリー別に分類します。抽出されたコンセプトとカテゴリーを、人口統計のような既存の 構造化データと組み合わせ、IBM SPSS Modeler の豊富なデータ・マイニング・ツールを適用する方法で、 焦点を絞ったより良い決定を下すことができます。

## **IBM SPSS Modeler** ドキュメント

オンライン・ヘルプ形式のドキュメントは、SPSS Modeler の「ヘルプ」メニューから使用できます。SPSS Modeler、SPSS Modeler Server、および SPSS Modeler Solution Publisher のアプリケーション ガイドやそ の他サポート資料が含まれています。

各製品の PDF 形式の完全なドキュメント (インストール手順を含む) は、各製品 DVD の *¥Documentation* フォルダーにもあります。インストールの資料は、Web サイト [\(http://www.ibm.com/support/](http://www.ibm.com/support/docview.wss?uid=swg27043831) [docview.wss?uid=swg27043831\)](http://www.ibm.com/support/docview.wss?uid=swg27043831) からもダウンロードできます。

どちらの形式の資料も、SPSS Modeler Knowledge Center [\(http://www-01.ibm.com/support/knowledgecenter/](http://www-01.ibm.com/support/knowledgecenter/SS3RA7_17.0.0.0) [SS3RA7\\_17.0.0.0\)](http://www-01.ibm.com/support/knowledgecenter/SS3RA7_17.0.0.0) からも入手できます。

# <span id="page-9-0"></span>**SPSS Modeler Professional** ドキュメント

SPSS Modeler Professional のドキュメント スイート (インストール手順を除く) は次のとおりです。

- v **IBM SPSS Modeler** ユーザーズ・ガイド**:** SPSS Modeler の使用方法の一般的な概要です。データ・ス トリームの作成方法、欠損値の処理方法、CLEM 式の作成方法、プロジェクトおよびレポートの操作方 法のほか、IBM SPSS Collaboration and Deployment Services、Predictive Applications、または IBM SPSS Modeler Advantage にストリームを展開するために、ストリームをパッケージ化する方法が記載されてい ます。
- v 「**IBM SPSS Modeler** 入力ノード、プロセス・ノード、出力ノード」。各種形式のデータの読み取り、 処理、および出力に使用するすべてのノードの説明です。これは、モデル作成ノード以外のすべてのノ ードについての説明です。
- v 「**IBM SPSS Modeler** モデル作成ノード」。データ・マイニング・モデルの作成に使用するすべてのノ ードについての説明です。IBM SPSS Modeler には、マシン学習、人工知能、および統計に基づいたさ まざまなモデリング手法が用意されています。
- v **IBM SPSS Modeler** アルゴリズム・ガイド**:** IBM SPSS Modeler で使用されている手法の数学的な基礎 の説明があります。このガイドは、PDF 形式のみです。
- v 「**IBM SPSS Modeler** アプリケーション・ガイド」。このガイドの例では、特定のモデル作成手法およ び技法について、簡単に対象を絞って紹介します。本ガイドのオンライン バージョンは、「ヘルプ」メ ニューからも利用できます。 詳しくは、トピック 5 [ページの『アプリケーションの例』を](#page-10-0)参照してくだ さい。
- v 「**IBM SPSS Modeler Python** スクリプトとオートメーション」。 Python スクリプトによるシステム の自動化に関する情報です。ノードおよびストリームの操作に使用できるプロパティーを含めて説明し ます。
- v **IBM SPSS Modeler** 展開ガイド**:** IBM SPSS Modeler のストリームやシナリオを IBM SPSS Collaboration and Deployment Services Deployment Manager のジョブを処理するステップとしての実行に ついての情報。
- v **IBM SPSS Modeler CLEF** 開発者ガイド**:** CLEF では、IBM SPSS Modeler のノードとしてデータ処理 ルーチンやモデル作成アルゴリズムなどのサードパーティ製のプログラムを統合します。
- v 「**IBM SPSS Modeler** データベース内 マイニング・ガイド」。サード・パーティー製アルゴリズムを 使用してご使用のデータベースの能力を利用してパフォーマンスを向上させ、分析機能の範囲を拡張す る方法に関する情報を示します。
- v **IBM SPSS Modeler Server** 管理およびパフォーマンス・ガイド**:** IBM SPSS Modeler Server の設定と 管理の方法について説明します。
- v **IBM SPSS Modeler Administration Console** ユーザー・ガイド**:** IBM SPSS Modeler Server を監視して 設定するためのコンソール・ユーザー・インターフェースのインストールおよび使用に関する情報。コ ンソールは、Deployment Manager アプリケーションへのプラグインとして実装されます。
- **「IBM SPSS Modeler CRISP-DM ガイド」。SPSS Modeler でのデータ・マイニングに対する** CRISP-DM 方法の使用に関するステップバイステップのガイドです。
- v 「**IBM SPSS Modeler Batch** ユーザーズ・ガイド」。IBM SPSS Modeler をバッチ・モードで使用する ための完全ガイドで、バッチ・モードでの実行およびコマンド・ライン引数の詳細について説明しま す。このガイドは、PDF 形式のみです。

# **SPSS Modeler Premium** ドキュメント

SPSS Modeler Premium のドキュメント スイート (インストール手順を除く) は次のとおりです。

- <span id="page-10-0"></span>v **IBM SPSS Modeler Entity Analytics** ユーザーズ・ガイド**:** SPSS Modeler でエンティティー分析を使 用する場合の情報。リポジトリーのインストールと構成、エンティティー分析ノード、および管理用タ スクについて説明します。
- v **IBM SPSS Modeler Social Network Analysis** ユーザーズ・ガイド**:** SPSS Modeler でソーシャル・ネッ トワーク分析を行うためのガイド。グループ分析、拡散分析などについて説明します。
- v **SPSS Modeler Text Analytics** ユーザーズ・ガイド**:** SPSS Modeler でテキスト分析を使用する場合の情 報。テキスト・マイニング・ノード、インタラクティブ・ワークベンチ、テンプレートなどについて説 明します。

# アプリケーションの例

SPSS Modeler のデータ・マイニング・ツールは、多様なビジネスおよび組織の問題解決を支援しますが、 アプリケーションの例では、特定のモデリング手法および技術に関する簡単で、目的に沿った説明を行いま す。ここで使用されるデータセットは、データ・マイニング作業者によって管理された巨大なデータ・スト アよりも非常に小さいですが、関係するコンセプトや方法は実際のアプリケーションに対して大規模です。

SPSS Modeler の「ヘルプ」メニューから「アプリケーションの例」を選択すると、例にアクセスすること ができます。データ・ファイルとサンプル・ストリームは、製品のインストール・ディレクトリーの *Demos* フォルダーにインストールされています。詳しくは、トピック『Demos フォルダー』を参照してく ださい。

データベース・モデル作成の例 **:** 例は、『 *IBM SPSS Modeler* データベース内マイニング・ガイド』を参 照してください。

スクリプトの例 **:** 例は、『 *IBM SPSS Modeler* スクリプトとオートメーション ガイド』を参照してくだ さい。

## **Demos** フォルダー

アプリケーションの例で使用されるデータ・ファイルとサンプル・ストリームは、製品のインストール・デ ィレクトリーの *Demos* フォルダーにインストールされています。このフォルダーには、Windows「スター ト」メニューの IBM SPSS Modeler プログラム・グループから、または「ファイルを開く」ダイアログ・ ボックスの最近使ったディレクトリーの一覧から「*Demos*」を選択してアクセスすることもできます。

# <span id="page-12-0"></span>第 **2** 章 アーキテクチャーとハードウェアに関する推奨事項

## **IBM SPSS Modeler** アーキテクチャー

このセクションでは、サーバー・ソフトウェア、クライアント・ソフトウェア、およびデータベースも含め た、IBM SPSS Modeler Server のアーキテクチャーを説明します。最適なパフォーマンスを達成するため に IBM SPSS Modeler Server がどのようにして設計されたかについて説明し、適切なサイズのハードウェ アを選択することでこのパフォーマンスを最大化するための推奨事項を挙げます。また、データ・アクセス についてのセクションもあり、必要な ODBC ドライバーのセットアップ場所も説明します。

# アーキテクチャーの説明

IBM SPSS Modeler Server では、三層の分散型アーキテクチャーが使用されます。ソフトウェア操作は、 クラアインアト・コンピューターとサーバー・コンピューターとで共有されます。スタンドアロンの IBM SPSS Modeler に比べて IBM SPSS Modeler Server をインストールして使用する場合の長所は、特に大規 模データ・セットを処理するときに顕著です。

- v IBM SPSS Modeler Server は、Windows だけでなく、UNIX 上でも動作するため、インストール先を より柔軟に決定することができます。任意のプラットフォームで、データ・マイニング・プロセスに対 するより速く、より大規模なサーバー・コンピューターであることに専念できます。
- v IBM SPSS Modeler Server は高速パフォーマンス用に最適化されています。操作がデータベースへプッ シュバックできない場合、IBM SPSS Modeler Server では、中間結果が一時ファイルとして、RAM にで はなく、ディスクに格納されます。サーバーには通常、利用可能なかなりのディスク領域があるので、 IBM SPSS Modeler Server により、非常に大きなデータ・セットに対して、ソート、レコード結合、お よびレコード集計の操作を実行できます。
- v クライアント/サーバーのアーキテクチャーを使用すると、組織内のデータ・マイニング・プロセスを集 中化できます。この集中化によって、ビジネス・プロセスにおけるデータ・マイニングの役割を正式な ものにすることを支援できます。
- IBM SPSS Modeler Administration Console (IBM SPSS Modeler Server に付属) や IBM SPSS Collaboration and Deployment Services (別売) のような管理ツールを使用すると、データ・マイニングの プロセスを監視でき、適切なコンピューティング リソースを確実に利用できます。IBM SPSS Collaboration and Deployment Services を使用して、一定のデータ・マイニング・タスクを自動化し、デ ータ・モデルへのアクセスを管理し、組織全体で結果を共有することができます。

図「[IBM SPSS Modeler Server](#page-13-0) アーキテクチャー」は、IBM SPSS Modeler の分散型アーキテクチャーの コンポーネントを示しています。

- v **IBM SPSS Modeler.** クライアント・ソフトウェアは、エンド・ユーザーのコンピューターにインスト ールされます。このソフトウェアでユーザー・インターフェースが提供され、データ・マイニングの結 果が表示されます。クライアントは IBM SPSS Modeler ソフトウェアの完全インストールですが、分散 分析のために IBM SPSS Modeler Server に接続されると、その実行エンジンが活動停止になります。 IBM SPSS Modeler は、Windows オペレーティング・システムでのみ動作します。
- v **IBM SPSS Modeler Server.** IBM SPSS Modeler およびデータベースにネットワーク接続している、サ ーバー・コンピューターにインストールされたサーバー・ソフトウェア。IBM SPSS Modeler Server

は、サービス (Windows 上) またはデーモン・プロセス (UNIX 上) として実行され、クライアントから の接続を待機します。IBM SPSS Modeler を使用して作成されたストリームおよびスクリプトの実行を 処理します。

v データベース・サーバー。データベース・サーバーは、稼動中のデータウェアハウス (大規模 UNIX サ ーバー上の Oracle など) である場合と、他の運用システムへの影響を抑えるためのローカル/部門サーバ ー上のデータマート (Windows 上の SQL Server など) である場合があります。

**IBM SPSS Modeler Server** アーキテクチャー

<span id="page-13-0"></span>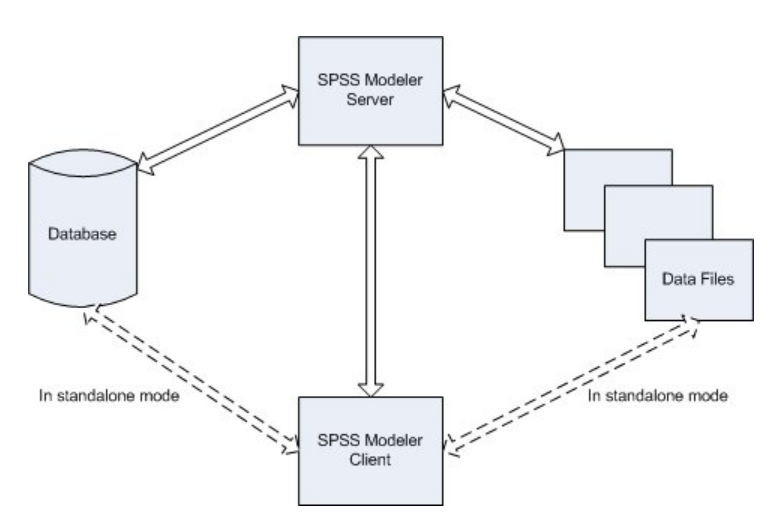

図 *1. IBM SPSS Modeler Server* アーキテクチャー

分散型アーキテクチャーでは、ほとんどの処理がサーバー・コンピューターで発生します。エンド・ユーザ ーがストリームを実行すると、IBM SPSS Modeler により、ストリームの記述がサーバーへ送られます。サ ーバーは、SQL で実行できる操作を判断し、適切なクエリーを作成します。これらのクエリーはデータベ ース内で実行され、結果のデータは、SQL を使用して表現できない処理を行うために、サーバーへ渡され ます。処理が完了すると、関係のある結果だけがクライアントに戻されます。

必要な場合には、IBM SPSS Modeler Server により、すべての IBM SPSS Modeler 操作がデータベースの 外側で実行されます。操作のためのデータを保持するために、RAM とディスク メモリーとの使用率のバ ランスが自動的にとられます。このプロセスで、IBM SPSS Modeler Server はフラット・ファイルとの完 全な互換性がとられます。

サーバーのクラスターを使用して処理することにより、負荷バランシングも可能です。クラスタリングは、 Coordinator of Processes プラグインを使用した場合 IBM SPSS Collaboration and Deployment Services 3.5 以降で可能です。詳しくは、トピック 85 ページの『付録 E. [サーバー・クラスターでの負荷バランシン](#page-90-0) [グ』を](#page-90-0)参照してください。IBM SPSS Modeler のサーバー・ログイン・ダイアログで直接 Coordinator of Processes で管理されたサーバーまたはクラスターに接続できます。 詳しくは、トピック 15 [ページの](#page-20-0) 『[IBM SPSS Modeler Server](#page-20-0) に接続中』を参照してください。

#### スタンドアロン・クライアント

IBM SPSS Modeler は、下図のように、自己完結型のデスクトップ・アプリケーションとして実行するよう に構成することもできます。詳しくは、 15 ページの『第 3 章 [IBM SPSS Modeler](#page-20-0) のサポート』を参照し てください。

<span id="page-14-0"></span>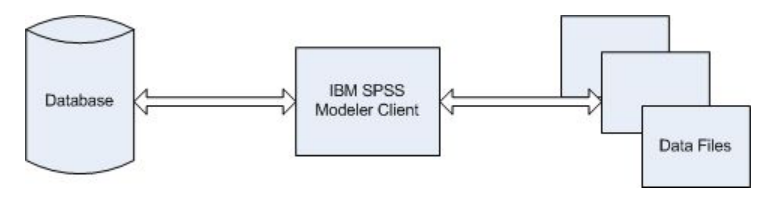

図 *2. IBM SPSS Modeler* スタンドアロン

# ハードウェアの要件

IBM SPSS Modeler Server のインストールを計画するときに、使用するハードウェアを考慮する必要があ ります。IBM SPSS Modeler Server は高速であるように設計されていますが、目的のデータ・マイニン グ・タスクに適したサイズのハードウェアを使用することで、効率を最大にすることができます。ハードウ ェアのアップグレードは、全体的なパフォーマンスを向上させるためにもっとも単純でもっとも経済的な方 法であることが多い、と言えます。

専用サーバー **:** IBM SPSS Modeler Server が接続する可能性のあるデータベースも含めて、ほかのアプリ ケーションとリソースを競合することのない、専用のサーバーに IBM SPSS Modeler Server をインストー ルします。モデル作成の操作は特にリソース集約型の操作であり、ほかのアプリケーションと競合がない場 合にパフォーマンスがよくなります。

注 : IBM SPSS Modeler Server をデータベースと同じコンピューターにインストールすると、ネットワー クの負荷を避けることでデータベースとサーバー間のデータ転送時間を減少できますが、ほとんどの場合の 最良の構成は、リソースの競合を避けるために、サーバーとデータベースを別々のコンピューターに分ける ことです。2 つのコンピューター間の高速接続を提供することで、データ転送のコストを最小限に抑えま す。

プロセッサー **:**コンピューターのプロセッサー数が、定期的に実行することが予想される並行タスクの数 (同時に実行されるストリーム) より少なくならないようにする必要があります。一般的に、プロセッサー 数が多くなるほど、パフォーマンスがよくなります。

- v IBM SPSS Modeler Server の 1 つのインスタンスで複数のクライアント (ユーザー) からの接続を受け 入れ、各クライアント接続で複数のストリームの実行を開始できます。したがって、1 つのサーバーに は同時に進行中の複数の実行タスクがあります。
- v 経験上の法則として、1 つのプロセッサーには 1 人か 2 人のユーザー、2 つのプロセッサーには 4 人 までのユーザー、4 つのプロセッサーには 8 人までのユーザーを許可します。2 人から 4 人までのユ ーザーごとに、作業の混合状態に応じて、追加のプロセッサーを 1 つ加えます。
- v 処理によっては SQL 最適化によってデータベースへプッシュバックされる可能性があることを考慮し て、パフォーマンスの減少を最小にして、2 人以上のユーザーで CPU を共有することが可能です。
- v マルチスレッド機能により 1 つのタスクが複数プロセッサーを利用できるようにするので、プロセッサ ーの追加で、一度にただ 1 つのタスクを実行中のような場合でも、パフォーマンスを向上させることが できます。通常、マルチスレッド化は C5.0 モデル構築と、ソート、レコード集計、レコード結合など、 一定のデータ準備の操作で使用されます。

**64** ビット プラットフォーム。 非常に大量のデータに対して処理を行ったりモデルを構築したりすること を計画している場合は、IBM SPSS Modeler Server プラットフォームとして 64 ビットのマシンを使用 し、マシンの RAM の量を最大にしてください。大規模なデータ・セットの場合、サーバーでは、32-bit

<span id="page-15-0"></span>のプラットフォームに与えられたプロセスごとのメモリー制限をすぐに使い果たしてしまい、データがディ スクへこぼれ出し、実行時間が著しく増加します。64-bit のサーバーの実装では、追加の RAM を活用で きます。最低 8 ギガバイト (GB) を推奨します。

将来のニーズ **:** 実現可能であれば常に、サーバー・ハードウェアがメモリーと CPU の両面で拡張可能で あるようにしておきます。つまり、使用率の増加に適合し (例えば、同時処理のユーザー数の増加や既存ユ ーザーの処理要件の増加)、将来の IBM SPSS Modeler Server のマルチスレッド機能の増加に対処できるよ うにしておきます。

## 一時的なディスク領域と **RAM** の要件

IBM SPSS Modeler Server では、大量のデータを処理するために一時的なディスク領域が使用されます。 必要な一時領域の量は、処理するデータの量とデータ型、および実行する操作の種類によって異なります。 データ量は、行の数と 列の数の両方に比例します。処理する行と列が増えるほど、必要なディスク領域も 増えます。

このセクションでは、一時的なディスク領域と追加の RAM が必要な条件と、必要な量の見積もり方法を 説明します。データベース内で起きる処理のための一時的なディスク領域の要件は、そのような要件が各デ ータベースによって異なるため、ここでは扱いません。

#### 一時ディスク領域が必要な条件

IBM SPSS Modeler Server の強力な SQL 最適化機能により、可能なかぎり、処理はサーバー上でなく、デ ータベース内で行われます。ただし、以下の条件が真 (true) の場合は、SQL 最適化を使用できません。

- v 処理するデータが、データベースでなくフラット・ファイル内にある。
- v SQL 最適化機能がオフにされている。
- v 処理中の操作を SQL を使用して最適化できない。

SQL 最適化が使用できない場合は、次のデータ操作ノードと CLEM 関数により、データの一部またはす べての一時的なディスク・コピーが作成されます。サイトで使用されるストリームにこれらの処理コマンド や関数が含まれている場合は、追加のディスク領域をサーバー上に設定する必要がでてくる可能性がありま す。

- Aggregate  $\angle -\mathbb{F}$
- 重複レコード・ノード
- データ分割ノード
- v キー単位の結合オプションを使用する場合のレコード結合ノード
- すべてのモデル作成ノード
- v ソート・ノード
- テーブル出力ノード
- v @THIS を使用する検索条件がある、@OFFSET 関数
- v @MIN、@MAX、および @AVE など、オフセット・パラメーターが計算される @ 関数。

#### 一時ディスク領域の使用量の計算

通常、IBM SPSS Modeler Server では、元のデータ・セットの少なくとも「*3* 倍の大きさ」の、一時ファ イルを書き出すことが必要です。例えば、データ・ファイルが 2GB で SQL 生成が使用されない場合、 IBM SPSS Modeler Server では、データを処理するために 6GB のディスク領域が必要です。同時並行ユー ザー・アカウントのそれぞれが自分の一時ファイルを作成するので、同時並行のユーザー数に応じて、ディ スク領域を増やす必要があります。

<span id="page-16-0"></span>頻繁に大規模な一時ファイルを使用するサイトでは、IBM SPSS Modeler の一時ファイル用に、別のディス ク上に作成される別個のファイル・システムを使用することを考慮してください。最高の結果を求めるに は、RAID 0 または複数の物理ディスクに広がるストライプ化されたデータ・セットが、ディスク操作の高 速化に使用できます。理想的には、別々のディスク・コントローラのストライプ化されたファイル・システ ム内の各ディスクを使用します。

#### **RAM** の要件

データベースで実行できないほとんどの操作に対しては、IBM SPSS Modeler Server により、中間結果が 一時ファイルとして、メモリー (RAM) にではなく、ディスクに格納されます。ただし、モデル作成ノード の場合は、可能であれば RAM が使用されます。ニューラル、Kohonen、および K-Means ノードでは、大 量の RAM が必要です。これらのノードがサイトで頻繁に使用される場合は、サーバーにさらに多くの RAM を搭載することを考慮してください。

一般的に、必要な RAM のバイト数は、次のように見積もることができます。

(number of records \* number of cells per record) \* number of bytes per cell

上記の number of cells per record は、名義型フィールドがある場合に、非常に大きな値になることがあ ります。

RAM に関する最新の推奨事項については、サーバー・インストール・ガイドのシステム要件に関するセク ションを参照してください。4 人以上の同時並行ユーザーがいる場合は、さらに多くの RAM をお勧めし ます。メモリーは同時並行タスク間で共有する必要があるので、タスクの数に応じて必要量も増えます。通 常、メモリーの追加は、全体的なパフォーマンスを向上させるための、おそらくもっとも費用対効果のよい 方法の 1 つです。

# データへのアクセス

データベースを読み書きするには、ODBC データ・ソースがインストールされていて、該当するデータベ ースに対して必要に応じて読み取り権限や書き込み権限が設定されている必要があります。IBM SPSS Data Access Pack には、この目的で使用できる ODBC ドライバーが含まれています。また、これらのドライバ ーは、IBM SPSS Data Access Pack DVD またはダウンロード・サイトから入手できます。ODBC デー タ・ソースの権限の作成または設定についてわからないことがある場合は、データベース管理者に問い合わ せてください。

#### サポートされている **ODBC** ドライバー

IBM SPSS Modeler 17 での使用がサポートおよびテストされているデータベースおよび ODBC ドライバ ーの最新情報については、当社サポート・サイト [\(http://www.ibm.com/support\)](http://www.ibm.com/support) にある製品互換性マトリク スを参照してください。

#### ドライバーをインストールする場所

注**:** ODBC ドライバーは、処理が実行される各コンピューターにインストールして設定する必要がありま す。

- v ローカル (スタンドアロン) モードで IBM SPSS Modeler を実行する場合は、ドライバーをローカル・ コンピューターにインストールする必要があります。
- v IBM SPSS Modeler をリモートの IBM SPSS Modeler Server に対して分散モードで実行する場合、 ODBC ドライバーは IBM SPSS Modeler Server がインストールされたコンピューターにインストールす

<span id="page-17-0"></span>る必要があります。UNIX システムの IBM SPSS Modeler Server を使用している場合は、このセクショ ンの『UNIX システムの ODBC ドライバーの設定』も参照してください。

- v IBM SPSS Modeler と IBM SPSS Modeler Server の両方から同じデータ・ソースにアクセスする必要が ある場合、ODBC ドライバーは両方のコンピューターにインストールする必要があります。
- v 端末サービスを介して IBM SPSS Modeler を実行する場合、ODBC ドライバーは IBM SPSS Modeler がインストールされた端末サービス・サーバーにインストールする必要があります。

#### **UNIX** システムの **ODBC** ドライバーの設定

注**:** SAP HANA または IBM DB2 を操作する場合は、次のセクションで詳細な構成を確認してください。

デフォルトでは、DataDirect Driver Manager は UNIX システムの IBM SPSS Modeler Server 向けには設 定されていません。DataDirect Driver Manager ロードするよう UNIX を設定するには、次のコマンドを入 力します。

cd <modeler\_server\_install\_directory>/bin rm -f libspssodbc.so ln -s libspssodbc\_datadirect.so libspssodbc.so

これにより、デフォルトのリンクが削除され、DataDirect Driver Manager へのリンクを作成します。

注**:** 一部のデータベースでは UTF16 ドライバー ラッパーが必要です。UTF16 ドライバー ラッパーのリ ンクを作成するために、代わりに以下のコマンドを入力します。

rm -f libspssodbc.so ln -s libspssodbc\_datadirect\_utf16.so libspssodbc.so

注**:** 注 : 上記のルールは、特にデータベース内のデータへのアクセスに適用されます。ストリーム、プロ ジェクト、モデル、ノード、PMML、出力、およびスクリプト・ファイルの展開や保存などのその他のファ イル操作は、常にクライアント側で行われ、クライアント・コンピューターのファイル・システムに常に関 連して指定されます。さらに、IBM SPSS Modeler 内の「ディレクトリーの設定」コマンドで「ローカル」 なクライアント・オブジェクト (ストリームなど) の作業ディレクトリーが設定されますが、このコマンド でサーバーの作業ディレクトリーが影響を受けるわけではありません。

**UNIX**。UNIX で IBM SPSS Statistics データ・アクセス・テクノロジーと連動するように IBM SPSS Modeler Server を構成する方法については、 67 ページの『付録 B. UNIX [起動スクリプトの構成』を](#page-72-0)参照 してください。

# データ・ファイルの参照

**Windows**。IBM SPSS Modeler Server と同じコンピューターにデータを格納する場合は、サーバー・コン ピューターの観点からデータへのパスを指定することをお勧めします (例えば *C:¥ServerData¥Sales 1998.csv* )。ファイルを見つけるのにネットワークが使用されないほうが、パフォーマンスがよくなりま す。

データが別のホストに格納される場合は、UNC ファイル参照 (例えば *¥¥mydataserver¥ServerData¥Sales 1998.csv*) を使用することをお勧めします。UNC 名は、パスに共有ネットワーク・リソースの名前が含まれ ている場合にだけ機能します。コンピューターの参照には、指定されたファイルを読み取る権限が必要で す。分散モードからローカルの分析モードへ頻繁に切り換える場合は、モードに関係なく機能するので、 UNC ファイル参照を使用します。

**UNIX**。UNIX サーバーにあるデータ・ファイルを参照するには、完全なファイル指定とスラッシュ (斜線) を使用します (例: */public/data/ServerData/Sales 1998.csv*)。IBM SPSS Modeler Server とともに使用するデ

<span id="page-18-0"></span>ータの UNIX ディレクトリーとファイル名には、円記号 (¥) の使用を避けてください。テキスト・ファイ ルで UNIX フォーマットと DOS フォーマットのどちらが使用されているかは問題ではありません。どち らのフォーマットも自動的に処理されます。

# **IBM SPSS Statistics** データ・ファイルのインポート

サイトで IBM SPSS Statistics Server も実行している場合は、ユーザーが、分散モード中に IBM SPSS Statistics データをインポートまたはエクスポートできます。IBM SPSS Modeler を分散モードで実行する と、サーバーのファイル・システムが提示されます。IBM SPSS Statistics クライアントも、同じように機 能します。2 つのアプリケーション間でインポートとエクスポートが行われるようにするために、両方のク ライアントは同じモードで稼動している必要があります。違うモードの場合はファイル・システムのビュー が異なり、ファイルを共有することができません。IBM SPSS Modeler の IBM SPSS Statistics ノードで は、IBM SPSS Statistics クライアントを自動的に起動できますが、ユーザーはまず、IBM SPSS Statistics クライアントが IBM SPSS Modeler と同じモードで稼動していることを確認する必要があります。

# インストール手順

IBM SPSS Modeler Server のインストールの詳細は、Server CD の *¥documentation¥installation¥* フォルダ ーにある説明を参照してください。別々のドキュメントが、Windows と UNIX で利用できます。

IBM SPSS Modeler のインストールと使用法の完全な説明は、クライアントの CD を参照してください。

# <span id="page-20-0"></span>第 **3** 章 **IBM SPSS Modeler** のサポート

このセクションは、管理者と、IBM SPSS Modeler のユーザーをサポートするヘルプ デスク担当者を対象 としています。ここには、以下のトピックが含まれています。

- v IBM SPSS Modeler Server へのログイン方法(または、サーバーから接続解除してスタンドアロンで実 行する方法)
- ユーザーに必要になる可能性のあるデータおよびファイル・システム
- IBM SPSS Modeler Server に関するユーザー・アカウントとファイル・アクセス権限
- v IBM SPSS Modeler Server と IBM SPSS Modeler 間の切り換え時に確認されることのある、結果の違い

# **IBM SPSS Modeler Server** に接続中

IBM SPSS Modeler は、スタンドアロンのアプリケーションとして、または、IBM SPSS Modeler Server に直接または IBM SPSS Collaboration and Deployment Services から Coordinator of Processes プラグイン を介して IBM SPSS Modeler Server またはサーバー・クラスターに接続されたクライアントとして、実行 できます。現在の接続ステータスは、IBM SPSS Modeler ウィンドウの左下に表示されます。

サーバーに接続する場合は、接続するサーバー名を手動で入力するか、以前定義した名前を選択できます。 ただし、IBM SPSS Collaboration and Deployment Services を使用する場合、「サーバーへのログイン」ダ イアログ・ボックスからサーバーまたはサーバー・クラスターのリストを使用して検索することができま す。ネットワーク上で実行する Statistics サービスを介して参照する機能は、Coordinator of Processes で使 用できます。

サーバーに接続するには

- 1. 「ツール」メニューの「サーバーへのログイン」をクリックします。「サーバー・ログイン」ダイア ログ・ボックスが開きます。または、IBM SPSS Modeler ウィンドウの接続ステータス領域をダブルク リックします。
- 2. ダイアログ・ボックスで、ローカル・サーバーのコンピューターに接続するオプションを指定するか、 テーブルから接続を選択します。
	- v 「追加」 または 「編集」 をクリックして、接続を追加または編集します。 詳しくは、トピック 23 ページの『[IBM SPSS Modeler Server](#page-28-0) 接続の追加および編集』を参照してください。
	- v 「検索」 をクリックして、SPSS COP のサーバーまたはサーバー・クラスターにアクセスします。 詳しくは、トピック 23 ページの『[IBM SPSS Collaboration and Deployment Services](#page-28-0) のサーバーの検 [索』を](#page-28-0)参照してください。

「サーバー・テーブル」。このテーブルには、一連の定義済みのサーバー接続が含まれています。この テーブルには、デフォルト接続、サーバー名、説明、ポート番号が表示されています。既存の接続を選 択または検索、あるいは新しい接続を手動で追加することができます。特定のサーバーをデフォルト接 続として設定するには、接続のテーブルの「デフォルト」列のチェック・ボックスを選択します。

「デフォルト・データ・パス」。サーバー・コンピューター上のデータに使用されるパスを指定しま す。「**...**」 ボタンをクリックして、目的の場所を指定することもできます。

「資格情報の設定」。 このボックスのチェック・マークを外した状態にして、シングル・サインオン機 能を有効にします。これにより、ローカル・コンピューターのユーザー名およびパスワードの詳細を使

<span id="page-21-0"></span>用してサーバーへのログインを試みます。この でシングル・サインオンを使用できない場合、またはこ のボックスをチェックしてシングル・サインオンを無効にした場合 (例えば、管理者アカウントにログ インした場合)、資格情報を入力するための次のフィールドが表示されます。

ユーザー **ID:** サーバーにログインするユーザー。サーバーへのログオンに使用するユーザー名を入力し ます。

パスワード。指定したユーザー名に関連付けられたパスワードを入力します。

「ドメイン」。サーバーにログオンするために使用するドメインを指定します。サーバー・コンピュー ターが クライアント・コンピューターとは異なる Windows ドメインにある場合にのみ、ドメイン名が 必要です。

3. 「**OK**」をクリックして、接続を完了します。

サーバーとの接続を切断するには

- 1. 「ツール」メニューの 「サーバーへのログイン」 をクリックします。「サーバー・ログイン」ダイア ログ・ボックスが開きます。または、IBM SPSS Modeler ウィンドウの接続ステータス領域をダブルク リックします。
- 2. ダイアログ・ボックスで、「ローカル・サーバー」を選択し、「**OK**」 をクリックします。

## シングル・サインオンの設定

サポートされている任意のプラットフォームで実行中の IBM SPSS Modeler Server に、シングル・サイン オンを使用して接続できます。シングル・サインオンを使用して接続するには、IBM SPSS Modeler のサー バー・マシンとクライアント・マシンをまず設定する必要があります。

IBM SPSS Modeler Server と IBM SPSS Collaboration and Deployment Services の両方に接続するためにシ ングル・サインオンを使用している場合、IBM SPSS Modeler に接続する前に IBM SPSS Collaboration and Deployment Services に接続する必要があります。

注**:** IBM SPSS Modeler のサーバー・マシンとクライアント・マシンをシングル・サインオン向けに設定す る前に、それらのマシンがドメイン・コントローラー・サーバーへのアクセス権限を持っていることを確認 する必要があります。

#### **Windows** でのシングル・サインオンの設定

#### **IBM SPSS Modeler Client** を設定するために、以下を実行します。

- 1. SPSS Modeler を実行中のローカルの Windows マシンが、AD ドメインのメンバーであることを確認し ます。
- 2. ローカル・マシンで、管理者としてドメイン・ユーザーを追加します。
- 3. 次のようにして、Windows が TGT セッション・キーにアクセスできるようにします。
	- a. 「スタート」メニューの「ファイル名を指定して実行」をクリックします。
	- b. regedit と入力し、「**OK**」をクリックして、「レジストリ エディター」を開きます。
	- c. 次のように、ローカル・マシンの該当するオペレーティング・システムのレジストリー場所に移動し ます。
		- v Windows XP: マイ コンピュータ ¥HKEY\_LOCAL\_MACHINE¥System¥CurrentControlSet¥Control¥Lsa¥Kerberos
		- v Windows Vista または Windows 7: コンピューター ¥HKEY\_LOCAL\_MACHINE¥System¥CurrentControlSet¥Control¥Lsa¥Kerberos¥Parameters
- d. フォルダーを右クリックし、「新規」 > 「**DWORD** 値」を選択します。新しい値の名前は、 allowtgtsessionkey にする必要があります。
- e. allowtgtsessionkey の値を、1 の 16 進値、つまり 0x0000001 に設定します。
- f. 「レジストリ エディター」を閉じます。
- g. 注**:** Windows Vista または Windows 7 を使用する場合の既知の問題があります。その問題とは、ユ ーザー アカウント制御機能がオンになっている場合に、ユーザー アカウントがローカルの Administrators グループのメンバーである場合、取得したサービス チケット内のセッション キーが 空になるというものです。この状態は、SSO 認証が失敗する原因となります。この問題を回避する には、次のいずれかのオプションを実行します。
	- ユーザー アカウント制御をオフにする。
	- Administrator アカウントでないアカウントを使用する。
	- v アプリケーションを Administrator として実行する。
- 4. IBM SPSS Modeler のインストール場所の config フォルダーに、sso という名前のフォルダーを作成 します。
- 5. krb5.conf ファイルをサーバーから sso フォルダーにコピーします。
- 6. ローカル・マシンとサーバー・マシンを再起動します。

## **UNIX** でのシングル・サインオンの設定 前提条件

IBM SPSS Modeler Server では、シングル サインオンを使用可能にするために Windows Active Directory (AD) に依存しています。そのため、以下の前提条件が必須となります。

- v SPSS Modeler クライアント (Windows) コンピュータが、Active Directory (AD) ドメインのメンバーで ある。
- クライアント ユーザーが、AD ドメイン アカウントを使用してコンピュータにログインする。
- v SPSS Modeler Server (UNIX) コンピュータが、AD DNS ドメインをルートとする完全修飾ドメイン名に より識別される。例えば、DNS ドメインが modelersso.com の場合、サーバーのホスト名は myserver.modelersso.com になります。
- v AD DNS ドメインが、SPSS Modeler Server ホスト名のフォワード検索とリバース検索の両方をサポー トすること。

SPSS Modeler Server マシンが AD ドメインのメンバーでない場合、ディレクトリ内にサービスを表すド メイン ユーザー アカウントを作成する必要があります。例えば、ModelerServer という名前のドメイン アカウントを作成します。

#### **UNIX** または **Linux** での **SPSS Modeler Server** の構成

- 1. SPSS Modeler Serverconfig フォルダーに、sso という名前のサブフォルダーを作成します。
- 2. sso フォルダーに、keytab ファイルを作成します。keytab ファイルの生成は AD 側でも実行できます が、SPSS Modeler Server マシンが AD ドメインのメンバーであるかどうかによって、要件が異なりま す。
	- v SPSS Modeler Server マシンが AD ドメインのメンバーである場合、コンピュータ アカウント名を サービス ユーザー名として使用します。

ktpass -princ HOST/<host>@<realm> -mapUser <domain>¥<computer account> -pass <password> -out <output file> -ptype KRB5\_NT\_PRINCIPAL

以下に例を示します。

For Example: ktpass -princ HOST/myserver.modelersso.com@MODELERSSO.COM -mapUser MODELERSSO¥*myserver\$* -pass Pass1234 -out c:¥myserver.keytab -ptype KRB5\_NT\_PRINCIPAL

v SPSS Modeler Server マシンが AD ドメインのメンバーでない場合、前提条件として作成したドメイ ン ユーザー アカウントを、サービス ユーザーとして指定します。

ktpass -princ HOST/<host>@<realm> -mapUser <domain>¥ <user account> -mapOp set -pass <password> -out <output file> -ptype KRB5 NT PRINCIPAL

以下に例を示します。

ktpass -princ HOST/myserver.modelersso.com@MODELERSSO.COM -mapUser MODELERSSO¥*ModelerServer -mapOp set* -pass Pass1234 -out c:¥myserver.keytab -ptype KRB5\_NT\_PRINCIPAL

3. sso フォルダー内の keytab ファイルの名前を krb5.keytab に変更します。

注**:** サーバー マシンをドメインに再度参加させる場合、新しい keytab ファイルを生成します。

4. sso フォルダーに、krb5.conf ファイルを作成します。 krb5.conf ファイルの作成方法については、 [http://web.mit.edu/kerberos/krb5-current/doc/admin/conf\\_files/krb5\\_conf.html](http://web.mit.edu/kerberos/krb5-current/doc/admin/conf_files/krb5_conf.html) を参照してください。 krb5.conf ファイルの例を以下に示します。

```
[libdefaults]
    default realm = MODELERSSO.COM
    dns lookup kdc = truedns lookup realm = true
    default tkt enctypes = aes128-cts rc4-hmac des3-cbc-sha1 des-cbc-md5 des-cbc-crc
    default tgs enctypes = aes128-cts rc4-hmac des3-cbc-sha1 des-cbc-md5 des-cbc-crc
[realms]
    MODELERSSO.COM = {
         kdc = ad.modelersso.com:88
         admin_server = ad.modelersso.com:749
         default domain = MODELERSSO.COM
    }
[domain realm]
     .modelersso.com = MODELERSSO.COM
    modelersso.com = MODELERSSO.COM
```
#### **IBM SPSS Modeler Client** を設定するために、以下を実行します。

- 1. SPSS Modeler を実行中のローカルの Windows マシンが、AD ドメインのメンバーであることを確認し ます。
- 2. 次のようにして、Windows が TGT セッション・キーにアクセスできるようにします。
	- a. 「スタート」メニューの「ファイル名を指定して実行」をクリックします。
	- b. regedit と入力し、「**OK**」をクリックして、「レジストリ エディター」を開きます。
	- c. 次のように、ローカル・マシンの該当するオペレーティング・システムのレジストリー場所に移動し ます。
		- v Windows XP: マイ コンピュータ ¥HKEY\_LOCAL\_MACHINE¥System¥CurrentControlSet¥Control¥Lsa¥Kerberos
		- v Windows Vista または Windows 7: コンピューター ¥HKEY\_LOCAL\_MACHINE¥System¥CurrentControlSet¥Control¥Lsa¥Kerberos¥Parameters
	- d. フォルダーを右クリックし、「新規」 > 「**DWORD** 値」を選択します。新しい値の名前は、 allowtgtsessionkey にする必要があります。
	- e. allowtgtsessionkey の値を、1 の 16 進値、つまり 0x0000001 に設定します。
	- f. 「レジストリ エディター」を閉じます。
- g. 注**:** Windows Vista または Windows 7 を使用する場合の既知の問題があります。その問題とは、ユ ーザー アカウント制御機能がオンになっている場合に、ユーザー アカウントがローカルの Administrators グループのメンバーである場合、取得したサービス チケット内のセッション キーが 空になるというものです。この状態は、SSO 認証が失敗する原因となります。この問題を回避する には、次のいずれかのオプションを実行します。
	- v ユーザー アカウント制御をオフにする。
	- Administrator アカウントでないアカウントを使用する。
	- v アプリケーションを Administrator として実行する。
- 3. krb5.conf ファイルをサーバーから sso フォルダーにコピーします。

4. ローカル・マシンとサーバー・マシンを再起動します。

#### サービス プリンシパル名

サーバー インスタンスを識別するための固有のサービス プリンシパル名 *(SPN)* を、各サーバー インスタ ンスについて登録する必要があります。また、クライアントがサーバーに接続する際に、同じ SPN をクラ イアントで指定する必要があります。

SPSS Modeler Server のインスタンスの SPN は、次の形式になります。

modelerserver/<host>:<port>

以下に例を示します。

modelerserver/jdoemachine.spss.com:28054

ホスト名がその DNS ドメイン (この例では spss.com) で修飾される必要があること、および Kerberos レ ルムへのドメインのマップが必要であることに注意してください。

ホスト名とポート番号の組み合わせによって、SPN は固有になります (あるホスト上の各インスタンスは 別のポートで listen する必要があるためです)。さらに、クライアントもサーバーも既にホスト名およびポ ート番号を持っているため、インスタンスに対して適切な SPN を作成できます。必要となる追加の構成ス テップは、SPN を Kerberos データベースに登録することです。

#### **Windows** における **SPN** の登録

Kerberos 実装として Active Directory を使用している場合、setspn コマンドを使用して SPN を登録しま す。このコマンドを実行するには、以下の条件が満たされている必要があります。

- v ドメイン コントローラにログオンしている必要がある
- v コマンド プロンプトを高い特権で実行する必要がある (管理者として実行)
- v ドメイン管理者グループのメンバーである (またはドメイン管理者によって適切な許可が委任されてい る) 必要がある

詳しくは、以下の記事を参照してください。

- [Setspn Command-Line Reference](http://technet.microsoft.com/en-gb/library/cc731241.aspx)
- [Delegating Authority to Modify SPNs](http://technet.microsoft.com/en-gb/library/cc731241.aspx#BKMK_Del)

デフォルトのインスタンスで、標準ポート (例えば IBM SPSS Modeler バージョン 17 では 28054) を listen し、ローカル システム アカウントで実行している場合、サーバー コンピュータ名に対して SPN を 登録する必要があります。以下に例を示します。

setspn -s modelerserver/jdoemachine.spss.com:28054 jdoemachine

後続の個々の (プロファイル) インスタンスで、カスタム ポート (29000 など) を listen し、オプション start process as login user が Y に設定されている任意のユーザー アカウント (johndoe など) で実行 している場合、以下のようにサービス ユーザー アカウント名に対して SPN を登録する必要があります。

#### setspn -s modelerserver/jdoemachine.spss.com:29000 jdoe

この場合 (サービス アカウントがローカル システム以外の場合)、クライアントによる接続を可能にする には SPN の登録だけでは不十分であることに注意してください。追加の構成ステップについては次のセク ションで説明します。

アカウント jdoe に登録されている SPN を表示するには、以下のように入力します。

setspn -l jdoe

#### **UNIX** における **SPN** の登録

Kerberos 実装として Active Directory を使用している場合、前の Windows のセクションに記載されている ように setspn コマンドを使用します。この場合、コンピュータまたはユーザー アカウントがディレクト リ内に既に作成されていることが前提になります。または必要に応じて ktpass を試すこともできます (「[Ktpass Command-Line Reference](http://technet.microsoft.com/en-us/library/cc753771.aspx)」を参照してください)。

他の Kerberos 実装を使用している場合、お好みの Kerberos 管理ツールを使用して、サービス プリンシパ ルを Kerberos データベースに追加します。SPN を Kerberos プリンシパルに変換するには、Kerberos レル ムの名前を追加する必要があります。以下に例を示します。

modelerserver/jdoemachine.spss.com:28054@SPSS.COM

この同じプリンシパルおよびパスワードをサーバーのキータブに追加します。キータブは、ホスト上で実行 しているすべてのインスタンスのエントリを含んでいる必要があります。

#### **Windows** サービス アカウントがコンピュータ アカウントではない場合

バージョン 17 より前では、クライアントはサービスがローカル システム (コンピュータ) アカウントで 実行中の場合にのみ、Windows コンピュータ上で実行中の SPSS Modeler Server サービスにシングル サ インオン (SSO) を使用して接続できていました。これはデフォルトのシナリオです。サーバーは、 (適切 なアクセス トークンを使用してセッション プロセスを作成できるように) 認証済みユーザー用のログイン セッションを作成することが必要であったため、制約事項が存在していました。このため、ローカル コン ピュータ アカウントにのみ安全に割り当てることが可能な「オペレーティング システムの一部として機 能」特権が必要でした。

多要素認証 (MFA) では、クライアントは SSO を使用して、任意のユーザー アカウントで実行中のサー ビス インスタンス (プロファイル) に接続可能であることが必要で、この場合、オプション start process as login user が Y に設定されています。セッション プロセスは (認証済みユーザーのア カウントでなく) サービス ユーザーのアカウントで実行されるため、サービス アカウントにローカル シ ステム特権が不要であることから、このシナリオではログイン セッションが不要です。この場合、サーバ ーはデフォルト シナリオで使用される Windows API に優先して、UNIX で使用される認証用の同じ API を使用します。これらは固有の API ではないため、UNIX で必要なステップと同様の追加の構成ステップ が必要になります。

最初に、デフォルトのシナリオが正しく機能するか確認します。クライアントは SSO を使用して、ローカ ル システム アカウントで実行中のデフォルト インスタンスに接続できなければなりません。これはクラ イアント側の構成 (変更されません) を検証します。先に説明されているように、デフォルト インスタン ス用に SPN を登録する必要があります。

次に、以下のステップを実行します。

- 1. ディレクトリ <MODELERSERVER>¥config¥sso を作成します。
- 2. クライアント SSO ディレクトリのファイル krb5.conf を、ステップ 1 で作成したサーバー SSO デ ィレクトリにコピーします。
- 3. 以下のコマンドを使用して、ファイル krb5.keytab をサーバー SSO ディレクトリに作成します。 <MODELERSERVER>¥jre¥bin¥ktab -a <spn>@<realm> -k krb5.keytab

例:

"..¥jre¥bin¥ktab.exe" -a modelerserver/jdoemachine.spss.com:29000@SPSS.COM -k krb5.keytab

これにより、パスワードの入力を求めるプロンプトが表示されます。入力するパスワードは、サービス ア カウントのパスワードである必要があります。そのため、例えばサービス アカウントが jdoe の場合、ユ ーザー jdoe のパスワードを入力する必要があります。

サービス アカウント自体はキータブに指定されていませんが、ユーザーは以前 setspn を使用して SPN をそのアカウントに登録しています。つまり、サービス プリンシパルのパスワードとサービス アカウント のパスワードは同一であるということを意味しています。

作成する新規インスタンス (プロファイル) ごとに、setspn を使用してそのインスタンスの SPN を登録 し、jre¥bin¥ktab を使用してキータブにエントリを追加する必要があります。キータブ ファイルは 1 つ のみ存在します。このファイルには、ローカル システムとして実行しないすべてのインスタンスのエント リが含まれる必要があります。デフォルトのインスタンス (ローカル システムとして実行する他のインス タンス) は、認証に Windows API を使用するため、キータブに存在する必要はありません。Windows API はキータブを使用しません。

インスタンスがキータブに含まれていることを確認するには、以下のように入力します。

ktab.exe -l -e -k krb5.keytab

各プリンシパルについて、暗号化タイプが異なる複数のエントリが表示される場合もありますが、これは正 常です。

#### **SSO** ユーザーの所属グループの取得

ユーザーが SSO を使用して SPSS Modeler Server にログオンし、サーバーが非 root で実行中の場合、認 証済みユーザーの名前はオペレーティング システムのユーザー アカウントに関連付けられません。サーバ ーはユーザーのオペレーティング システム所属グループを取得できません。では、この場合はどのように してグループ構成を実行するのでしょうか。

ここでは、ユーザーは LDAP ディレクトリ (Active Directory の場合もあります) に登録されており、所属 グループを LDAP サーバーから要求できると想定します。SPSS Modeler Server は、IBM SPSS Collaboration and Deployment Services の LDAP プロバイダから所属グループを照会することができます。

IBM SPSS Collaboration and Deployment Services リポジトリへのサーバーのアクセスを制御する以下の 2 つのプロパティが SPSS Modeler Server の options.cfg にあります。

```
repository_enabled, N
repository_url, ""
```
グループ参照を有効にするには、両方のプロパティを設定する必要があります。以下に例を示します。

repository\_enabled, Y repository\_url, "http://jdoemachine.spss.ibm.com:9083"

リポジトリ接続は SSO グループ参照にのみ使用されるため、この機能が必要でなければこれらのプロパテ ィ設定を変更する必要はありません。

グループ参照が正しく機能するようにするために、最初にリポジトリを構成して LDAP または Active Directory プロバイダを追加し、次にそのプロバイダを使用して SSO を使用可能にする必要があります。

- 1. IBM SPSS Collaboration and Deployment Services Deployment Manager クライアントを開始し、「ファ イル」 > 「新規」 > 「管理サーバーの接続**...**」を選択して、リポジトリ用の管理対象サーバー接続を 作成します (まだ作成されていない場合)。
- 2. 管理対象サーバー接続にログオンし、「構成」フォルダを展開します。
- 3. 「セキュリティ プロバイダ」を右クリックし、「新規」 > 「セキュリティ プロバイダ定義**... (Security provider definition...)**」を選択して、適切な値を入力します。詳しくは、ダイアログの「ヘル プ」をクリックしてください。
- 4. 「シングル サインオン プロバイダ」フォルダを展開し、「**Kerberos SSO** プロバイダ」を右クリック し、「開く」を選択します。
- 5. 「有効化」をクリックし、セキュリティ プロバイダを選択して、「保存」をクリックします。SSO を 使用する場合を除き、ここで他の詳細を入力する必要はありません (グループ参照を可能にするには、 プロバイダを有効にするだけで十分です)。

重要**:** グループ参照が適切に機能するようにするには、ここで構成する Kerberos プロバイダが SPSS Modeler Server について構成したプロバイダと同じでなければなりません。特に、これらは同じ Kerberos レルムで動作している必要があります。したがって、あるユーザーが SSO を使用して SPSS Modeler Server にログオンし、そのユーザーが jdoe@SPSS.COM (SPSS.COM はレルム) として認識された場合、サー バーは IBM SPSS Collaboration and Deployment Services のセキュリティ プロバイダがそのユーザー プリ ンシパル名を認識し、対応する所属グループが LDAP ディレクトリから返されることを期待します。

## データ ソースに対するシングル サインオン

シングル サインオンを使用して、IBM SPSS Modeler からデータベースに接続できます。シングル サイン オンを使用したデータベース接続を作成する場合、最初に ODBC 管理ソフトウェアを使用して、データ ソースおよびシングル サインオン トークンを正しく構成する必要があります。その後、IBM SPSS Modeler でデータベースに接続するとき、IBM SPSS Modeler は同じシングル サインオン トークンを使用 するため、データ ソースへのログオンを求めるプロンプトがユーザーに表示されることはありません。

ただし、データ ソースがシングル サインオンに対して正しく構成されなかった場合、IBM SPSS Modeler ではデータ ソースへのログオンを求めるプロンプトがユーザーに表示されます。ユーザーは有効な資格情 報を入力した後、引き続きデータ ソースにアクセスできます。

シングル サインオンを使用可能にして、システム上で ODBC データ ソースを構成することに関する詳細 情報は、データベース ベンダーの資料を参照してください。必要となる一般的なステップの例を以下に示 します。

- 1. データベースで Kerberos シングル サインオンがサポートされるようにデータベースを構成します。
- 2. IBM SPSS Modeler Server マシン上で ODBC データ ソースを作成し、これをテストします。DSN 接 続ではユーザー ID およびパスワードを必要としないはずです。
- 3. シングル サインオンを使用して IBM SPSS Modeler Server に接続し、ステップ 2 で作成および検証 された ODBC データ ソースの使用を開始します。

## <span id="page-28-0"></span>**IBM SPSS Modeler Server** 接続の追加および編集

「サーバーへのログイン」ダイアログ・ボックスでサーバー接続を手動で編集または追加することができま す。「追加」をクリックすると、サーバー接続の詳細を入力できる空の「サーバーの追加/編集」ダイアロ グ・ボックスにアクセスすることができます。「サーバーへのログイン」ダイアログ・ボックスで既存の接 続を選択して「編集」をクリックすると、「サーバーの追加/編集」ダイアログ・ボックスが開いて接続の 詳細が表示され、その接続を変更することができます。

注**:** IBM SPSS Collaboration and Deployment Services から追加されたサーバー接続は、名前、ポート、お よびそのほかの詳細が IBM SPSS Collaboration and Deployment Services で定義されているため、編集する ことができません。 IBM SPSS Collaboration and Deployment Services と SPSS Modeler Client の両方との 通信で同じポートを使用することが、ベスト・プラクティスとして規定されています。これらは options.cfg ファイル内で max server port および min server port として設定できます。

サーバー接続を追加するには

- 1. 「ツール」メニューの 「サーバーへのログイン」 をクリックします。「サーバー・ログイン」ダイア ログ・ボックスが開きます。
- 2. ダイアログ・ボックスで、「追加」 をクリックします。「サーバーへのログイン: サーバーの追加/編 集」ダイアログ・ボックスが表示されます。
- 3. サーバー接続の詳細を入力して 「**OK**」 をクリックします。接続が保存され、「サーバーへのログイ ン」ダイアログ・ボックスに戻ります。
- v サーバー。利用できるサーバーを指定するか、またはリストから選択します。サーバー・コンピュータ ーは、英数字の名前(例えば、*myserver*)、または、サーバー・コンピューターに割り当てられた IP ア ドレス(例えば、202.123.456.78)で識別できます。
- v ポート。サーバーが待機しているポート番号を入力します。デフォルトのポート番号がうまく動作しな い場合は、システム管理者に問い合わせて正しいポート番号を取得してください。
- v 説明。サーバー接続の説明をオプションで入力します。
- v 接続を確保 **(SSL** を使用**)**。SSL (**Secure Sockets Layer**) 接続を使用するかどうかを指定します。SSL は、ネットワークを介してセキュアなデータ送信を行うために一般的に使用されているプロトコルで す。この機能を使用するには、IBM SPSS Modeler Server をホストするサーバー側で SSL を有効にする 必要があります。必要な場合、詳細を各サイトの管理者に問い合わせてください。

サーバー接続を編集するには

- 1. 「ツール」メニューの 「サーバーへのログイン」 をクリックします。「サーバー・ログイン」ダイア ログ・ボックスが開きます。
- 2. ダイアログ・ボックスで、編集する接続を選択し、「編集」 をクリックします。「サーバーへのログイ ン: サーバーの追加/編集」ダイアログ・ボックスが表示されます。
- 3. サーバー接続の詳細を変更して 「**OK**」 をクリックします。変更が保存され、「サーバーへのログイ ン」ダイアログ・ボックスに戻ります。

## **IBM SPSS Collaboration and Deployment Services** のサーバーの検索

サーバー接続を手動で入力する代わりに、IBM SPSS Collaboration and Deployment Services で使用できる Coordinator of Processes (COP) を介してネットワークで使用可能なサーバーまたはサーバー・クラスター を選択できます。サーバー・クラスターは、 Coordinator of Processes が処理要求に応答するのに最適なサ ーバーを決定するサーバーのグループです。

<span id="page-29-0"></span>「サーバーへのログイン」ダイアログ・ボックスで手動でサーバーを追加することもできますが、使用可能 なサーバーの検索では、正しいサーバー名およびポート番号を把握していなくてもサーバーに接続できま す。この情報は自動的に提供されます。この情報は、自動的に提供されます。ただし、ユーザー名、ドメイ ンおよびパスワードなどの、正しいログオン情報が必要です。

注 : Coordinator of Processes 機能へアクセスしていない場合、接続するサーバー名を手動で入力したり、 以前定義した名前を選択することができます。詳しくは、トピック 23 ページの『[IBM SPSS Modeler](#page-28-0) Server [接続の追加および編集』を](#page-28-0)参照してください。

サーバーおよびクラスターを検索するには

- 1. 「ツール」メニューの 「サーバーへのログイン」 をクリックします。「サーバー・ログイン」ダイア ログ・ボックスが開きます。
- 2. ダイアログ・ボックスで 「検索」 をクリックすると、「サーバーの検索」ダイアログ・ボックスが表 示されます。Coordinator of Processes をブラウズしようとする際に IBM SPSS Collaboration and Deployment Services にログオンしていない場合、ログオンを指示するメッセージが表示されます。
- 3. リストからサーバーまたはサーバー・クラスターを選択します。
- 4. 「**OK**」 をクリックしてダイアログ・ボックスが閉じられ、選択した接続が「サーバーへのログイン」 ダイアログ・ボックスのテーブルに追加されます。

# データとファイル・システム

IBM SPSS Modeler Server を使用しているユーザーは、ネットワーク上のデータ・ファイルやその他のデ ータ・ソースにアクセスしたり、ネットワーク上にファイルを保存したりすることが必要になる可能性があ ります。適宜、次の情報が必要になる場合があります。

- v **ODBC** データ・ソース情報 **:**ユーザーが、サーバー・コンピューター上で定義された ODBC データ・ ソースにアクセスする必要がある場合に、そのデータ・ソースの名前、説明、およびログイン情報 (デー タベース・ログイン ID とパスワードも含めて) が必要になります。
- v データ・ファイル・アクセス **:**ユーザーが、サーバー・コンピューターまたはネットワーク上のどこかに あるデータ・ファイルにアクセスする必要がある場合は、そのデータ・ファイルの名前と場所が必要で す。
- v 保存されたファイルの場所 **:**IBM SPSS Modeler Server へ接続中にユーザーがデータを保存する場合、 サーバー・コンピューターにファイルを保存しようとします。ただし、書き込み保護がされている場所 が多くあります。そのような場合、どこにデータ・ファイルを保存すべきかをユーザーに知らせる必要 があります(通常、この場所はユーザーのホーム・ディレクトリーです)。

#### ユーザー認証

IBM SPSS Modeler Server では、サーバーに接続するユーザーを認証するのに、サーバー・コンピュータ ーのオペレーティング・システムを使用します。ユーザーが IBM SPSS Modeler Server へ接続する場合、 ユーザーのために実行されるすべての操作は、ユーザーのセキュリティーのコンテキスト内で実行されま す。データベース・テーブルへのアクセスは、データベース自体のユーザーやパスワード権限に従います。

**Windows**。 Windows の場合、ホスト ネットワーク上の有効なアカウントを持つユーザーは、誰でもログ オンできます。デフォルトの認証では、ユーザーは *<modeler\_server\_install>¥Tmp* ディレクトリーへの変更 アクセス権限が必要です。これらの権利がないと、Windows のデフォルトの認証を使用してクライアント から IBM SPSS Modeler Server にログオンすることはできません。

<span id="page-30-0"></span>**UNIX**。UNIX では、IBM SPSS Modeler Server はデフォルトでルートとして実行されると想定されていま す。これにより、ホスト ネットワーク上の有効なアカウントを持つユーザーは誰でもログオンでき、ユー ザーのファイル・アクセスは、自分のファイルとディレクトリーに制限されます。ただし、ルート権限なし に実行するように IBM SPSS Modeler Server を構成できます。この場合、認証に使用されるプライベー ト・パスワード・データベースを作成する必要があり、すべての IBM SPSS Modeler ユーザーは、1 つの UNIX ユーザー・アカウントを共有する必要があります (その結果、データ・ファイルへのアクセス権も共 有します)。 詳しくは、 78 [ページの『非公開のパスワード・データベースを使用して](#page-83-0) root 以外のユーザー [として設定』を](#page-83-0)参照してください。

#### **PAM** の構成

Solaris、Linux、および AIX のプラットフォームでは、IBM SPSS Modeler Server は Pluggable Authentication Module (PAM) を使用して認証を行います。

PAM 認証を使用するには、適切な PAM モジュールがホスト システム上で正しく構成されている必要が あります。例えば、 PAM が LDAP と連動するには、PAM LDAP モジュールがホスト OS 上に存在し、 正しく構成されている必要があります。詳しくは、オペレーティング システムの資料を参照してくださ い。これは、SPSS Modeler Server で PAM が使用可能になるための前提条件です。

SPSS Modeler Server で PAM を使用するように構成するには、SPSS Modeler Server の「options.cfg」フ ァイルを編集し、**authentication\_methods, pam** という行を追加 (または編集) します。

必要な場合は、SPSS Modeler Server のための特定の PAM 構成を提供するために、サーバー名 modelerserver を使用できます。例えば、以下のステップは Red Hat Linux 用に構成する方法を示してい ます。

- 1. PAM 構成ディレクトリに移動します。例: **/etc/pam.d**。
- 2. テキスト エディタを使用して、「modelerserver」という名前の新しいファイルを作成します。
- 3. 使用する PAM 構成情報を追加します。例:

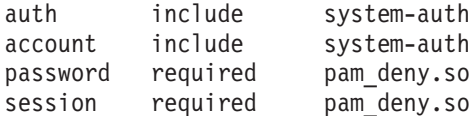

注**:** これらの行は、個別の構成によって異なることがあります。詳しくは、Linux の資料を参照してく ださい。

4. ファイルを保存し、Modeler サービスを再始動します。

#### 許可

**Windows**。 *NTFS* ドライブにインストールされているサーバー ソフトウェアに接続するユーザーは、以下 の許可を持つアカウントでログインする必要があります。

- v サーバーのインストール ディレクトリおよびそのサブディレクトリに対する読み取りおよび実行許可
- v 一時ファイルのディレクトリ ロケーションに対する読み取り、実行、および書き込み許可。

Windows Server 2008 以降では、ユーザーにこれらの許可が付与されているとは限りません。必要に応じて 許可を明示的に設定するようにしてください。

サーバー ソフトウェアが *FAT* ドライブにインストールされている場合、すべてのファイルの完全なコン トロールがユーザーに許可されるため、許可の設定は不要です。

<span id="page-31-0"></span>**UNIX**。内部認証を使用しない場合、サーバー ソフトウェアに接続するユーザーは、以下の許可を持つア カウントでログインする必要があります。

- v サーバーのインストール ディレクトリおよびそのサブディレクトリに対する読み取りおよび実行許可
- v 一時ファイルのディレクトリ ロケーションに対する読み取り、実行、および書き込み許可。

# ファイルの作成

IBM SPSS Modeler Server でデータにアクセスして処理する場合、そのデータの一時的なコピーをしばし ばディスク上に維持する必要があります。一時ファイルに使用されるディスク領域の大きさは、エンド・ユ ーザーが分析しているデータ・ファイルのサイズと、実行中の分析の種類によって異なります。 詳しく は、トピック 10 [ページの『一時的なディスク領域と](#page-15-0) RAM の要件』を参照してください。

**UNIX**。UNIX バージョンの IBM SPSS Modeler Server では、一時ファイルに対するファイル権限の設定 に、UNIX の umask コマンドを使用します。サーバーのデフォルトの権限は、上書きできます。 詳しく は、トピック 69 [ページの『ファイル作成時の権限の制御』を](#page-74-0)参照してください。

## 結果の違い

IBM SPSS Modeler と IBM SPSS Modeler Server の両方で分析を実行したユーザーは、結果にわずかな違 いがあることがわかる場合があります。この違いは通常、レコードの並び順や丸めの違いが原因で発生しま す。

レコードの並び順 **:**ストリームが順序を明示してレコードをソートしないかぎり、レコードが提示される順 序は、ローカルで実行されたストリ-ムとサーバーで実行されたストリームでは異なります。さらに、デー タベース内で実行される操作順序と IBM SPSS Modeler Server 内で実行される操作順序に違いがあること もあります。これらの違いは、レコード集計などのレコードを並べ替える関数を実装するために、それぞれ のシステムで異なるアルゴリズムが使用されることが原因です。また、明示した順序付けの操作がない場合 は、レコードがデータベースから返される順序を SQL で指定しません。

丸め操作の違い **:**ローカル・モードで実行される IBM SPSS Modeler では、浮動小数点値の格納に、IBM SPSS Modeler Server とは別の形式が使用されます。丸め操作の違いが原因で、結果は各バージョンで若干 異なります。

# <span id="page-32-0"></span>第 **4** 章 **IBM SPSS Modeler** の管理

この章では、IBM SPSS Modeler Server の起動と停止、各種サーバー オプションの構成、グループの構 成、ログ ファイルの読み方について説明します。サーバーの構成と監視を支援するアプリケーションの IBM SPSS Modeler Administration Console の使用方法も説明します。このコンポーネントのインストール 方法は、製品に付属する IBM SPSS Modeler Server のインストール方法を参照してください。

#### **IBM SPSS Modeler Server** の開始および停止

IBM SPSS Modeler Server は、Windows 上ではサービスとして、UNIX 上ではデーモン・プロセスとして 実行されます。

スケジューリング上の注意 : IBM SPSS Modeler Serverを停止すると、エンド・ユーザーが切り離され、セ ッションが終結するため、使用率が低い期間中にサーバーの再起動をスケジューリングするようにします。 これが不可能な場合は、サーバーを停止する前に必ずユーザーに通知してください。

## **Windows** 上で起動、停止、またはステータスをチェックする手順

Windows の場合、Windows のコントロール・パネルにある「サービス」ダイアログを使用して、IBM SPSS Modeler Server を制御します。

1. **Windows XP :** Windows の「スタート」メニューを開きます。「設定」 → 「コントロール・パネル」 を選択します。「管理ツール」、次に「サービス」をダブルクリックします。

**Windows 2003** または **2008:** Windows の「スタート」メニューを開きます。「コントロール・パネ ル」 → 「管理ツール」 → 「サービス」 を選択します。

2. 「**IBM SPSS Modeler Server <nn.n>**」サービスを選択します。これで、Clementine Server のステータ スをチェックでき、起動または停止ができ、必要に応じて起動パラメーターを編集できるようになりま す。

デフォルトでは、サービスが自動的に起動するように構成されます。つまり、サービスを停止すると、コン ピューターが再起動されたときに、サービスも自動的に再起動します。この方法で起動されると、サービス はユーザーの介入なしに実行され、サーバー・コンピューターから、サービスに影響を与えることなくログ オフできます。

## **UNIX** 上で起動、停止、またはステータスをチェックする手順

UNIX の場合、IBM SPSS Modeler Server インストール・ディレクトリーで *modelersrv.sh* スクリプトを実 行して、IBM SPSS Modeler Server を起動または停止します。

1. IBM SPSS Modeler Server のインストール・ディレクトリーに変更します。例えば、UNIX のコマン ド・プロンプトで、次のように入力します。

cd /usr/modelersrv

上の例の *modelersrv* は、IBM SPSS Modeler Server のインストール先ディレクトリーです。

2. サーバーを起動するには、コマンド・プロンプトで次のように入力します。

./modelersrv.sh start

3. サーバーを停止するには、コマンド・プロンプトで次のように入力します。

<span id="page-33-0"></span>./modelersrv.sh stop

4. IBM SPSS Modeler Server の状態を点検するには、UNIX コマンド・プロンプトで次のように入力しま す。

./modelersrv.sh list

これで、出力を調べます。この出力は、UNIX の ps コマンドが作成する出力と似ています。このリス トの最初のプロセスが IBM SPSS Modeler Server のデーモン・プロセスであり、残りのプロセスが IBM SPSS Modeler の各セッションです。

IBM SPSS Modeler Server のインストール・プログラムには、サーバー・デーモンが起動時に自動的に始 動するようにシステムを構成するスクリプト (*auto.sh*) が含まれています。そのスクリプトを実行し、その 後サーバーを停止すると、コンピューターが再起動されたときに、サーバー・デーモンも自動的に再起動さ れます。 詳しくは、トピック 68 ページの『[IBM SPSS Modeler Server](#page-73-0) の自動的な起動と停止』を参照し てください。

#### **UNIX** カーネルの制限

システムのカーネルの制限が、IBM SPSS Modeler Server の操作に対して十分であることを確認する必要 があります。データ、メモリー、ファイルの制限は特に重要で、IBM SPSS Modeler Server 環境内では制 限なしに設定する必要があります。これを行うには、次のようにします。

- 1. 次のコマンドを *modelersrv.sh* に追加します。
	- ulimit –d unlimited
	- ulimit –m unlimited
	- ulimit –f unlimited
- 2. IBM SPSS Modeler Server を再起動します。

## 非応答性サーバー・プロセス **(UNIX** システム**)** の処理

IBM SPSS Modeler Server プロセスは、ブロックされる (コールが返ってこない、返るまでに非常に長い時 間がかかる) システム コールまたは ODBC ドライバ コールを実行する状況など、いくつかの理由で非応 答となる場合があります。UNIX プロセスがこの状態に入った場合、UNIX の kill コマンドを使用してク リーン・アップすることができます (IBM SPSS Modeler クライアントによって起動して中断または IBM SPSS Modeler クライアントが終了しましが影響はありません)。kill コマンドは、通常の stop コマンド の代替として設定され、管理者は *modelersrv.sh* を使用して適切な kill コマンドを容易に発行できます。

利用できない (「ゾンビ」) サーバー・プロセスの累積による影響を受けやすいシステムでは、以下の一連 のコマンドを使用して、IBM SPSS Modeler Server を一定の間隔で停止および再起動することをお勧めし ます。

cd *modeler\_server\_install\_directory* ./modelersrv.sh stop ./modelersrv.sh kill

modelersrv.sh kill コマンドを使用して終了した IBM SPSS Modeler プロセスにより (一時ディレクトリ ーの) 一時ファイルは残り、手動で削除する必要があります。一時ファイルは、リソースの消耗によるアプ リケーションのクラッシュ、ユーザーによる中断、システムのクラッシュやその他の理由など、別の状況で も残る場合があります。そのため、IBM SPSS Modeler Server の一定間隔における再起動プロセスの一環 として、IBM SPSS Modeler 一時ディレクトリーの残りすべてのファイルを削除することをお勧めします。

<span id="page-34-0"></span>すべてのサーバー・プロセスが終了し、一時ファイルが削除されると、IBM SPSS Modeler Server を安全 に再起動できます。

#### 管理

IBM SPSS Modeler Server には、その動作を制御する多数の構成可能なオプションがあります。このよう なオプションは、次の 2 つの方法で設定できます。

- v 現在の IBM SPSS Modeler が無料で使用できる、IBM SPSS Modeler Administration Console アプリケー ションを使用します。 詳しくは、トピック『IBM SPSS Modeler Administration Consoleの使用』を参照 してください。
- v *[*サーバーのインストール先へのパス*]/config* ディレクトリーにある *options.cfg* テキスト・ファイルを使 用します。 詳しくは、トピック 38 ページの『options.cfg [ファイルの使用』を](#page-43-0)参照してください。

*options.cfg* ファイルを編集するよりも、管理ツールとして IBM SPSS Modeler Administration Console をイ ンストールして使用することをお勧めします。ファイルの編集では IBM SPSS Modeler Server のファイ ル・システムにアクセスすることが必要ですが、IBM SPSS Modeler Administration Console では、これら のオプションを調整するために、ユーザー・アカウントがあれば誰でも認証できるようになりました。ま た、IBM SPSS Modeler Administration Console では、使用率やパフォーマンスを監視できるようにして、 サーバー・プロセスについての追加情報が提供されます。構成ファイルの編集と異なり、ほとんどの構成オ プションが、IBM SPSS Modeler Server を再起動しなくても変更できます。

IBM SPSS Modeler Administration Console と *options.cfg* ファイルの使用法の詳細は、次のセクションを参 照してください。

## **IBM SPSS Modeler Administration Console**の使用

Modeler Administration Console アプリケーションには、SPSS Modeler Server のインストールを監視、構成 するコンソール・ユーザー・インターフェースが用意されており、しかも、現在の SPSS Modeler Server のお客様には無料で提供されます。アプリケーションは Windows コンピューターにのみインストールでき ますが、サポートされる任意のプラットフォームにインストールされたサーバーを管理できます。

Modeler Administration Console で利用できる多くのオプションは、*options.cfg* ファイルで指定することが でき、 SPSS Modeler Server インストール・ディレクトリー内の */config* に置かれます。ただし、Modeler Administration Console アプリケーションは、複数のサーバーに接続、構築、モニターリングできる共有の グラフィカル・インターフェースを提供します。

## **Modeler Administration Console** の開始

Windows の「スタート」メニューから、「すべてのプログラム」を選択し、「**IBM SPSS Collaboration and Deployment Services**」、「**Deployment Manager**」、「**IBM SPSS Modeler Administration Console <nn.n>**」の順に選択します。

アプリケーションを初めて実行する場合、「サーバー管理」パネルおよび「プロパティー」パネルが空白の 状態で表示されます (IBM SPSS Collaboration and Deployment Services サーバー接続をあらかじめ設定し た状態で Deployment Manager をインストールした場合を除く)。Modeler Administration Console を構成し た後、左側の「サーバー管理者」ウィンドウ枠に、管理対象の各 SPSS Modeler Server のノードが表示さ れます。右側のウィンドウ枠には、選択したサーバーの構成オプションが表示されます。管理対象の各サー バーごとに、ま[ず接続をセットアップす](#page-35-1)る必要があります。

# <span id="page-35-0"></span>**Modeler Administration Console** でのアクセスの構成

Modeler Administration Console を通じた SPSS Modeler Server への管理者アクセスは、SPSS Modeler Server のインストール・ディレクトリーの */config* にある *options.cfg* ファイルの administrators 行によ って制御されます。この行はデフォルトでコメント・アウトされているため、この行を編集して特定のユー ザーにアクセスできるようにするか、\* を使用してすべてのユーザーにアクセスできるようにする必要があ ります。以下にその例を示します。

administrators, "\*" administrators, "jsmith,mjones,achavez"

- v 各行は administrators, で始め、エントリーは二重引用符で囲む必要があります。エントリーでは、大 文字小文字を区別します。
- 複数のユーザー ID はコンマで区切ります。
- v Windows アカウントの場合、ドメイン名は使用しません。
- アスタリスクは、注意して使用してください。アスタリスクにより、IBM SPSS Modeler Server に対す る有効なユーザー・アカウントを持つ誰でも (ほとんどの場合、ネットワーク上のすべての人々) が、ロ グインして構成オプションを変更できるようになります。

## ユーザー・アクセス制御を使用するアクセスの構成

Modeler Administration Console を使用して、ユーザー・アクセス制御 (UAC) が有効になっている Windows マシンにインストールされた SPSS Modeler Server 構成を更新するには、読み取り権限、書き込 み権限、および実行権限が *config* ディレクトリーと *options.cfg* ファイルに対して定義されている必要があ ります。これらの (NTFS) 権限は、グループ・レベルではなく特定のユーザー・レベルで定義される必要 があります。これは、UAC と NTFS 権限が相互作用する方法に起因する要件です。

## <span id="page-35-1"></span>**SPSS Modeler Server** への接続

管理対象のネットワーク上の各 SPSS Modeler Server サーバーに対して、接続を指定する必要がありま す。その後、各サーバーにログインする必要があります。サーバー接続は Modeler Administration Console セッションを横断して行うことが推奨されますが、ログインの資格情報はそうではありません。Modeler Administration Console を起動するごとに毎回ログインする必要があります。

#### サーバー接続をセットアップする手順

- 1. IBM SPSS Modeler Server サービスが開始していることを確認してください。
- 2. 「ファイル」メニューから 「新規」 → 「管理サーバーの接続」 を選択します。
- 3. ウィザードの最初のページで、サーバー接続の名前を入力します。この名前は自分専用で、例えば「実 動サーバー」のように、説明的なものにする必要があります。「種類」が「管理」**IBM SPSS Modeler Server** に設定されていることを確認し、「次へ」をクリックします。
- 4. 2 番目のページで、サーバーのホスト名または IP アドレスを入力します。デフォルトのポート番号を 変更する場合は、そのポート番号を入力します。「終了」をクリックします。新しいサーバー接続が、 「サーバー管理者」ウィンドウ枠に表示されます。

管理タスクを実行するには、ここでログインする必要があります。

#### サーバーへログインする手順

- 1. 「サーバー管理者」ウィンドウ枠で、ログインするサーバーをダブルクリックして選択します。
- 2. 「ログイン」ダイアログ・ボックスで、資格情報を入力します。(サーバー・ホストに対するユーザー・ アカウントを使用します。)「**OK**」をクリックします。
<span id="page-36-1"></span>ログインが失敗し、「サーバーの管理者権限を取得できません」 というメッセージが表示された場合、管 理者アクセス権限が正しく設定されていないと考えられます。 詳しくは、トピック 30 [ページの『](#page-35-0)Modeler Administration Console [でのアクセスの構成』を](#page-35-0)参照してください。

ログインが失敗し、「サーバー「**<server>**」への接続に失敗しました」というメッセージが表示された場合 は、ユーザー ID とパスワードが正しいことを確認してから、IBM SPSS Modeler Server サービスが実行 中であることを確認します。例えば、Windows の場合、「コントロール・パネル」>「管理ツール」>「サ ービス」に移動し、IBM SPSS Modeler Server のエントリーを確認します。「状態」列に 「開始済み」 と表示されない場合、画面のこの行を選択して 「開始」 をクリックし、ログインを再試行します。

IBM SPSS Modeler Server へログインした後、サーバー名の下に、[「構成」](#page-36-0)と[「監視」](#page-43-0)の 2 つのオプショ ンが表示されます。これらのオプションの 1 つをダブルクリックします。

### <span id="page-36-0"></span>**SPSS Modeler Server** の構成

「構成」ペインには、SPSS Modeler Server の構成オプションが表示されます。このウィンドウ枠を使用し て、必要に応じてオプションを変更します。変更を保存するには、ツールバーの 「保存」 をクリックしま す。(ポート番号を変更すると、効力を発揮するためにサーバーの再起動が必要です。)

以下のセクショントピックで、オプションを説明します。各オプションのかっこ内に、options.cfg 内の対 応する行が示されています。options.cfg のみに表示されるオプションについては、この項の最後で説明し ます。

注**:** 非 root ユーザーがこれらのオプションを変更する場合、SPSS Modeler Server の **config** ディレクト リに対する書き込み権限が必要です。

### 接続**/**セッション

最大接続数。(max sessions) 同時に存在できるサーバー・セッションの最大数。–1 を設定すると、制限は ありません。

**Port numbeポート番号。(port number) 受信する SPSS Modeler Server のポート番号。別のアプリケーシ** ョンがすでにデフォルトを使用している場合は変更します。エンド・ユーザーは、SPSS Modeler Server を 使用するためにポート番号を知っている必要があります。

#### **Analytic Server** 接続

**Analytic Server SSL** の有効化 (as\_ssl\_enabled) Analytic Server と SPSS Modeler の間の通信を暗号化す る場合は Y を指定し、暗号化しない場合は N を指定します。

ホスト (as\_host) Analytic Server の IP アドレス。

ポート番号 (as port) Analytic Server のポート番号。

コンテキスト ルート (as\_context\_root) Analytic Server のコンテキスト・ルート。

テナント (as tenant) SPSS Modeler Server のインストール済み環境が属しているテナント。

パスワードを求めるプロンプト (as\_prompt\_for\_password) SPSS Modeler Server が、Analytic Server で使 用されているユーザーおよびパスワードの認証システムと同じ認証システムを使用して構成されている場 合、N を指定してください。それ以外の場合には Y を指定してください。

## <span id="page-37-0"></span>データ ファイルへのアクセス

データ ファイル パスのみにアクセスを制限。(data\_files\_restricted) このオプションを「はい」に設定 すると、データ・ファイルが、標準のデータ・ディレクトリー、および下記の「データ ファイル パス」に リストされたディレクトリーに制限されます。

データ ファイル パス。(data file path) クライアントがデータ・ファイルを読み書きできる追加のディ レクトリーのリスト。「データ ファイル パスのみにアクセスを制限」 がオンにされていないかぎり、こ のオプションは無視されます。すべてのパス名には、スラッシュ記号 (斜線) を使用する必要があります。 Windows では、複数のディレクトリーを指定する場合はセミコロン (;) で区切ります (例: [server install path]/data;c:/data;c:/temp)。Linux および UNIX では、セミコロンの代わりにコロン (:) を使 用します。データ・ファイル・パスには、以下に説明する temp\_directory パラメーターによって指定され たパスがすべて含まれていなければなりません。

プログラム ファイル パスのみにアクセスを制限。(program files\_restricted) このオプションを「は い」に設定すると、プログラム ファイルへのアクセスが、標準の bin ディレクトリと、下記の「プログラ ム ファイル パス」に記載されたディレクトリだけに制限されます。リリース 17 の時点でアクセスが制限 されている唯一のプログラム ファイルは、Python 実行ファイルです (以下の「**Python** 実行パス」を参 照)。

プログラム ファイル パス。(program file path) クライアントがプログラムを実行できる追加のディレク トリーのリスト。「プログラム ファイル パスのみにアクセスを制限」 がオンにされていないかぎり、こ のオプションは無視されます。すべてのパス名には、スラッシュ記号 (斜線) を使用する必要があります。 セミコロンを使用して、複数のディレクトリーを指定します。

最大ファイル サイズ **(MB)**。(max\_file\_size) ストリームの実行中に作成される一時データ・ファイルおよ びエクスポート・データ・ファイルの最大サイズ (SAS および SPSS Statistics のデータ・ファイルには適 用されません)。–1 を設定すると、制限はありません。

一時ディレクトリー。(temp\_directory) 一時データ・ファイル (キャッシュ・ファイル) を格納するのに使 用されるディレクトリー。理想的には、このディレクトリーは独立した高速のデバイスやコントローラに置 かれるべきです。このディレクトリーへのアクセス速度が、パフォーマンスへの著しい影響があるからで す。コンマで区切って、複数の一時ディレクトリーを指定することもできます。複数のディレクトリーは、 それぞれ別のディスクに配置する必要があります。最初のディレクトリーが最も頻繁に使用され、追加の各 ディレクトリーは、ある種のデータ準備操作 (ソートなど) の実行中に並行処理が行われる場合に、一時的 な作業ファイルを格納するのに使用されます。それぞれの実行が一時的な格納用に別々のディスクを交互に 使用できるようにすると、パフォーマンスが向上する可能性があります。すべてのパス指定でフォワード スラッシュを使用してください。

注**:** SPSS Modeler Server の起動時に、このディレクトリ内に一時ファイルが生成されます。このディレク トリーへの必要なアクセス権限があることを確認してください (例えば、一時ディレクトリーが共有ネット ワーク・フォルダーである場合)。権限がない場合は、SPSS Modeler Server の始動が失敗します。

**Python** 実行パス。 (python\_exe\_path) 実行ファイル名を含む Python 実行ファイルの絶対パス。プログラ ム ファイルへのアクセスが制限されている場合は、Python 実行ファイルが格納されているディレクトリ を、そのプログラム ファイルのパスに追加する必要があります (上記の「プログラム ファイル パスのみ にアクセスを制限」を参照)。

### パフォーマンス**/**最適化

ストリームの再書き込み。(stream rewriting enabled) サーバーがストリームを再書き込みすることで、 ストリームを最適化できるようにします。例えば、サーバーは、データセットのサイズをできるだけ小さく するために、入力ノードの近くにデータ削減の操作をプッシュできる場合があります。このオプションの無 効化は通常、最適化がエラーや予期しない結果の原因になる場合にだけ、推奨されます。この設定は、対応 するクライアント最適化設定より優先されます。サーバーでこの設定が無効になっている場合、クライアン トが有効に設定することはできません。ただし、サーバーでこの設定が有効になっている場合に、クライア ントが無効に設定することは可能です。

並列処理。(max\_parallelism) ストリームの実行中に SPSS Modeler で使用できる、並行ワーカー・スレッ ドの数を記述します。これを 0 または任意の負数に設定すると、IBM SPSS Modeler は、スレッド数をコ ンピューター上の使用可能なプロセッサー数と一致させます。このオプションのデフォルト値は –1 です。 並列処理を無効にするには (複数のプロセッサーを備えたマシンの場合)、このオプションを 1 に設定しま す。並列処理を制限付きで許可するには、マシン上のプロセッサー数よりも少ない数に設定します。ハイパ ースレッドまたはデュアルコア プロセッサーは、2 つのプロセッサーと見なされます。

バッファー・サイズ **(**バイト**)**。(io\_buffer\_size) サーバーからクライアントに転送されるデータ・ファイ ルが通過するバッファーのサイズ (バイト数)。

キャッシュの圧縮。(cache compression) サーバーの一時ディレクトリーにあるキャッシュやその他のファ イルの圧縮を制御する、0 から 9 までの整数値。圧縮により使用され.éディスク領域の量が削減され、こ のことは、領域が制限されているときには重要になります。また、キャッシュの作成と読み込みに必要なデ ィスク・アクティビティの量が減るので、パフォーマンスが向上します。圧縮によってプロセッサー時間が 増えますが、ほとんど常に、ディスク・アクセス時間の軽減がそれを埋め合わせます。シーケンシャルにア クセスされる特定のキャッシュだけが圧縮可能です。このオプションは、ネットワーク学習アルゴリズムに 使用されるような、ランダム アクセスのキャッシュには適用されません。値を 0 にすると、圧縮が完全に 無効になります。 1 から上の値で圧縮の程度が示されますが、アクセス時間のコストが対応して増えま す。デフォルト値は 1 です。これより高い値が必要になることは、ディスク・スペースが限られている場 合を除いてほとんどありません。

メモリー使用量の乗数。(memory\_usage) ソートやその他のメモリー内キャッシュに割り振られる物理メモ リーの割合を制御します。デフォルトは、物理メモリーの約 10% に相当する 100 です。空きメモリーが ある場合は、この値を高くするとソート・パフォーマンスが向上しますが、あまりに高くすると過度のペー ジングの原因となるため、注意が必要です。

モデル作成メモリー制限率。(modelling\_memory\_limit\_percentage) Kohonen、および *K*-means の各モデル の学習に割り振られる物理メモリーの割合を制御します。デフォルトは 25% です。空きメモリーがある場 合は、この値を高くすると学習パフォーマンスが向上しますが、あまりに高くすると、データがディスクに あふれる場合に過度のページングが発生する原因となるため、注意が必要です。

モデル作成メモリーの指定変更を許可。(allow\_modelling\_memory\_override) 特定のモデル作成ノードで 「速度の最適化」オプションを有効化または無効化します。デフォルトは使用可能です。このオプションに より、モデル作成アルゴリズムは、利用できるメモリーの割合のオプションを無視して、利用可能なすべて のメモリーを要求します。サーバー・マシンのメモリー・リソースを共有する必要がある場合は、このオプ ションを無効にすることをお勧めします。

最大および最小サーバー・ポート。(max\_server\_port および min\_server\_port) インタラクティブ・モデ ルおよびストリームの実行に必要なクライアントとサーバー間の追加のソケット接続に使用できるポート番 号の範囲を指定します。これらの場合は、ファイアウォールのあるシステム上のユーザーに問題を引き起こ す可能性がある範囲を制限せずに、サーバーが他のポートをリスンすることが必要です。どちらもデフォル ト値は –1 で、これは「制限なし」を意味します。例えば、サーバーがポート 8000 以上で listen するよ うに設定するには、min\_server\_port を 8000、max\_server\_port を −1 に設定します。

メイン・サーバ ポートに追加のポートを開いてストリームを開くまたは実行する必要があります。また、 並行ストリームを開くまたは実行する必要がある場合、それに応じてより多くのポートを開く必要がありま す。これは、ストリーム実行からフィードバックを取得するために必要です。

デフォルトでは、IBM SPSS Modeler では使用できる開いたポートを使用します。そのようなポートが検出 されない場合 (例えばファイアウォールですべて閉じられている場合)、ストリーム実行時にエラーが表示 されます。ポートの範囲を構成するために、IBM SPSS Modeler では、並行ストリームごとにメイン・サー バー・ポートのほかに使用可能な 2 つの開いたポートと、接続されたクライアント内からの ODBC 接続 ごとに 3 つの追加ポート (その ODBC 接続の期間中の ODBC 接続用の 2 つのポートおよび認証用の追 加的な一時ポート) が必要になります。

注**:** ODBC 接続は、データベース接続リスト内の 1 つの項目であり、同じデータベース接続を使用して指 定された複数のデータベース・ノード間で共有できます。

注**:** 接続が異なるタイミングで行われた場合に認証ポートを共有することは可能です。

注**:** IBM SPSS Collaboration and Deployment Services と SPSS Modeler Client の両方との通信で同じポー トを使用することが、ベスト・プラクティスとして規定されています。これらは、max\_server\_port および min\_server\_port として設定できます。

注**:** これらのパラメーターを変更する場合、変更を有効にするためには SPSS Modeler Server を再起動す る必要があります。

配列フェッチの最適化。(sql\_row\_array\_size) SPSS Modeler Server が ODBC データ・ソースからデータ をフェッチする方法を制御します。デフォルト値は 1 で、一度に 1 行をフェッチします。この値を増加し た場合は、指定された数の行を配列にフェッチして、サーバーは情報を大きな単位で読み取ります。一部の オペレーティング・システム/データベースでは、こうすることで SELECT 文のパフォーマンスが改善しま す。

#### **SQL**

**SQL** 文字列の最大長。(max\_sql\_string\_length) SQL を使用してデータベースからインポートされたスト リングのうち、正常に渡されることが保証される最大文字数。OS に応じて、この値より長い文字列値は、 警告なく切り捨てられます。有効な範囲は 1 文字から 65,535 文字です。このプロパティーはデータベー ス・エクスポート・ノードにも適用されます。

注**:** このパラメーターのデフォルト値は 2048 です。分析しているテキストが 2048 文字を超える長さであ る場合 (例えば SPSS Modeler Text Analytics Web フィード・ノードを使用している場合に超える可能性が あります)、ネイティブ・モードで作業している場合はこの値を大きくすることをお勧めします。そのよう にしないと、結果が切り捨てられることがあります。データベースおよびユーザー定義関数 (UDF) を使用 している場合、この制限は発生しません。このことが、ネイティブ・モードと UDF モードの間の結果が異 なる原因となります。

**自動 SOL 生成。(sql\_generation\_enabled) ストリームの自動 SOL 生成を可能にします。これにより、** パフォーマンスが大幅に向上する場合があります。デフォルトは使用可能です。データベースが SPSS Modeler Server から送信されたクエリーをサポートできない場合にだけ、このオプションの無効化をお勧め します。この設定で、対応するクライアントの最適化設定が上書きされることに注意してください。さら に、スコアリングの目的の場合、SQL 生成は、この設定を無視してモデル作成の各ノードに対して個別に 有効化する必要があることにも注意してください。サーバーでこの設定が無効になっている場合、クライア ントが有効に設定することはできません。ただし、サーバーでこの設定が有効になっている場合に、クライ アントが無効に設定することは可能です。

**SQL** 文字列のデフォルト長。(default\_sql\_string\_length)。データベース・キャッシュ テーブル内に作 成される文字列の列のデフォルト幅を指定します。上流にデータ型情報がない場合、データベース・キャッ シュ テーブル内の文字列フィールドはデフォルト幅の 255 で作成されます。データ内にこの値よりも幅広 い値がある場合、上流のデータ型ノードをこれらの値でインスタンス化するか、このパラメーターをこれら の文字列値に対応した値に設定します。

**SQL** タイプのロギングのサポート。 (supported\_sql\_type\_logging)。テクニカルサポートの指示がある場 合の除き、変更しないでください。

データベース **UDF** の有効化。 (db\_udf\_enabled)。 Y (デフォルト) に設定されている場合、SQL 生成オ プションが純粋な SPSS Modeler SQL の代わりにユーザー定義関数 (UDF) SQL を生成します。UDF SQL は通常、純粋な SQL より優れています。

### **SSL**

**SSL** の有効化。(ssl\_enabled) SPSS Modeler と SPSS Modeler Server の間の接続で SSL 暗号化を有効に します。

鍵ストア。 (ssl keystore) サーバーの起動時にロードされる SSL 鍵データベース ファイル (絶対パスま たは SPSS Modeler インストール ディレクトリからの相対パスのいずれか)。

鍵ストア **stash** ファイル。 (ssl\_keystore\_stash\_file) サーバーの起動時にロードされる鍵データベー ス・パスワード stash ファイルの名前 (絶対パスまたは SPSS Modeler インストール・ディレクトリーから の相対パスのいずれか)。この設定をブランクのままにしたい場合に、SPSS Modeler Server に始動時にパ スワードのプロンプトが出される場合、以下の説明を参照してください。

- Windows の場合:
	- 1. options.cfg 内の ssl keystore stash file 設定に値が設定されていないことを確認します。
	- 2. SPSS Modeler Server を再始動します。パスワードのプロンプトが出されます。正しいパスワードを 入力して「**OK**」をクリックすると、サーバーが始動します。
- v Linux/UNIX の場合:
	- 1. options.cfg 内の ssl\_keystore\_stash\_file 設定に値が設定されていないことを確認します。
	- 2. modelersrv.sh ファイル内の以下の行を見つけます。
		- if "\$INSTALLEDPATH/\$SCLEMDNAME" -server \$ARGS; then
	- 3. -request ssl\_password スイッチを次のように追加します。

if "\$INSTALLEDPATH/\$SCLEMDNAME" -request\_ssl\_password -server \$ARGS; then

4. SPSS Modeler Server を再始動します。パスワードのプロンプトが出されます。正しいパスワードを 入力して「**OK**」をクリックすると、サーバーが始動します。

鍵ストア・ラベル。 (ssl keystore label) 指定された証明書のラベル。

注**:** SSL 用にサーバーをセットアップして管理コンソールを使用するには、SPSS Modeler Server が必要と する証明書をすべて、Deployment Manager トラストストア (../jre/lib/security の下) にインポートす る必要があります。

注**:** これらのパラメーターを変更する場合、変更を有効にするためには SPSS Modeler Server を再起動す る必要があります。

### **Coordinator of Processes** の構成

ホスト。(cop\_host) Coordinator of Processes サービス のホスト名 および IP アドレス。デフォルトの 「spsscop」は、管理者が DNS の IBM SPSS Collaboration and Deployment Services ホストのエイリアスと して追加できる仮の名前です。

**Port numbeポート番号。 (cop\_port\_number) Coordinator of Processes サービスのポート番号。デフォル** トの 8080 は IBM SPSS Collaboration and Deployment Services デフォルトです。

コンテキスト・ルート。 (cop\_context\_root) Coordinator of Processes サービスの URL。

ログイン名。(cop\_user\_name) Coordinator of Processes サービスに対する認証に使用するユーザー名。これ は IBM SPSS Collaboration and Deployment Services ログイン名で、セキュリティー・プロバイダーの接頭 辞が含まれます (例: ad/jsmith)。

パスワード。(cop\_password) Coordinator of Processes サービスに対する認証に使用するパスワード。

注**:** Modeler Administration Console を使用せずに、手動で *options.cfg* ファイルを更新する場合、ファイル 内で指定した cop\_password の値を手動でエンコードする必要があります。平文パスワードは無効であり、 平文パスワードを使用すると Coordinator of Processes への登録は失敗します。

パスワードを手動でエンコードするには、次の手順を実行します。

- 1. コマンド・プロンプトを開き、SPSS Modeler の ./bin ディレクトリーに移動します。
- 2. ユーザー名の入力を求められたら、ユーザー名 (*options.cfg* で指定している cop\_user\_name) を入力 し、Enter キーを押します。
- 3. パスワードの入力を求められたら、そのユーザーのパスワードを入力します。

エンコードされたパスワードが、返された文字列の一部として、コマンド・ラインで二重引用符に囲ま れて表示されます。以下に例を示します。

C:¥Program Files¥IBM¥SPSS¥Modeler¥17¥bin>pwutil User name: copuser Password: Pass1234 copuser, "0Tqb4n.ob0wrs"

4. エンコードされたパスワード (二重引用符は含めない) をコピーし、*options.cfg* ファイル内で、 cop\_password の値のために既に存在する二重引用符の間にそのパスワードを貼り付けます。

有効。(cop\_enabled) サーバーが Coordinator of Processes への登録を試行するかどうかを決定します。管 理者は Coordinator of Processes を介して公開するサービスを選択するため、デフォルトは登録しない で す。

**SSL の有効化。 (cop\_ssl\_enabled) Coordinator or Processes サーバーへの接続に SSL を使用するかどう** かを決定します。このオプションを使用する場合、SPSS Modeler Server JRE に SSL 証明書ファイルをイ ンポートする必要があります。そのためには、SSL 証明書ファイルおよびその別名とパスワードを入手す る必要があります。その後、以下のコマンドを SPSS Modeler Server で実行します。

\$JAVA HOME/bin/keytool -import -trustcacerts -alias \$ALIAS NAME -file \$CERTIFICATE FILE PATH -keystore \$ModelerServer Install Path/jre/lib/security/cacerts

サーバー名。(cop\_service\_name) この SPSS Modeler Server インスタンスの名前。デフォルトはホスト名 です。

説明。(cop\_service\_description) このインスタンスの説明。

**36** IBM SPSS Modeler Server 17 管理およびパフォーマンス・ガイド

<span id="page-42-0"></span>更新間隔 **(**分**)**。(cop\_update\_interval) キープアライブ・メッセージ間の分数。デフォルトは 2 です。

重み。(cop\_service\_weight) このインスタンスの重み。1 から 10 までの整数で指定します。重みが大き いほど、接続数は増えます。デフォルトは、1 です。

サービス・ホスト。(cop\_service\_host) IBM SPSS Modeler Server ホストの完全修飾ホスト名。デフォル トのホスト名は自動的に作成されます。管理者は、マルチホームのホストを上書きすることができます。

### **options.cfg** で表示されるオプション

ほとんどの構成オプションは、IBM SPSS Modeler Administration Console を使用して変更できます。ただ し、このセクションで説明するような例外がいくつかあります。このセクションに示すオプションは、 options.cfg ファイルを編集することによって変更する必要があります。詳しくは、 29 [ページの『](#page-34-0)IBM [SPSS Modeler Administration Console](#page-34-0)の使用』および 38 ページの『options.cfg [ファイルの使用』を](#page-43-1)参照し てください。options.cfg には、ここに記載されていない追加設定がある場合があります。

administrators: 管理者アクセスを付与するユーザーのユーザー名を指定します。詳しくは、トピック [30](#page-35-0) ページの『[Modeler Administration Console](#page-35-0) でのアクセスの構成』を参照してください。

allow config custom overrides: 技術サポート担当者の指示がある場合を除き、変更しないでください。

fips\_encryption: FIPS に準拠した暗号化を使用可能にします。デフォルトは N です。

group configuration: 有効になっている場合、 IBM SPSS Modeler Server は、どのユーザーがサーバーに ログオンできるかを制御する groups.cfg ファイルを検査します。詳しくは、 44 [ページの『グループの構](#page-49-0) [成』を](#page-49-0)参照してください。

max transfer size: 内部システム専用です。変更しないでください。

shell: (UNIX サーバーのみ) UNIX シェルのデフォルト設定をオーバーライドします (例: shell, "/usr/bin/ksh")。デフォルトでは、IBM SPSS Modeler は IBM SPSS Modeler Server に接続しているユー ザーのユーザー・プロファイルで定義されているシェルを使用します。

start process as login user: プライベート・パスワード・データベースを使用して SPSS Modeler Server を実行しており、root 以外のアカウントからサーバー・サービスを開始している場合は、これを Y に設定 します。

use bigint for count: カウントされるレコードの数が、通常の整数 (2^32-1) での上限を超えている場 合、このオプションを Y に設定します。ストリームが DB2 または SQL Server に接続されている場合に このオプションを Y に設定すると、レコード件数が必要な場合には (例えば、レコード集計ノードによっ て生成された「**Record\_Count**」フィールドで) 関数が使用されます。

cop\_ssl\_enabled: SSL を使用して Coordinator or Processes サーバーに接続する場合に、このオプション を Y に設定します。このオプションを使用する場合、SPSS Modeler Server JRE に SSL 証明書ファイル をインポートする必要があります。そのためには、SSL 証明書ファイルおよびその別名とパスワードを入 手する必要があります。その後、以下のコマンドを SPSS Modeler Server で実行します。

\$JAVA\_HOME/bin/keytool -import -trustcacerts -alias \$ALIAS\_NAME -file \$CERTIFICATE\_FILE\_PATH -keystore \$ModelerServer\_Install\_Path/jre/lib/security/cacerts

### <span id="page-43-1"></span><span id="page-43-0"></span>**SPSS Modeler Server** の監視

Modeler Administration Console の監視用のウィンドウ枠には、Windows Task Manager と類似した、SPSS Modeler Server コンピューターで実行されているすべてのプロセスのスナップショットが表示されます。監 視用ウィンドウ枠を活動状態にするには、「サーバー管理者」ウィンドウ枠の該当するサーバーの下にあ る、監視ノードをダブルクリックします。これで、サーバーからの現在のデータのスナップショットがウィ ンドウ枠に表示されます。データは、表示された間隔で更新されます (デフォルトは 1 分ごと)。データを 手動で更新するには、「リフレッシュ」 ボタンをクリックします。このリストに SPSS Modeler Server プ ロセスだけを表示するには、「**SPSS Modeler** 以外のプロセスを除外」 ボタンをクリックします。

## **options.cfg** ファイルの使用

*options.cfg* ファイルは、*[*サーバーのインストール先へのパス*]/config* ディレクトリーにあります。設定は、 コンマで区切られた名前と値のペアで表現されます。この場合、名前はオプションの名前、値はオプション の値です。ポンド (ハッシュ) 記号 (#) で、コメントを示します。

注**:** この構成ファイルではなく、IBM SPSS Modeler Administration Console を使用して構成オプションを 変更できますが、いくつかの例外があります。 詳しくは、トピック 37 ページの『options.cfg [で表示される](#page-42-0) [オプション』を](#page-42-0)参照してください。

IBM SPSS Modeler Administration Console を使用すると、サーバー・ポート以外のすべてのオプション は、サーバーを再起動しなくても変更できます。 詳しくは、トピック 29 ページの『[IBM SPSS Modeler](#page-34-0) [Administration Console](#page-34-0)の使用』を参照してください。

### デフォルト・ファイルに追加可能な構成オプション

デフォルトでは、データベース内キャッシングが IBM SPSS Modeler Server で有効化されています。次の 行を *options.cfg* ファイルに追加して、この機能を無効にできます。

#### enable database caching, N

これにより、一時ファイルがデータベース内ではなくサーバー上に作成されます。

IBM SPSS Modeler Server の構成オプションを表示または変更する手順:

- 1. テキスト・エディターを使用して、*options.cfg* ファイルを開きます。
- 2. 変更対象のオプションを見つけます。すべてのオプションの一覧は、 31 ページの『[SPSS Modeler](#page-36-1) Server [の構成』](#page-36-1) を参照してください。
- 3. 必要に応じて値を編集します。パラメーターの区切り記号として、すべてのパス名値には円記号でなく 斜線 (/) を使用する必要があります。
- 4. ファイルを保存します。
- 5. 変更が効力を発揮するように、IBM SPSS Modeler Server を停止し、その後再起動します。 詳しく は、トピック 27 ページの『[IBM SPSS Modeler Server](#page-32-0) の開始および停止』を参照してください。

## 使用されていないデータベース接続の終了

デフォルトで、IBM SPSS Modeler は接続にアクセスされるとデータベースへの接続を少なくとも 1 つキ ャッシュします。データベース・アクセスが必要なストリームが実行されていない場合でも、データベー ス・セッションが開かれます。

データベース接続をキャッシュすると、ストリームが実行されるごとに IBM SPSS Modeler がデータベー スに再接続する必要がなくなるため、実行時間を短縮できます。ただし、一部の環境では、アプリケーショ

ンができるだけ迅速にデータベース・リソースをリリースすることが重要です。使用されていないデータベ ースへの接続を維持する IBM SPSS Modeler セッションが多すぎる場合、データベース・リソースが消耗 する場合があります。

カスタム・データベース構成ファイルの IBM SPSS Modeler オプション cache connection をオフにして 問題を回避できます。このオプションをオフにすることによって、IBM SPSS Modeler セッションで長期間 接続を使用している場合に発生する場合があるデータベース接続での障害 (タイムアウトなど) に対する影 響を IBM SPSS Modeler が受けないようにすることもできます。

使用されていないデータベース接続を終了するには

- 1. *[*サーバーのインストール先へのパス*]/config* ディレクトリーを検索します。
- 2. 次のファイルを追加します (すでにある場合は、そのファイルを開きます)。

*odbc-custom-properties.cfg*

3. 次の行をファイルに追加します。

cache connection, N

- 4. ファイルを保存してクローズします。
- 5. IBM SPSS Modeler Server を起動して、変更が有効になるようにします。

## 安全にデータを転送するための **SSL** の使用

Secure Sockets Layer (SSL) は、2 つのコンピューター間で転送するデータを暗号化するためのプロトコル です。SSL を使用することにより、コンピューター間の通信が安全なものとなります。SSL を使用して、 ユーザー名/パスワードの認証およびサーバー/クライアント間で交換する内容を暗号化することができま す。

### **SSL** の動作方法

SSL は、サーバーの ID を公開鍵にバインドする公開鍵証明書のほか、サーバーの公開鍵と秘密鍵に依存 します。

- 1. クライアントがサーバーに接続する場合、クライアントは公開鍵証明書を使用してサーバーを認証しま す。
- 2. クライアントは乱数を生成し、サーバーの公開鍵を使用して番号を暗号化し、暗号化されたメッセージ をサーバーに送信します。
- 3. サーバーは秘密鍵を使用して乱数を復号化します。
- 4. 乱数から、サーバーとクライアントは、後続する情報の暗号化および復号化に使用するセッション キー を作成します。

公開鍵証明書は通常、認証期間によって署名されています。VeriSign や Thawte などの認証期間は、公開 鍵証明書に含まれるセキュリティー資格情報を発行、認証、および管理する組織です。認証期間は、サーバ ーの ID を確認します。認証期間は通常、証明書に課金しますが、自己署名証明書を作成することもでき ます。

## **SSL** を使用したクライアント**-**サーバー間およびサーバー**/**サーバー間通信の 保護

SSL を使用してクライアント/サーバー通信およびサーバー/サーバー通信を保護するための主なステップ は、以下のとおりです。

- <span id="page-45-0"></span>1. SSL 証明書と鍵を取得およびインストールします。
- 2. サーバー管理アプリケーション (IBM SPSS Collaboration and Deployment Services Deployment Manager) で、SSL の有効化と構成を行います。
- 3. 必要に応じて、クライアント・コンピューターに無限強度の暗号化をインストールします。
- 4. ユーザーにサーバー接続時に SSL を有効化するよう指示します。

注**:** サーバー製品がクライアントとして機能する場合があります。例えば、IBM SPSS Collaboration and Deployment Services Repository に接続する IBM SPSS Statistics Server などです。この場合、IBM SPSS Statistics Server は、クライアント となります。

### **SSL** 証明書と鍵の取得およびインストール

SSL サポートを構成するために最初に実行する必要のある手順は以下のとおりです。

- 1. SSL 証明書および鍵ファイルを取得します。それには、3 つの方法があります。
	- v 公的認証機関 (Verisign、Thwaite、または Entrust など) から証明書および鍵ファイルを購入します。 公的認証機関 (CA) は、使用するサーバーを認証するための証明書に署名します。
	- v 第三者認証局を使用して鍵および証明書ファイルを生成します。この方法を採用する場合は、第三者 認証局のルート証明書を、クライアントとサーバーの鍵ストア・ファイルにインポートする必要があ ります。詳しくは、トピック 42 [ページの『サードパーティのルート](#page-47-0) CA 証明書のインポート』を参 照してください。
	- v 内部の自己署名認証局を使用して鍵および証明書ファイルを生成します。これを行うための手順は以 下のとおりです。
		- a. 鍵データベースを用意します。詳しくは、トピック 41 ページの『SSL [鍵データベースの作成』を](#page-46-0) 参照してください。
		- b. 自己署名証明書を作成します。詳しくは、トピック 41 [ページの『自己署名](#page-46-0) SSL 証明書の作成』 を参照してください。
- 2. ステップ 1 で作成された .kdb ファイルおよび .sth ファイルを、IBM SPSS Modeler Server がアクセ スできるディレクトリーにコピーし、*options.cfg* ファイルでそのディレクトリーへのパスを指定しま す。

注**:** ディレクトリー・パスではスラッシュを区切り文字として使用してください。

- 3. *options.cfg* ファイルで以下のパラメーターを設定します。
	- ssl enabled, Y
	- v ssl\_keystore、"*<filename>*.kdb" (*<filename>* は鍵データベースの名前)
	- v ssl\_keystore\_stash\_file、"*<filename>*.sth" (*<filename>* は鍵データベース・パスワード stash ファイル の名前)
	- v ssl\_keystore\_label、*<label>* (*<label>* は証明書のラベル)
- 4. 自己署名証明書または第三者証明書の場合、証明書をクライアント・システムにインストールします。 購入された公的 CA 証明書の場合は、このステップは不要です。証明書を含むディレクトリーは、通常 の参照では表示できないようにアクセス権限が設定されていることを確認してください。詳しくは、ト ピック 41 ページの『自己署名 SSL [証明書のインストール』を](#page-46-0)参照してください。

**GSKit** を実行するための環境の構成**:** GSKCapiCmd は非 Java ベースのコマンド ライン ツールであり、 このツールを使用するために Java™ をシステムにインストールする必要はありません。このツールは *<Modeler installation directory>*/bin フォルダにあります。IBM Global Security Kit (GSKit) を実行するため に環境を構成するプロセスは、使用中のプラットフォームによって異なります。

<span id="page-46-0"></span>Linux/Unix 用に構成するには、共有ライブラリ ディレクトリ *<Modeler installation directory>*/lib を環境に 追加します。

\$export <Shared library path environment variable>=<modeler\_server\_install\_path>/bin \$export PATH=\$PATH:<modeler\_server\_install\_path>/bin

共有ライブラリ パスの変数名は、以下のようにプラットフォームによって異なります。

- v AIX で使用する変数名: LIBPATH
- v HP-UX で使用する変数名: SHLIB\_PATH
- v Linux、Solaris で使用する変数名: LD\_LIBRARY\_PATH

例えば、Linux で環境を設定するには、以下を使用します。

\$export LD\_LIBRARY\_PATH=/path/to/gskit/bin \$export PATH=\$PATH:/path/to/gskit/bin

**SSL** 鍵データベースの作成**:** GSKCapiCmd ツールを使用して、鍵データベースを作成します。ツールを使 用する前に、環境を構成する必要があります。詳しくは、トピック 40 ページの『GSKit [を実行するための](#page-45-0) [環境の構成』を](#page-45-0)参照してください

鍵データベースを作成するには、GSKit を実行して以下のコマンドを入力します。

gsk<ver>capicmd[\_64] -keydb -create -populate -db <filename>.kdb -pw <password> -stash

ここで、*<ver>* は GSKit のバージョン番号、*<filename>* は鍵データベース ファイルに使用する名前、 *<password>* は鍵データベースのパスワードです。

*-stash* オプションは、鍵データベースと同じパスに stash ファイル (ファイル拡張子は .sth) を作成しま す。鍵データベースへのパスワードをコマンド ラインに毎回入力する必要がなくなるように、GSKit は stash ファイルを使用して鍵データベースへのパスワードを取得します。

注**:** この .sth ファイルには強力なファイル システム保護を使用する必要があります。

自己署名 **SSL** 証明書の作成**:** 自己署名証明書を生成してこれを鍵データベースに保管するには、以下の コマンドを使用します。

gsk<ver>capicmd[\_64] -cert -create -db <filename>.kdb -stashed -dn "CN=myserver,OU=mynetwork,O=mycompany, C=mycountry" -label <label> -expire <Number of days certificate is valid> -default cert yes

ここで、*<ver>* は GSKit のバージョン番号、*<filename>* は鍵データベース ファイルの名前、*<Number of days certificate is valid>* は証明書が有効な物理的日数、*<label>* は、ファイルの識別に役立つ説明用のラ ベル (例えば *myselfsigned* のようなラベルの使用が可能) です。

自己署名 **SSL** 証明書のインストール**:** SSL を使用してサーバーに接続するクライアント マシンのため に、証明書の公開部分をクライアントに配布することで、これをクライアントの鍵データベースに保管でき るようにする必要があります。これを行うには、次のようにします。

- 1. 以下のコマンドを使用して、公開部分をファイルに抜き出します。
	- gsk<ver>capicmd[ 64] -cert -extract -db <filename>.kdb -stashed -label <label> -format ascii -target mycert.arm
- 2. *mycert.arm* をクライアントに配布します。これを *jre/bin* ディレクトリにコピーする必要があります。
- 3. 以下のコマンドを使用して、新しい証明書をクライアントの鍵データベースに追加します。

keytool -import -alias <label> -keystore cacerts -file mycert.arm

<span id="page-47-0"></span>パスワードを求めるプロンプトが表示されたら、*changeit* を使用してください。keytool は *<Modeler installation directory>¥jre¥bin* ディレクトリにあります。

4. 新しく生成された cacerts ファイルを *jre¥lib¥security* ディレクトリにコピーし、既存のバージョンを置 き換えます。

サードパーティのルート **CA** 証明書のインポート**:** 有名な認証局 (CA) から証明書を購入したり、自己署 名証明書を作成したりする代わりに、サードパーティの認証局を使用して、ご使用のサーバー証明書に署名 することができます。サードパーティ CA によって署名されたサーバー証明書を検証するために、クライ アントおよびサーバーがサードパーティ CA のルート証明書にアクセスできる必要があります。これを行 うには、次のようにします。

- 1. サードパーティ CA のルート証明書を取得します。このプロセスは、サードパーティ CA の手順によ って異なります。サードパーティ CA は多くの場合、自身のルート証明書をダウンロードできるように しています。
- 2. 以下のコマンドを使用して、証明書をサーバーの鍵データベースに追加します。

gsk<ver>capicmd[\_64} -cert -add -db <filename>.kdb -stashed -label <label> -file <ca\_certificate>.crt  $-$ format binary  $-\overline{t}$ rust enable

3. 以下のコマンドを使用して、証明書をクライアントの鍵データベースに追加します。

C:> cd *<Modeler Client installation path>¥jre¥bin* C:> keytool -import -keystore ..¥lib¥security¥cacerts -file <ca\_certificate>.crt -alias <label>

パスワードを求めるプロンプトが表示されたら、*changeit* を使用してください。keytool は *<Modeler installation directory>¥jre¥bin* ディレクトリにあります。

4. 以下のコマンドを使用して、ルート CA 証明書と共にサーバーの鍵データベースを検証します。 gsk<ver>capicmd[\_64} -cert -validate -db <filename>.kdb -stashed -label <label>

検証に成功した場合、OK というメッセージが返されます。

注**:** 上記で説明するコマンドでは、バイナリ形式のサードパーティ CA ルート証明書が使用されていま す。証明書が ASCII 形式の場合、-format ascii オプションを使用してください。

-db パラメータは、サードパーティ CA ルート証明書をインポートする鍵データベースの名前を指定しま す。

-label パラメータは、鍵データベース ファイル内のサードパーティ CA ルート証明書用に使用するラベ ルを指定します。ここで使用するラベルは、IBM SPSS Modeler options.cfg ファイル内で使用されるラベル と一切関係ないため、任意のラベルを指定できます。

-file パラメータは、サードパーティ CA ルート証明書を含むファイルを指定します。

### **IBM SPSS Collaboration and Deployment Services Deployment Manager** の **SSL** の有効化および設定

- 1. 自己署名 SSL 証明書をインストールする場合、作成した cacerts ファイルを *<Deployment Manager installation directory>¥jre¥lib¥security* ディレクトリにコピーします。詳しくは、トピック 41 [ページの](#page-46-0) 『自己署名 SSL [証明書のインストール』を](#page-46-0)参照してください。
- 2. サーバー管理アプリケーション ( IBM SPSS Collaboration and Deployment Services Deployment Manager ) を起動し、サーバーに接続します。
- 3. 設定ページで、「**Secure Sockets Layer**」 を 「はい」 に設定します。
- 4. 「**SSL** 公開鍵ファイル **(SSL Public Key File)**」 で、公開鍵ファイルへのフル・パスを指定します。

5. 「**SSL** 秘密鍵ファイル **(SSL Private Key File)**」 で、秘密鍵ファイルへのフル・パスを指定します。

注 : 公開鍵および秘密鍵を 1 つのファイルに保存する場合、「「**SSL** 公開鍵 ファイル **(SSL Public Key File)**」および「**SSL** 秘密ファイル **(SSL Private Key File)**」で同じファイルを指定します。

6. メニューから次の項目を選択します。

「ファイル」 > 「保存」

7. サーバー・サービスまたはデーモンを再起動します。再起鈍すると、SSL パスワードを入力するよう指 示があります。Windows では、「このパスワードを記憶する」 を選択して、パスワードを安全に保存 することはできます。このオプションを使用すると、サーバーを起動するごとにパスワードを入力する 必要がなくなります。

### 無限強度暗号のインストール

製品に付属している Java Runtime Environment では、米国から輸出可能な強度の暗号が有効になっていま す。データのセキュリティーを強化するために、無限強度暗号にアップグレードすることをお勧めします。

#### **IBM J9**

- 1. IBM.com Webサイトから、ご使用のバージョンの SDK 向け Java Cryptography Extension (JCE) Unlimited Strength Jurisdiction Policy ファイルをダウンロードしてください。
- 2. 圧縮ファイルにパッケージ化された、制限されていない管轄権ポリシー・ファイルを解凍します。圧縮 ファイルには、*US\_export\_policy.jar* ファイルと *local\_policy.jar* ファイルが含まれています。WebSphere Application Server のインストール・システムで、 *\$JAVA\_HOME/jre/lib/security* ディレクトリーへ進 み、ご使用の *US\_export\_policy.jar* および *local\_policy.jar* ファイルをバックアップします。
- 3. *US\_export\_policy.jar* ファイルと *local\_policy.jar* ファイルをダウンロードした 2 つのファイルに置き換 えます。
- 4. WebSphere Application Server 管理コンソールのセキュリティーを有効にします。セル内のすべてのノー ド・エージェントが前もってアクティブであることを確認してください。詳細は、WebSphere のマニュ アルを参照してください。「セキュリティー **>** 管理、アプリケーション、インフラストラクチャを保 護する」 のリストから使用できる realm を選択し、「現在の状態として設定」 をクリックして、サー バー再起動時にセキュリティーが有効になるようにします。
- 5. 管理コンソールをログオフします。
- 6. サーバーを停止します。
- 7. サーバーを再起動します。

#### **Sun Java**

- 1. Sun Java Webサイトから、ご使用のバージョンの SDK 向け Java Cryptography Extension (JCE) Unlimited Strength Jurisdiction Policy ファイルをダウンロードしてください。
- 2. ダウンロードしたファイルを抽出します。
- 3. 2 つの *.jar* ファイル、*local\_policy.jar* と *US\_export\_policy.jar* を *<installation folder>/jre/lib/security* に コピーします。*<installation folder>* は製品をインストールしたフォルダーです。

### ユーザーによる **SSL** の有効化

ユーザーがクライアント製品を使用してサーバーに接続する場合、サーバーに接続するために、ダイアロ グ・ボックスで SSL を有効化する必要があります。

## <span id="page-49-0"></span>グループの構成

認証済みユーザーは、通常、1 つ以上のグループに属しています。標準ログオンの場合、これらのグループ は、ファイル アクセスなどの制御に使用されるオペレーティング システム セキュリティー グループにな ります。証明書ベースのスマート カード ログオンの場合、これらのグループは、そのユーザーがメンバー として属する LDAP グループになります。SPSS Modeler Server に対応するグループベースの構成を使用 した場合、認証済みユーザーが属するグループを使用して、サーバーへのログインの許可や拒否を行った り、ユーザー セッションのオプション設定をカスタマイズしたりすることができます。

グループベース構成の原則は、ユーザーの所属グループに応じてユーザーのセッションに適用されるオプシ ョン設定を変更できるということです。これらはサーバー側の設定であり、通常、すべてのセッションに対 して同様に設定された SPSS Modeler Server の options.cfg ファイルから読み取られます。options.cfg ファイルにはすべてのセッションについてのデフォルト設定が指定されていますが、特定のセッションのた めに設定のサブセットをオーバーライドする、グループ固有の構成ファイルがいくつか存在する場合もあり ます。

グループ構成により、以下のような各種設定を制御することができます。

- ファイルと DSN へのアクセスの制御
- リソースの使用の制御
- v 一時ファイルのスペースの割り当て

group\_configuration オプションを options.cfg で有効にすると、IBM SPSS Modeler Server は groups.cfg ファイルを確認して、サーバーにアセクスできるユーザーを制御します。デフォルト値は N で す。以下に示す groups.cfg の例では、Test グループによるサーバーへのアクセスを拒否し、指定された 構成を持つ Fraud グループのアクセスを許可しています。アスタリスクは、他のすべてのグループがデフ ォルト構成を使用したアクセスを許可されることを意味します。

Test, DENY Fraud, "groups/fraud.cfg" \*,

別の例として、各グループに対して異なるデータ ファイル パスを設定することにより、すべてのユーザー が同じオペレーティング システムのユーザー アカウントを使用してログオンした場合に、一定のアクセス 制御権を付与するという方法もあります。または、特定のグループに対して、SQL プッシュバック、メモ リーの使用量、マルチスレッド化などに関するリソース設定を個別に設定することにより、そのグループの 相対的なパフォーマンスを上げるという方法もあります。

対象のグループは、標準ログインの場合はオペレーティング システム グループになり、プロファイルに対 する SSO ログインの場合は LDAP グループになります。詳しくは、 21 ページの『SSO [ユーザーの所属](#page-26-0) [グループの取得』を](#page-26-0)参照してください。

#### グループ別の **DSN** アクセスの制御

多要素認証 (MFA) では、ユーザーがその所属グループに応じてアクセスできる ODBC データ ソース名 (DSN) のセット内に、ユーザーを制限できることが求められます。

これを実現するための方式は、ファイル アクセスについての既存の方式に類似しています。options.cfg で以下の 2 つの構成設定を使用できます。

sql data sources restricted, N sql\_data\_source\_path, ""

sql\_data\_sources\_restricted が Y に設定された場合、ユーザーは関連付けられたパスにリストされてい る DSN に制限されます。DSN は標準のパス分離文字で区切られます。このパス分離文字は、Windows の 場合は ; (セミコロン)、UNIX の場合は : (コロン) です。例えば、Windows の場合は以下のとおりで す。

sql data sources restricted, Y sql data source path, "Fraud - Analytic; Fraud - Operational"

この制限が有効な場合、以下の結果となります。

- v ユーザーがデータ ソースを参照するとき (例えば、ODBC 接続ダイアログや PSAPI セッション getServerDataSourceNames API を使用した場合)、サーバー システムに定義されたすべての DSN が表示 される代わりに、options.cfg パスに定義された DSN のサブセットのみがユーザーに表示されます。 サーバーに定義されていない DSN がパスに含まれる場合もありますが、これらは無視され、これらの 名前はユーザーに表示されないことに注意してください。
- v スクリプトまたは PSAPI を使用する ODBC ノード (または ODBC 接続を使用するノード) をユーザ ーが構築し、options.cfg パスに含まれていない DSN をユーザーが指定した場合、このノードは実行 されず、「次のデータ ソースへのアクセスが拒否されました**: <X>**」のようなエラーがユーザーに表示 されます。

データ ソース パスには、ファイル パスを表すために他の場所で記載されている、PATH、GROUP、および USER の挿入を含めることができます。PATH の挿入により、グループベースの構成が使用された場合にユー ザーの所属グループに応じてパスを徐々に構築することができます。DSN を所有するグループの名前から DSN の名前を付けることが妥当な場合もあります。

前の例に基づき、Fraud データ ソースへのアクセスが、Fraud Analysts グループのメンバーにのみ許可さ れる場合、サイトはグループ構成を使用して、少なくとも以下の行を含む、Fraud Analysts に固有の構成を 作成することができます。

sql data source path, "\${PATH};Fraud - Analytic;Fraud - Operational"

この例では PATH 接頭部を追加することにより、Fraud Analysts は、すべてのユーザーまたはメンバーとし て所属する他のグループに許可されている他のデータ ソースにもアクセスできます。

## サーバー ログ

IBM SPSS Modeler Server は重要なアクションの記録を server\_logging.log というログ ファイルに保持 します。 UNIX では、このファイルはインストール ディレクトリの log フォルダにあり、Windows で は、このファイルは %ALLUSERSPROFILE%/IBM/SPSS/Modeler Server/<バージョン>/log にあります。

ご使用のインストール済み環境でのロギングの実行方法を制御する設定は、log4cxx.properties ファイル に含まれています。

### ログ ファイルの場所の変更

ログ ファイルのデフォルトの場所は、log4cxx.properties ファイルで以下のように設定されています。 log4j.appender.MainLog.File=\${app\_log\_location}/\${PROFILE\_NAME}/\${app\_type}logging.log

ログ ファイルの場所を変更するには、この項目を編集します。

## トレースの有効化

メインのアクションを示す基本的な情報のリスト以上に細かい詳細が必要となる場合があります。例えば、 問題の識別を支援するために、サポート スタッフからそのような詳細を要求される場合があります。この ような場合、ログを変更して、より詳しいトレース情報を提供できます。

トレースを有効にするには、log4cxx.properties ファイル内の行 log4j.rootLogger=INFO, MainLog, ConsoleLog を無効にして、同じ場所で以下の行を有効にします。log4j.rootLogger=TRACE, MainLog, TraceLog

トレース ログの場所を変更するには、以下の項目を編集します。

log4j.appender.TraceLog.File=\${app\_log\_location}/\${PROFILE\_NAME}/\${app\_type}tracing\_\${PROCESS\_ID}.log

### ロギング オプションの変更

log4cxx.properties ファイルには、各種イベントがログに記録される方法を定義するコントロールが含ま れています。これらのコントロールは通常、ログ ファイルにアクションを記録するための **INFO**、またはユ ーザーに潜在的な問題を通知するために **WARN** のいずれかに設定されています。ログ ファイルを使用して 潜在的なエラーを識別する場合、一部のコントロールを **TRACE** に設定することもできます。

### ログ ファイルのサイズの制御

デフォルトでは、ログ ファイルのサイズは SPSS Modeler Server を使用するたびに増加していきます。ロ グが大きくなりすぎるのを防ぐために、ログが毎日最初から始まるように設定するか、またはログのサイズ 制限を定義できます。

ログが毎日新しいログとして開始されるように設定するには、log4cxx.properties ファイルで、以下の項 目を使用します。

log4j.appender.MainLog=org.apache.log4j.DailyRollingFileAppender

log4j.appender.MainLog.DatePattern='.'yyyy-MM-dd

または、ログのサイズ制限 (例えば 8 Mb) を定義するには、log4cxx.properties ファイルで以下の項目 を使用します。

log4j.appender.MainLog=org.apache.log4j.RollingFileAppender

log4j.appender.MainLog.MaxFileSize=8MB

# <span id="page-52-0"></span>第 **5** 章 パフォーマンスの概要

データを分析中の実際のパフォーマンスは、サーバーとデータベースの構成からストリーム内の個々のノー ドの順序まで、多くの要因に影響されます。通常、以下を実行すると、最高のパフォーマンスを得ることが できます。

- v データは DBMS に格納し、できるかぎり SQL 生成および最適化を使用する。
- 7ページの『第 2 [章 アーキテクチャーとハードウェアに関する推奨事項』に](#page-12-0)示された推奨事項を満た す、またはそれを超えるハードウェアを使用する。
- v クライアントとサーバーのパフォーマンスと最適化の設定が適切に構成されていることを確認する。 SPSS Modeler が SPSS Modeler Server インストールに接続されている場合、サーバーのパフォーマンス を最適化の設定の方がクライアントのそれらの設定より優先されます。
- v 最高のパフォーマンスを発揮できるようにストリームを設計する。

これらパフォーマンス要因のそれぞれの詳細は、次のセクションを参照してください。

## サーバーのパフォーマンスと最適化の設定

一定の IBM SPSS Modeler Server 設定値は、パフォーマンスを最適化するように構成できます。これらの 設定は、IBM SPSS Modeler Server に含まれている IBM SPSS Modeler Administration Console アプリケー ションを使用して調整できます。 詳しくは、トピック 29 ページの『[IBM SPSS Modeler Administration](#page-34-0) Console[の使用』を](#page-34-0)参照してください。

設定値は、IBM SPSS Modeler Administration Console 構成ウィンドウの「パフォーマンスと最適化」の見 出しの下でグループ化されています。各設定値は、ほとんどのインストールで最適なパフォーマンスになる ように、事前に構成されています。ただし、使用する特定のハードウェア、データ・セットのサイズ、およ びストリームの内容に応じて、設定値を調整する必要があります。 詳しくは、トピック 32 [ページの『パフ](#page-37-0) [ォーマンス](#page-37-0)/最適化』を参照してください。

## クライアントのパフォーマンスと最適化の設定

クライアントのパフォーマンスと最適化の設定は、「ストリームのプロパティー」ダイアログボックスの 「オプション」タブから利用可能です。これらのオプションを表示するには、クライアントのメニューか ら、次を選択します。

「ツール」 > 「ストリームのプロパティー」 > 「オプション」 > 「最適化」

最適化設定を使用して、ストリームのパフォーマンスを最適化することができます。IBM SPSS Modeler Server が使用されている場合のパフォーマンスと最適化の設定は、クライアントの設定より優先されま す。これらの設定がサーバーで無効になっている場合、クライアントが有効に設定することはできません。 ただし、これらの設定がサーバーで有効になっている場合は、クライアントが無効に設定することは可能で す。

注 : データベース・モデル作成および SQL 最適化では、IBM SPSS Modeler Server 接続が IBM SPSS Modeler コンピューター上で可能でなければなりません。この設定を有効にすると、データベース・アルゴ

リズムにアクセスし、IBM SPSS Modeler から SQL を直接プッシュ バック、IBM SPSS Modeler Server にアクセスできます。現在のライセンスステータスを確認するには、IBM SPSS Modeler メニューから次を 選択します。

「ヘルプ」 > 「バージョン情報」 > 「その他の詳細」

接続が有効な場合、「ライセンス ステータス」タブにオプション 「**サーバーの有効化**」 が表示されま す。

詳しくは、トピック 15 ページの『[IBM SPSS Modeler Server](#page-20-0) に接続中』を参照してください。

注 *:* SQL プッシュバックおよび最適化がサポートされているかどうかは、使用しているデータベースの種 類によって異なります。IBM SPSS Modeler 17 での使用がサポートおよびテストされているデータベース および ODBC ドライバーの最新情報については、当社サポート・サイト [\(http://www.ibm.com/support\)](http://www.ibm.com/support) を 参照してください。

ストリームのリライトを有効にする **:** このオプションを選択すると、IBM SPSS Modeler のストリームの リライトが有効になります。リライトには 4 種類あり、それらの 1 つ以上を選択することができます。ス トリームのリライトは、ストリーム内のノードをバックグラウンドで並べ替え、ストリームの意味論を変更 することなくストリームをより効率的に操作できるようにする処理です。

- v **SQL** 生成の最適化 **:** このオプションを選択すると、より多くのストリーム操作がデータベースにプッ シュ バックされて SQL 生成を使用して実行されるように、ストリーム内のノードが並べ替えられま す。SQL へ変換できないノードが検出されると、SQL へ変換可能な下流にあるかどうか、またそれを、 ストリームの意味論に影響を与えずに安全に問題のノードの前に移動できるかどうかを調べることがで きます。データベースの方が IBM SPSS Modeler より効率的に操作を実行できるだけでなく、このよう なプッシュバックによって IBM SPSS Modeler で処理するために返されるデータ・セットのサイズも小 さくすることができます。この結果、ネットワーク トラフィックを減らし、ストリーム操作を高速化す ることができます。SQL 最適化を有効にするには、「**SQL** 生成」 チェックボックスをオンにする必要 があります。
- v **CLEM** 式の最適化 **:** このオプションを選択すると、最適化プログラムは、ストリームの実行前に事前 処理できる CLEM 式を検索して処理速度を高めることができます。単純な例として、*log(salary)* という 式がある場合、最適化プログラムは、実際の salary 値を計算してそれを処理のために引き渡します。こ れを使用して、SQL プッシュバックと IBM SPSS Modeler Server の両方のパフォーマンスを向上させ ることができます。
- v シンタックスの実行を最適化 **:** この方法のストリームのリライトでは、IBM SPSS Statistics シンタッ クスを含む複数のノードを結合する操作を効率化します。各操作それぞれを実行する代わりに、シンタ ックスコマンドを 1 つの操作に結合することによって最適化が行われます。
- v その他の実行を最適化 **:** この方法のストリームのリライトでは、データベースで処理できない操作を効 率化します。最適化は、ストリームのデータ量をできるだけ早く減らすことによって実現されます。デ ータの整合性を保ちながら、操作をデータ・ソースの近くに置いて、下流で結合などの時間のかかる操 作に使用されるデータの量を減らすように、ストリームがリライトされます。

並行処理を有効にする **:** マルチ プロセッサーのコンピューターで実行する場合、このオプションでシステ ムがプロセッサー間の負荷のバランスがとれるようになり、より速いパフォーマンスとなります。 C5.0、 レコード結合 (キーによる)、ソート、分割 (順位付け法分位法)、およびレコード集計 (1 つ以上のキー・ フィールドを使用) の複数または個別のノードを使用すると、並行処理の恩恵を受けることができます。

**SQL** 生成 **:** SQL 生成を有効にするには、このオプションを選択します。実行プロセスを生成する SQL コードを使用することで、ストリーム操作をデータベースにプッシュバックできるようにし、それがパフォ ーマンスを向上させる可能性があります。さらにパフォーマンスを向上させるには、データベースにプッシ ュバックする操作の数を最大限にできるように、「**SQL** 生成の最適化」 も選択できます。ノードの操作 がデータベースにプッシュ バックされると、そのノードはストリームの実行時に紫色で強調表示されま す。

- v データベース・キャッシング**:** SQL を生成するストリームをデータベース内で実行するために、ファイ ル・システムでなくデータベース内の一時テーブルへ、データを中流でキャッシュできます。この機能 を SQL 最適化と組み合わせると、パフォーマンスが著しく向上する可能性があります。例えば、デー タ・マイニング・ビューを作成するために複数のテーブルを併合するストリームからの出力をキャッシ ュし、必要に応じて再使用できます。データベースのキャッシングが有効化されると、任意の非ターミ ナル・ノードを右クリックするだけでその場所のデータがキャッシュされ、次にストリームが実行され ると自動的に、データベース内にキャッシュが直接作成されます。これにより SQL が下流のノード用に 生成されるようになり、パフォーマンスをさらに改善します。代わりに、例えばポリシーまたは許可に よってデータベースに書き込まれたデータが損なわれる場合、このオプションを必要に応じて無効にす ることができます。データベース・キャッシングまたは SQL 最適化が有効にされていないと、キャッシ ュは、代わりにファイル・システムへ書き出されます。
- v 緩和された変換を使用**:** 単一の形式で保存されている場合、文字列から数値、または数値から文字列へ のデータの変換を可能にします。例えば、データが文字列としてデータベースに保存されているが、実 際に意味のある数値が含まれている場合、プッシュバックが発生したときに使用するようにデータを変 換することができます。

注 : SQL 実装の些細な違いが原因で、データベース内で実行されるストリームは、IBM SPSS Modeler 内 で実行されるときと若干異なる結果を返すことがあります。これらの違いは、似たような理由で、データベ ース・ベンダーによっても異なる可能性があります。

# データベースの使用率と最適化

データベース・サーバー。可能な場合、データ・マイニング専用のデータベース・インスタンスを作成し、 実動サーバーが IBM SPSS Modeler のクエリーから影響を受けないようにします。IBM SPSS Modeler に よって生成された SQL ステートメントには、多くのリソースが必要になることがあります。IBM SPSS Modeler Server マシン上の複数のタスクが、同じデータベースで SQL を実行する場合があるためです。

データベース内マイニング **:**多くのデータベース・ベンダーは、その製品の拡張版としてデータ・マイニン グを提供しています。これらの拡張により、データ・マイニング・アクティビティ (モデル構築またはスコ アリング) をデータベース・サーバー内、または別個の専用サーバー内で実行できます。IBM SPSS Modeler のデータベース内マイニング機能により、SQL 生成機能を補足および拡張し、ベンダー固有のデ ータベース拡張を運用することができます。このアプローチを採用することで、IBM SPSS Modeler とデー タベース間のデータ転送に潜在する過度の負荷を避けることができる場合があります。データベース・キャ ッシングで、さらにパフォーマンス上の利点が増えます。 詳細は、IBM SPSS Modeler インストール・デ ィスクの *¥Documentation* フォルダーにある、*DatabaseMiningGuide.pdf* ファイルを参照してください。

### **SQL** 最適化

最高のパフォーマンスを達成するためには、データベースのパフォーマンスとスケーラビリティを活用する ために、生成される SQL の量を常に最大になるようにする必要があります。SQL にコンパイルできない ストリームの一部だけを IBM SPSS Modeler Server 内で実行するようにします。詳しくは、 51 [ページの](#page-56-0) 『第 6 章 SQL [最適化』を](#page-56-0)参照してください。

ファイル ベースのデータのアップロード

データベースに格納されていないデータは、SQL 最適化の利益を受けることができません。分析するデー タがまだデータベース内にない場合は、データベース出力ノードを使用して、そのようなデータをアップロ ードできます。また、このノードを使用して、データの準備からの中間データ・セットや、展開の結果を格 納することができます。

IBM SPSS Modeler には、多くの一般的なデータベース・システムの外部ローダーとのインターフェースが あります。いくつかのスクリプトがソフトウェアに含まれており、ドキュメンテーションと共に IBM SPSS Modeler インストール・フォルダーの下の */scripts* サブディレクトリーにあります。

次の表に、バルク・ロードの潜在的なパフォーマンス上のメリットを示します。数字は、250,000 レコード と 21 フィールドを Oracle データベースへエクスポートする経過時間です。外部ローダーは Oracle の sqlldr ユーティリティーです。

表 *1.* バルク・ロードのパフォーマンス上のメリット

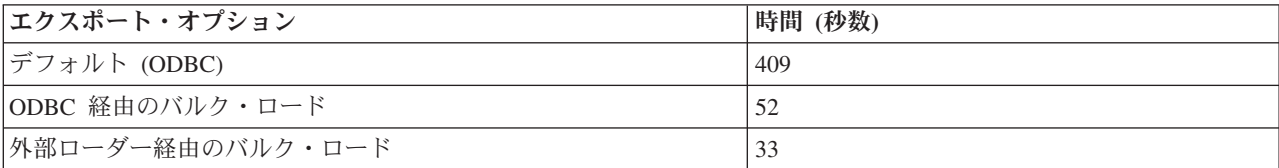

# <span id="page-56-0"></span>第 **6** 章 **SQL** 最適化

IBM SPSS Modeler の最も強力な能力の 1 つは、データベース内で直接多くのデータ準備を行い、マイニ ング操作を実行する機能です。データベースにブッシュバックして実行可能な SQL コードを生成すること により、サンプリング、ソート、新しいフィールドの作成、およびある種のグラフ化などの多くの処理を、 IBM SPSS Modeler または IBM SPSS Modeler Server コンピューターではなく、データベース内で実行で きます。大規模なデータ・セットを処理している場合、これらのプッシュバックにより、いくつかある手段 で、劇的にパフォーマンスを改善できます。

- v DBMS から IBM SPSS Modeler に転送される結果のサイズを小さくする方法。大きな結果のセットが、 ODBC ドライバ、ネットワーク I/O またはドライバーを介して読み込まれる場合、効率が低下する可能 性があります。この理由のため、SQL 最適化からもっとも利益を受ける操作は、行と列の選択と集計で す (条件抽出ノード、サンプリング・ノード、レコード集計ノード)。これらの操作は通常、転送される データ・セットのサイズを減らします。データは、将来パフォーマンスを改善するために、ストリーム 内の重要な地点 (例えば、レコード結合ノードや条件抽出ノードの後) で、データベース内の一時テーブ ルへキャッシュできます。
- v データベースのパフォーマンスとスケーラビリティを活用する方法。効率は、DBMS が並列処理、より 高性能なハードウェア、より洗練されたディスク ストレージの管理、およびインデックスの存在などを しばしば活用することで改善されます。

このような長所が与えられているので、IBM SPSS Modeler は各ストリームに生成される SQL の量を最大 限にするように設計され、SQL に準拠できない操作だけを IBM SPSS Modeler Server に実行されるように します。ただし、標準 SQL (SQL-92) で説明されている制限のため、ある種の操作がサポートされないこ とがあります。 詳しくは、トピック 55 ページの『SQL [生成を最大限にするためのヒント』を](#page-60-0)参照してく ださい。

注**:** SQL に関して、以下の点に注意してください。

- v SQL 実装の些細な違いが原因で、データベース内で実行されるストリームは、IBM SPSS Modeler 内で 実行されるときと若干異なる結果を返すことがあります。これらの違いは、似たような理由で、データ ベース・ベンダーによっても異なる可能性があります。例えば、文字列の比較および文字列の相関関係 での大文字小文字の区別に対するデータベース構成によって、SQL プッシュバックを使用して実行する IBM SPSS Modeler ストリームでは、SQL プッシュバックを使用せずに実行したストリームとは異なる 結果を生じる場合があります。データベース構成の詳細は、データベース管理者に問い合わせてくださ い。IBM SPSS Modeler との互換性を最大化するには、データベース文字列では大文字小文字の区別を つける必要があります。
- v DB モデリングおよび SQL 最適化では、IBM SPSS Modeler Server 接続が IBM SPSS Modeler コンピ ュータ上で有効になっている必要があります。この設定を有効にすると、データベース・アルゴリズム にアクセスし、IBM SPSS Modeler から SQL を直接プッシュ バック、IBM SPSS Modeler Server にア クセスできます。現在のライセンスステータスを確認するには、IBM SPSS Modeler メニューから次を 選択します。
- v IBM SPSS Modeler を使用して SQL を生成する際、一部のプラットフォーム (Linux/zLinux, など) で、 SQL プッシュバックを使用した結果が IBM SPSS Modeler のネイティブの場合と整合していない場合が あります。その理由は、プラットフォームによって浮動小数点の処理方法が異なるためです。

「ヘルプ」 > 「バージョン情報」 > 「その他の詳細」

接続が有効な場合、「ライセンス ステータス」タブにオプション 「サーバーの有効化」 が表示されま す。

詳しくは、トピック 15 ページの『[IBM SPSS Modeler Server](#page-20-0) に接続中』を参照してください。

注**:** ストリームを Netezza データベースで実行すると、日付と時刻の詳細がデータベースから取得されま す。例えば、データベースが異なる国やタイムゾーンにある場合などは、ローカルまたは IBM SPSS Modeler Server の日付および時刻と異なる場合があります。

### データベース要件

IBM SPSS Modeler での使用がサポートおよびテストされているデータベースおよび ODBC ドライバーの 最新情報については、当社サポート・サイト [\(http://www.ibm.com/support\)](http://www.ibm.com/support) にある製品互換性マトリクスを 参照してください。

データベース・モデル作成を使用すると、更なるパフォーマンスの向上を獲得できます。

### **ODBC** ドライバー セットアップ

Windows 8 32 ビット システム上で SQL 2012 を使用する際に時間の詳細 (HH:MM:SS など) が正しく処 理されるようにするには、ODBC SQL Server ワイヤ プロトコル ドライバーのセットアップ時に「引用符 付きの識別子を有効にする **(Enable Quoted Identifiers)**」および「時刻として **TWFS** を取得 **(Fetch TWFS as Time)**」の両方のオプションを選択する必要があります。

### **SQL** 生成の動作原理

データベース入力ノードから導かれるストリーム内にある最初のものが、SQL 生成の主要な対象物です。 SQL へコンパイルできないノードがあった場合、データがデータベースから抽出され、以後の処理は IBM SPSS Modeler Server で実行されます。

ストリームの準備中および実行に先立って、SQL の生成プロセスが、次のように行われます。

- v サーバーは、それが安全であると証明できる場合は、ストリームを並べ替えて、下流ノードを「SQL ゾ ーン」に移動します。(この機能は、サーバー上で無効にできます。)
- v 入力ノードからターミナル・ノードの方へ向かって、SQL 式が徐々に構築されます。このフェーズは、 SQL に変換できないノードに出会うか、またはターミナル・ノード (テーブル・ノード、グラフ・ノー ドなど) が SQL に変換されると停止します。このフェーズの終わりに、変換の前後で各ノードの SQL が等価な場合、各ノードに SQL ステートメントでラベルが付けられます。
- v 最も複雑な SQL 等価物のあるノードから入力ノードへ向かって作業し、SQL の有効性が検査されま す。検証に成功した SQL が、実行用に選択されます。
- v すべての操作が SQL に生成されたノードは、ストリーム作業領域で紫色に強調表示されます。この結果 に基づいて、データベースの実行が完全に有利になるのに適切なストリームをさらに再編できます。 詳 しくは、トピック 55 ページの『SQL [生成を最大限にするためのヒント』を](#page-60-0)参照してください。

#### 改善が行われる場所

SQL 最適化によって、多くのデータ操作のパフォーマンスが向上します。

- v キーによる結合 **:** 結合操作で、データベース内の最適化が増加します。
- v 集計関数 **:** レコード集計ノード、棒グラフ・ノード、および Web グラフ・ノードはすべて、結果を作 成するために集計を使用します。要約されたデータは、元のデータに比べてかなり低い帯幅を使用しま す。
- **52** IBM SPSS Modeler Server 17 管理およびパフォーマンス・ガイド
- v 「選択」。特定の基準に基づいてレコードを選択することで、レコードの数量が削減されます。
- v ソート **:** レコードのソートは、データベース内の方が効率よく実行される、リソース集約型の活動で す。
- v フィールドの導出 **:** 新規フィールドは、データベース内の方が効率よく生成されます。
- v フィールドの投影 **:** IBM SPSS Modeler Server は、以降の処理に必要なフィールドだけをデータベース から抽出します。これにより、必要な帯域幅とメモリーを最小限に抑えることができます。同じこと が、フラット・ファイルの余分なフィールドに対しても当てはまります。サーバーは余分なフィールド を読み込む必要がありますが、記憶域は割り当てられません。
- v スコアリング **:** SQL は、ディシジョン・ツリー、ルールセット、線形回帰、および因子生成の各モデル から、生成できます。

## **SQL** 生成の例

次のストリームは、キーの操作で 3 つのデータベース・テーブルを結合してから、集計とソートを実行し ます。

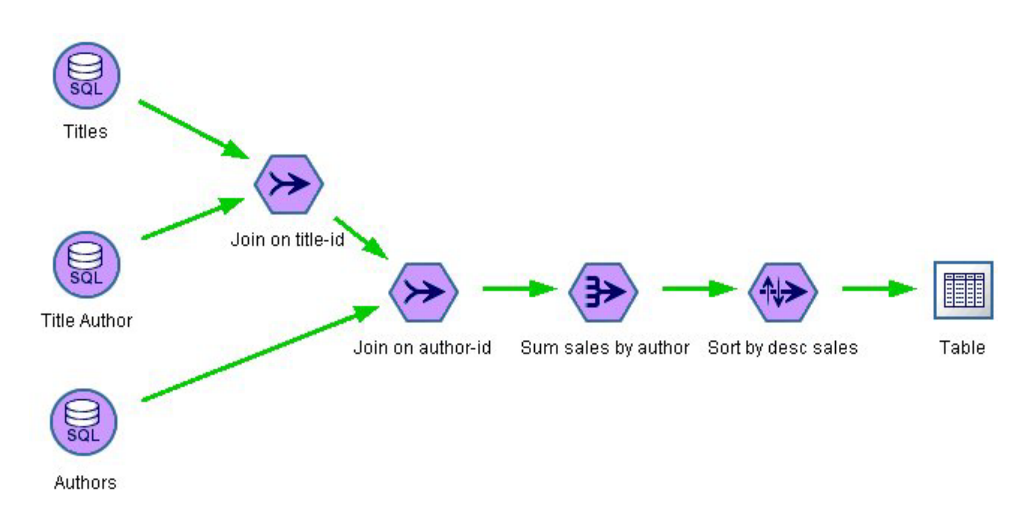

図 *3. SQL* プッシュバックを意味する紫色のノードを持つ最適化ストリーム *(*操作はデータベース内で実行されます*)*

#### 生成された **SQL**

このストリーム用に生成された SQLは次のとおりです。

```
SELECT
  T2. au_lname AS C0,
  T2. au_fname AS C1,
  SUM({fn CONVERT(T0. ytd_sales ,SQL_BIGINT)}) AS C2
FROM
  dbo . titles T0,
  dbo . titleauthor T1,
  dbo . authors T2
WHERE
   (T0. title id = T1. title id)
  AND (T1. au id = T2. au id )GROUP BY T2. au_lname ,T2. au_fname
ORDER BY 3 DESC
ストリームの実行
```
<span id="page-59-0"></span>ストリームの末端にデータベース出力ノードがある場合、ストリーム全体をデータベース内で実行すること が可能です。

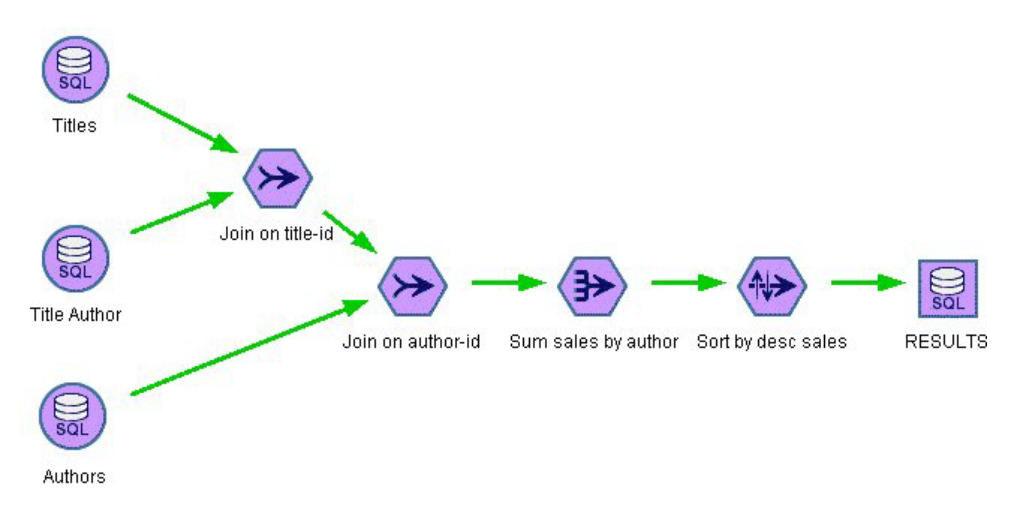

図 *4.* データベース内で実行される全体のストリーム

### **SQL** 最適化の設定

- 1. 使用するデータベースのために ODBC ドライバーをインストールして、データ・ソースを設定しま す。 詳しくは、トピック 11 [ページの『データへのアクセス』を](#page-16-0)参照してください。
- 2. データベースからデータを入力すために、入力ノードを使用するストリームを作成します。
- 3. クライアントと、適用可能な場合はサーバー上で、SQL 生成が有効になっていることを確認します。デ フォルトでは、両方に対して有効にされています。

#### クライアントで **SQL** 最適化を有効にするには

- 1. 「ツール」メニューで「ストリームのプロパティー」 > 「オプション」を選択します。
- 2. 「最適化」タブをクリックします。「**SQL** 生成」を選択して、SQL 最適化を有効にします。オプショ ンで、パフォーマンスを向上させるその他の設定も選択できます。 詳しくは、トピック 47 [ページの](#page-52-0) [『クライアントのパフォーマンスと最適化の設定』を](#page-52-0)参照してください。

#### サーバーで **SQL** 最適化を有効にするには

サーバーの設定はクライアントで行われたどのような指定にも優先するので、サーバーの構成設定値の「ス トリームのリライト」と「自動 **SQL** 生成」は、両方ともオンにする必要があります。IBM SPSS Modeler Server の設定を変更する方法の詳細は、 32 [ページの『パフォーマンス](#page-37-0)/最適化』 を参照してください。こ れらの設定がサーバーで無効になっている場合、クライアントが有効に設定することはできないことに注意 してください。ただし、これらの設定がサーバーで有効になっている場合は、クライアントが無効に設定す ることは可能です。

#### モデルのスコアリング時に最適化を有効にするには

スコアリングが目的の場合、サーバーまたはクライアント・レベルの設定にかかわらず、SQL 生成は各モ デル作成ノードごとに個別に有効にする必要があります。常にデータベース内で効率的に評価されない極端 に複雑な SQL 式が生成されるモデルもあります。SQL のサイズまたは複雑さにより、生成された SQL を実行しようとすると、データベースにエラーが発生する場合があります。

<span id="page-60-0"></span>試行とエラーを特定の回数繰り返すと、SQL 生成により指定したモデルのパフォーマンスが改善されてい るかどうかの確認が必要な場合があります。この作業は、生成されたモデルをストリームに追加した後に、 「設定」タブで行います。

## 生成された **SQL** のプレビュー

データベース内で実行する前に、メッセージ・ログ内に生成された SQL をプレビューできます。これは、 デバッグ時に便利です。また、生成された SQL をエクスポートして、後にデータベース内で編集したり実 行したりすることができます。どのノードがデータベースへプッシュバックされるかも示されます。この情 報は、パフォーマンス向上のためにストリームを再度順序付けるかどうかの判断に、役に立ちます。

- 1. 「ユーザー オプション」ダイアログ・ボックスで「ストリーム実行中に **SQL** をメッセージ ログに表 示する」と「ストリームの準備中に、**SQL** 生成の詳細をメッセージ ログに表示する」がオンになって いることを確認します。 詳しくは、トピック 47 [ページの『クライアントのパフォーマンスと最適化の](#page-52-0) [設定』を](#page-52-0)参照してください。
- 2. ストリーム領域で、プレビューするノードまたはストリームを選択します。
- 3. ツールバーにある 「**SQL** のプレビュー」 ボタンをクリックします。

SQL が生成された (そして、ストリームが実行されるときにデータベースへプッシュバックされる) す べてのノードが、ストリーム領域に紫色で表示されます。

4. 生成された SQL をプレビューするには、次のメニュー項目を選択してください。

「ツール」 > 「ストリームのプロパティー」 > 「メッセージ**...**」

## モデル・ナゲットの **SQL** の表示

一部のモデルについて、モデル・ナゲットの SQL を生成し、モデルのスコアリング段階をデータベースに プッシュ バックします。この機能の主な使用はパフォーマンスの改善でなく、これらのナゲットを含むス トリームがすべての SQL をプッシュバックできるようにするためです。 詳しくは、トピック 57 [ページの](#page-62-0) 『SQL [生成をサポートしているノード』を](#page-62-0)参照してください。

SQL 生成をサポートするモデル・ナゲットの SQL を表示する手順は、次のとおりです。

- 1. モデル・ナゲットの「設定」タブを選択します。
- 2. 必要に応じて、「欠損値のある **(**ない**)** サポートを生成」 または 「このモデルの **SQL** を生成」 のい ずれかを選択します。
- 3. モデル・ナゲットのメニューから、次を選択します。

「ファイル」 > 「**SQL** のエクスポート」

- 4. ファイルを保存します。
- 5. ファイルを開くと SQL が表示されます。

## **SQL** 生成を最大限にするためのヒント

SQL 最適化で最高のパフォーマンスを発揮するには、次の項目に注意を払ってください。

ストリームの順序 **:** IBM SPSS Modeler のデータ・マイニング機能の方が標準的な SQL にサポートされ る伝統的なデータ処理操作より豊かであるため、ノードの関数が意味論的に SQL 内の関数と同等でない場 合、SQL 生成が停止する可能性があります。このようなことが発生すると、以後の下流のノードに対して も、SQL 生成が抑制されます。したがって、SQL を停止させる可能性のある操作はできるだけ下流に配置

するようにノードを再配置すると、パフォーマンスを著しく向上させることができます。SQL オプティマ イザは一定の再配置を自動的にできますが (ストリームのリライトが有効になっていることを確認)、それ 以上の改善も可能です。この有力な候補は条件抽出ノードであり、しばしば前方へ移動されます。 詳しく は、トピック 57 ページの『SQL [生成をサポートしているノード』を](#page-62-0)参照してください。

**CLEM** 式 **:** ストリームを並べ替えることができない場合は、ノード・オプション (CLEM 式) を変更する か、操作の実行方法を変更することで、SQL 生成が阻害されないようにすることができます。レコード作 成や条件抽出、および類似したノードは、すべての CLEM 式の演算子が SQL と機能的に同等なので、通 常は SQL で表現できます。ほとんどの演算子は表現できますが、SQL 生成を阻害する演算子がいくつか あります (特にシーケンス関数 ["@ functions"])。ときには、生成されたクエリーがデータベースで処理す るには複雑過ぎて、生成が停止することもあります。 詳しくは、トピック 61 ページの『SQL [生成をサポ](#page-66-0) ートする CLEM [式と演算子』を](#page-66-0)参照してください。

複数の入力ノード **:** ストリームに複数のデータベース入力ノードがある場合、SQL 生成は、各入力枝葉 (ブランチ) に独立して適用されます。生成がある枝で停止すると、別の枝で続行できます。2 つの枝が併 合される (さらに両方の枝は併合用に SQL で表現できる) 場合は、併合自体がしばしばデータベース結合 に置き換えられて、生成は下流方向へと続きます。

データベースのアルゴリズム **:** モデルの推定は、必ずデータベースではなく IBM SPSS Modeler Server で 行われますが、Microsoft、IBM、または Oracle のデータベースに組み込まれたアルゴリズムを使用する場 合は例外です。

モデルのスコアリング **:** データベース内のスコアリングは、生成されたモデルを SQL へ変換すること で、ある種のモデルに対してはサポートされます。しかし、モデルによっては、データベース内で必ずしも 効果的に評価されるとは限らない極端に複雑な SQL 式を生成する場合があります。そのため、それぞれの モデル・ノードで個別に SQL 生成が有効にされる必要があります。あるモデル・ノードが SQL 生成を抑 制していることが判明した場合は、そのノードのダイアログ・ボックスで「設定」タブを開き、「このモデ ルの **SQL** を生成」を選択します (モデルの種類に応じて、生成を制御する追加のオプションがある場合が あります)。このオプションが実行予定のアプリケーションにとって有益であるかを確認するために、テス トしてください。 詳しくは、トピック 57 ページの『SQL [生成をサポートしているノード』を](#page-62-0)参照してく ださい。

モデルの SQL 生成が効率的に機能しているかどうかを確認するためにモデル作成ノードをテストする場 合、まず IBM SPSS Modeler のすべてのストリームを保存することをお勧めします。複雑な場合もある生 成 SQL をよりする場合、データベース・システムが中断する必要があります。Windows タスク マネージ ャーを使用して IBM SPSS Modeler を終了する必要があります。

データベース・キャッシング**:** ストリーム内の重要な点 (レコード結合ノードやレコード集計ノードの後な ど) でデータを保存するためにノード・キャッシュを使用している場合は、SQL 最適化とともにデータベ ース・キャッシングが有効になっていることを確認してください。ほとんどの場合、この設定によりデータ が、ファイル・システムでなくデータベース内の一時テーブルへ、キャッシュされます。詳しくは、トピッ ク 54 ページの『SQL [最適化の設定』を](#page-59-0)参照してください。

ベンダー固有の **SQL :** 生成された SQL のほとんどは標準的な SQL-92 ですが、標準的でないベンダー特 有の機能が、実用的であれば活用されます。SQL 最適化の程度は、データベース ソースに応じて変化しま す。

# <span id="page-62-0"></span>**SQL** 生成をサポートしているノード

次の表に、SQL 生成をサポートしているデータ・マイニング操作を代行するノードを示します。データベ ース・モデル作成ノードを除き、ノードにこれらのテーブルが表示されない場合、SQL 生成をサポートし ません。

実行する前に生成された SQL をプレビューできます。 詳しくは、トピック 55 [ページの『生成された](#page-60-0) SQL [のプレビュー』を](#page-60-0)参照してください。

表 *2.* 入力

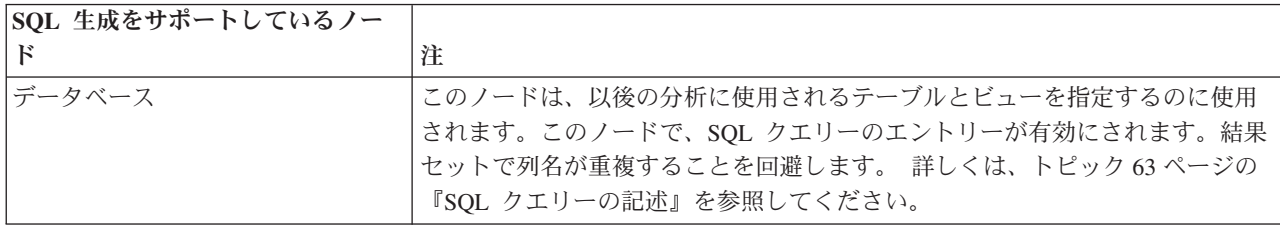

表 *3.* レコード設定

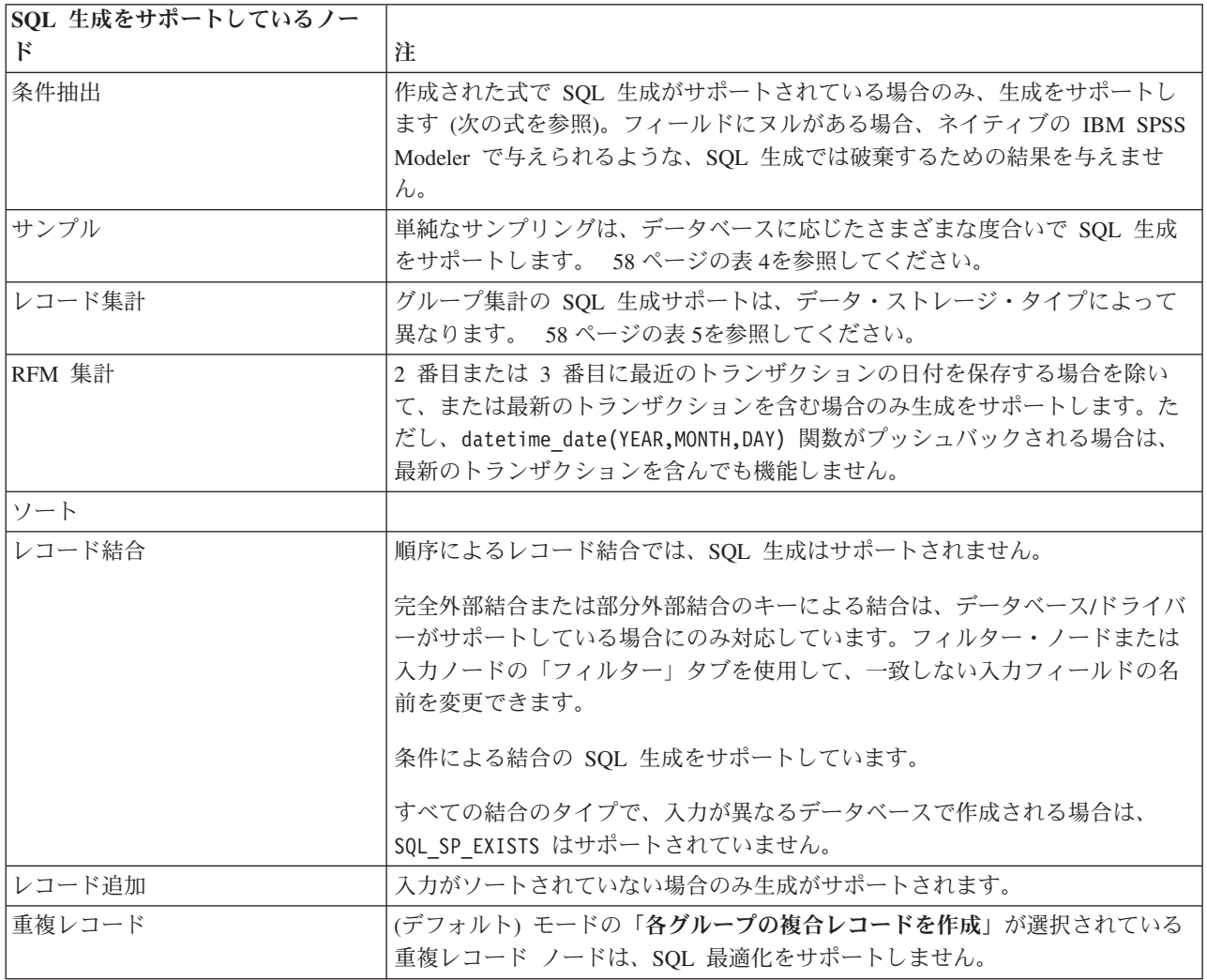

<span id="page-63-0"></span>表 *4.* 簡単なサンプリングのサンプル・ノードの *SQL* 生成のサポート:

| モード | サンプル  最大サイ  シード | ズ                 |     | DB2<br>for<br>z/OS | DB2 for<br><b>OS/400</b> | DB2 for<br>Win/<br><b>UNIX</b> | <b>Netezza</b> | Oracle       | SQL<br><b>Server</b> | <b>Teradata</b> |
|-----|-----------------|-------------------|-----|--------------------|--------------------------|--------------------------------|----------------|--------------|----------------------|-----------------|
| 含める | 初めの n なし<br>件   |                   |     | $\mathbf Y$        | $\mathbf Y$              | $\mathbf Y$                    | $\mathbf Y$    | $\mathbf Y$  | $\mathbf Y$          | $\rm Y$         |
|     | n 件ごと           | off               |     | $\mathbf Y$        | $\mathbf Y$              | Y                              | $\mathbf Y$    | $\mathbf Y$  |                      | $\mathbf Y$     |
|     |                 | 最大                |     | Y                  | Y                        | Y                              | Y              | Y            |                      | Y               |
|     | 無作為<br>$\%$     | $_{\mathrm{off}}$ | off | $\mathbf Y$        |                          | Y                              | Y              | $\mathbf Y$  |                      | $\mathbf Y$     |
|     |                 |                   | on  | $\mathbf Y$        |                          | $\mathbf Y$                    |                | Y            |                      |                 |
|     |                 | 最大                | off | $\mathbf Y$        |                          | $\mathbf Y$                    | $\mathbf Y$    | $\rm Y$      |                      | $\rm Y$         |
|     |                 |                   | on  | Y                  |                          | $\mathbf Y$                    |                | Y            |                      |                 |
| 破棄  | 初めの n off<br>件  |                   |     |                    |                          |                                | $\mathbf Y$    | $\mathbf Y$  |                      |                 |
|     |                 | 最大                |     |                    |                          |                                | Y              | Y            |                      |                 |
|     | n 件ごと           | off               |     | $\mathbf Y$        | $\mathbf Y$              | $\mathbf Y$                    | $\mathbf Y$    | $\mathbf{Y}$ |                      | $\mathbf Y$     |
|     |                 | 最大                |     | Y                  | Y                        | $\mathbf Y$                    | $\mathbf Y$    | Y            |                      | $\mathbf Y$     |
|     | 無作為<br>$\%$     | off               | off | $\mathbf Y$        |                          | $\mathbf Y$                    | $\mathbf Y$    | $\mathbf Y$  |                      | Y               |
|     |                 |                   | on  | $\mathbf Y$        |                          | $\mathbf Y$                    |                | Y            |                      |                 |
|     |                 | 最大                | off | $\mathbf Y$        |                          | Y                              | Y              | $\mathbf Y$  |                      | Y               |
|     |                 |                   | on  | $\mathbf Y$        |                          | $\mathbf Y$                    |                | $\rm Y$      |                      |                 |

表 *5.* レコード集計ノードの *SQL* 生成サポート:

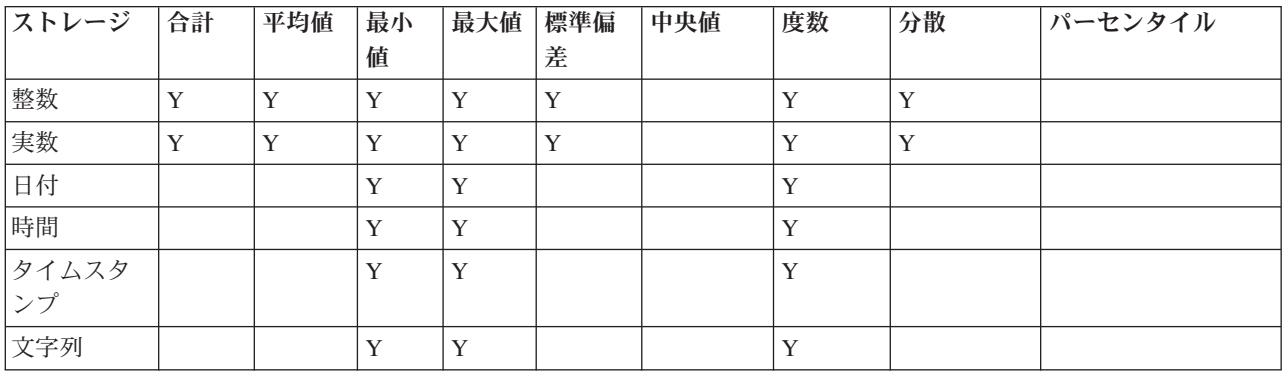

表 *6.* フィールド設定

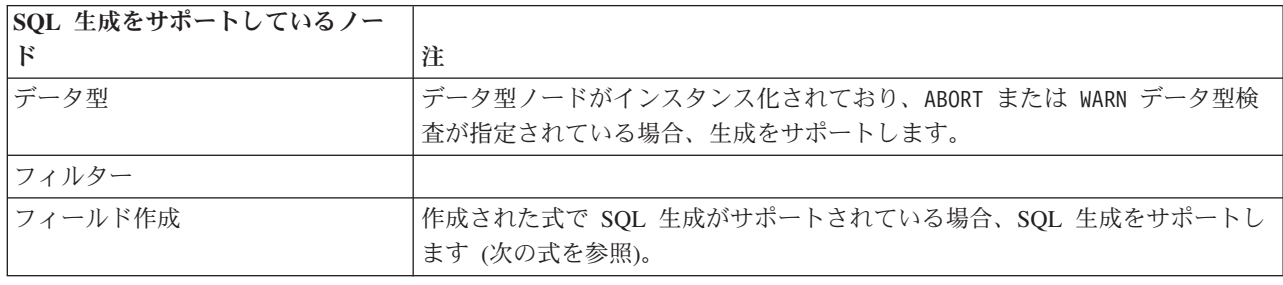

表 *6.* フィールド設定 *(*続き*)*

| SOL 生成をサポートしているノー |                                                                                                    |
|-------------------|----------------------------------------------------------------------------------------------------|
| $_{\rm F}$        | 注                                                                                                    |
| アンサンブル            | 連続型対象の SQL 生成をサポートしています。その他の対象の場合は、「最<br>高確信度勝ち取り」アンサンブル方法が使用されている場合にのみ、生成をサ<br>ポートします。                                                                                                    |
| 置換                | 作成された式で SQL 生成がサポートされている場合、SQL 生成をサポートし<br>ます (次の式を参照)。                                                                                                    |
| 匿名化               | 連続型対象の SQL 生成、名義型、フラグ型対象の部分的 SQL 生成をサポー<br>トしています。                                                                                                    |
| データ分類             |                                                                                                    |
| データ分割             | 「分位 (等力ウント)」データ分割方法が使用されており、「可能ならビンの値<br>から読み込む」オプションが選択されている場合、SQL 生成をサポートしま<br>す。<br>注: ビン境界の計算方法の違いにより (この違いはビン フィールド内のデータ<br>の分布の性質が原因)、通常のストリームの実行結果と SQL プッシュバックの<br>結果を比較する際に、データ分割出力に差異が表れる場合があります。これを<br> 避けるには、「レコード件数」分位方法と、「隣のビンへ追加」または「現在 <br>のまま保持」の分位のいずれかを使用して、ストリーム実行の 2 つの方式の間<br>で最も近い一致を取得します。 |
| RFM 分析            | 「可能ならビンの値から読み込む」オプションが選択されている場合 SQL 生<br>成がサポートされますが、下流ノードはサポートしません。                                                                                                    |
| データ区分             | SOL 生成をサポートしてレコードをデータ区分に割り当てる:                                                                                                    |
| フラグ設定             |                                                                                                    |
| 再構成               |                                                                                                    |

#### 表 *7.* グラフ作成

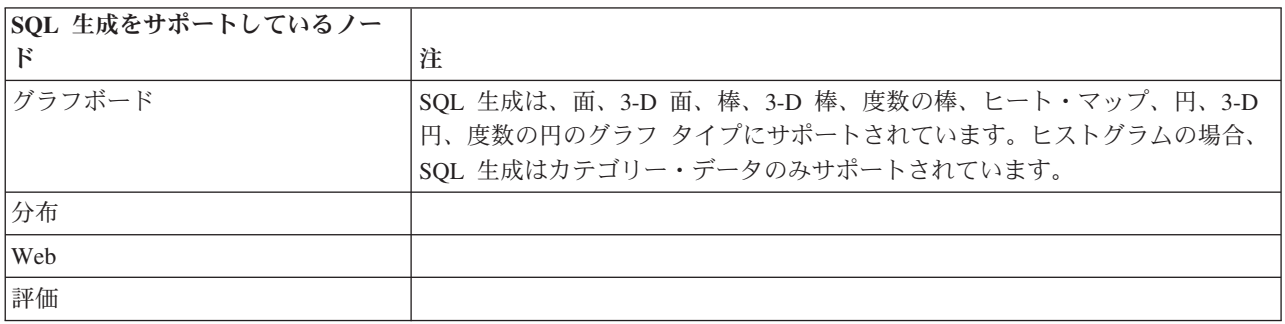

一部のモデルについて、モデル・ナゲットの SQL を生成し、モデルのスコアリング段階をデータベースに プッシュ バックします。この機能の主な使用はパフォーマンスの改善でなく、これらのナゲットを含むス トリームがすべての SQL をプッシュバックできるようにするためです。 詳しくは、トピック 55 [ページの](#page-60-0) [『モデル・ナゲットの](#page-60-0) SQL の表示』を参照してください。

表 *8.* モデル・ナゲット

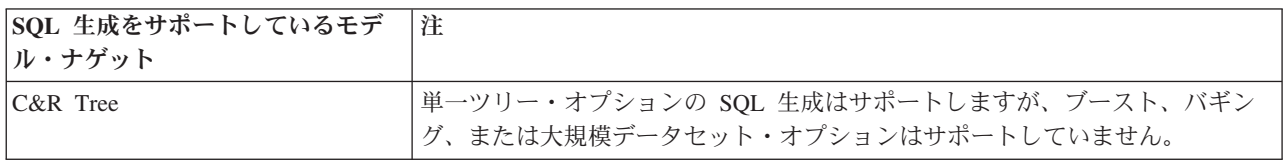

表 *8.* モデル・ナゲット *(*続き*)*

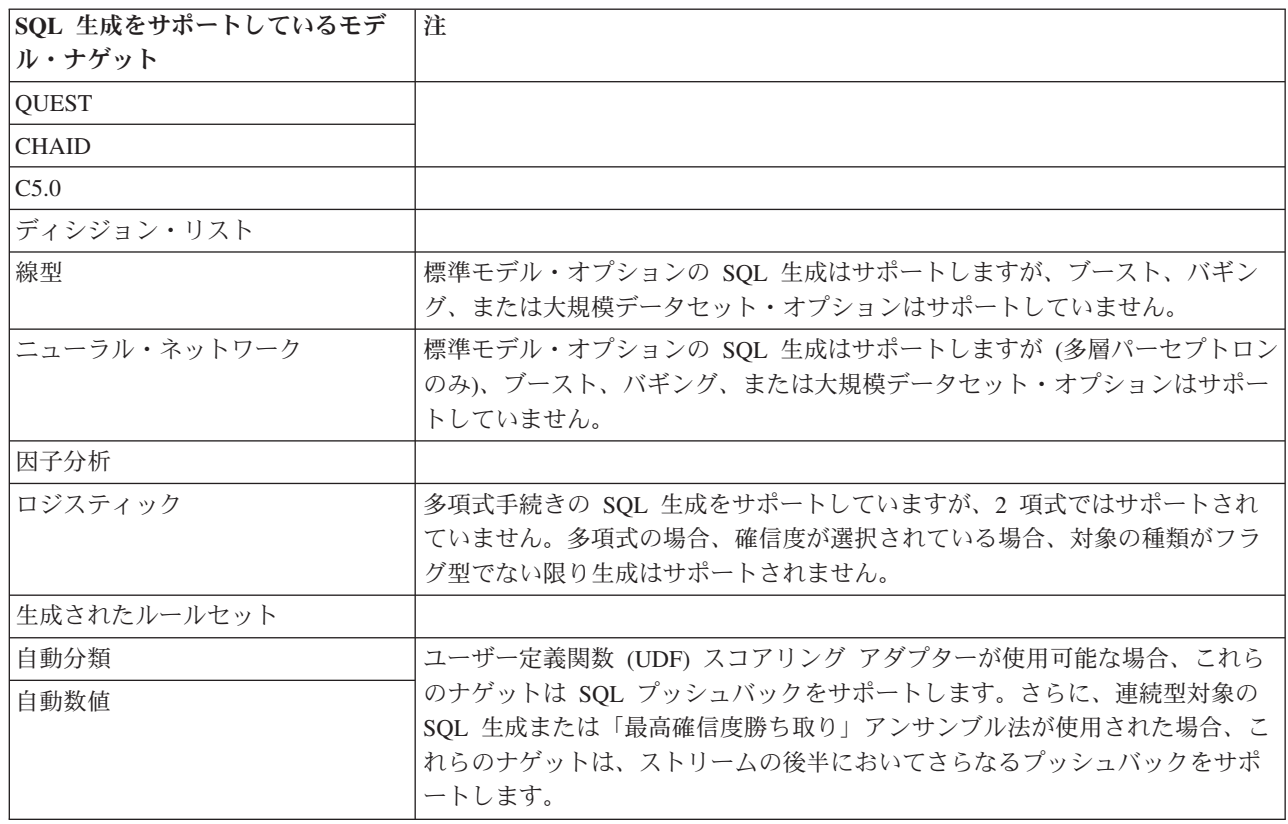

#### 表 *9.* 出力

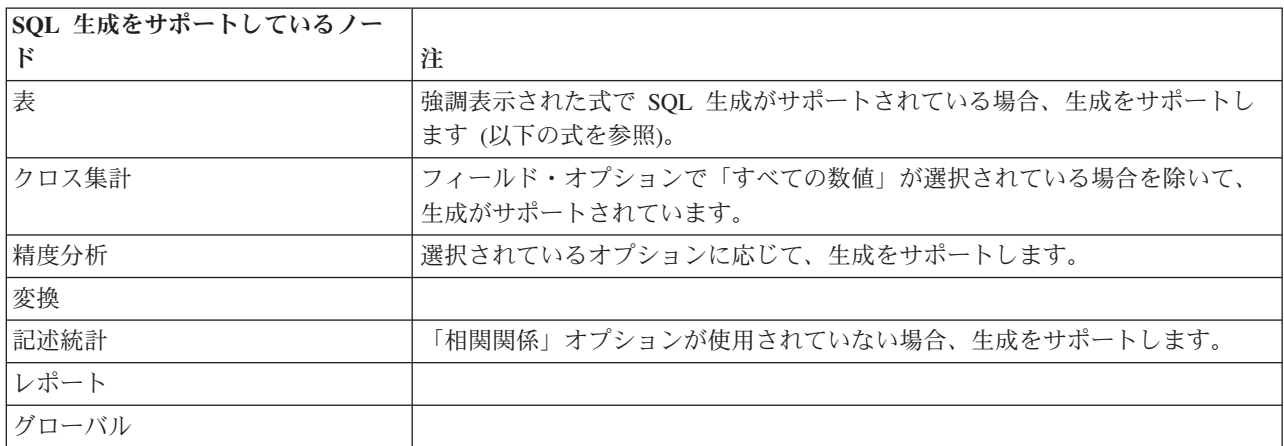

表 *10.* エクスポート

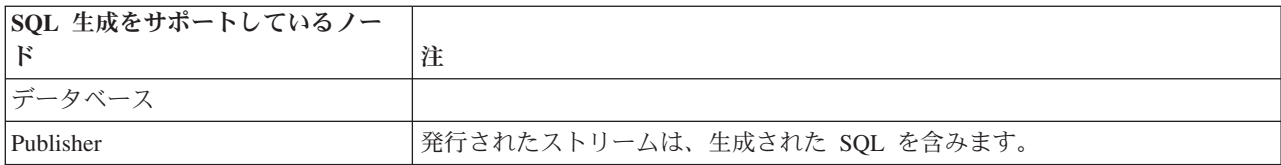

# <span id="page-66-0"></span>**SQL** 生成をサポートする **CLEM** 式と演算子

次の表に、SQL の生成をサポートし、データ・マイニング中にしばしば使用される、数学演算と式を示し ます。この表に存在しない演算は、現在のリリースでは SQL 生成をサポートしません。

#### 表 *11.* 演算子

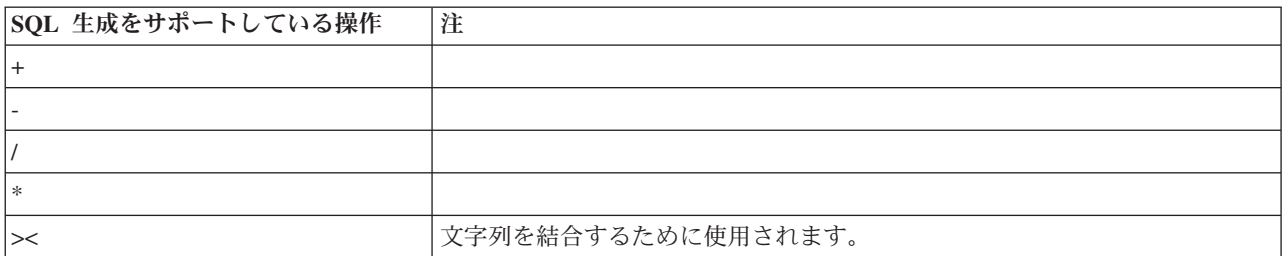

#### 表 *12.* 関係演算子

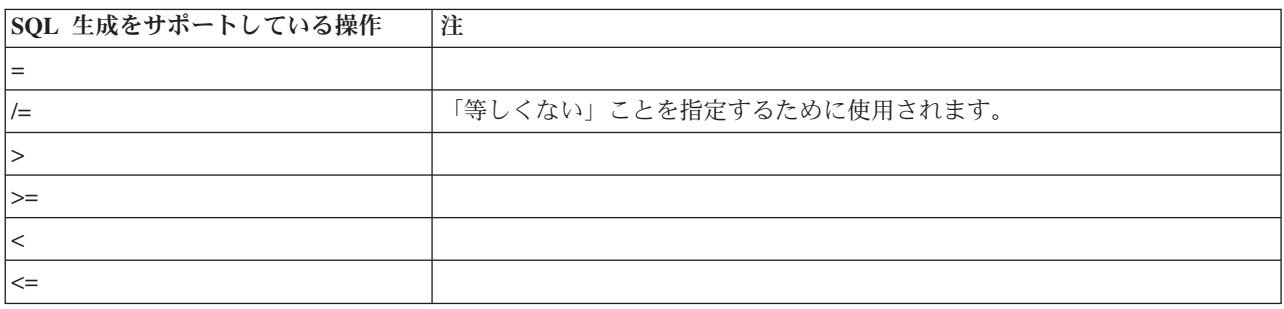

#### 表 *13.* 関数

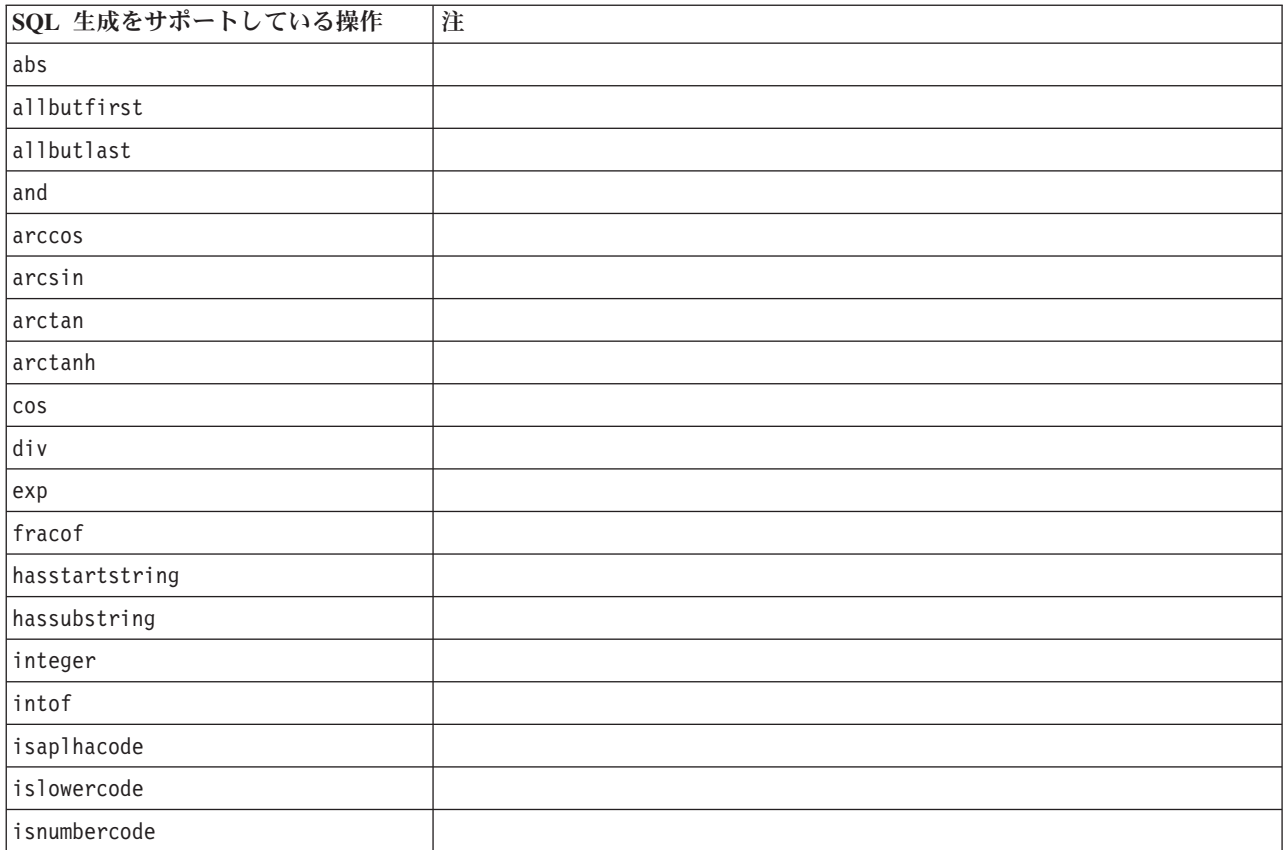

### 表 *13.* 関数 *(*続き*)*

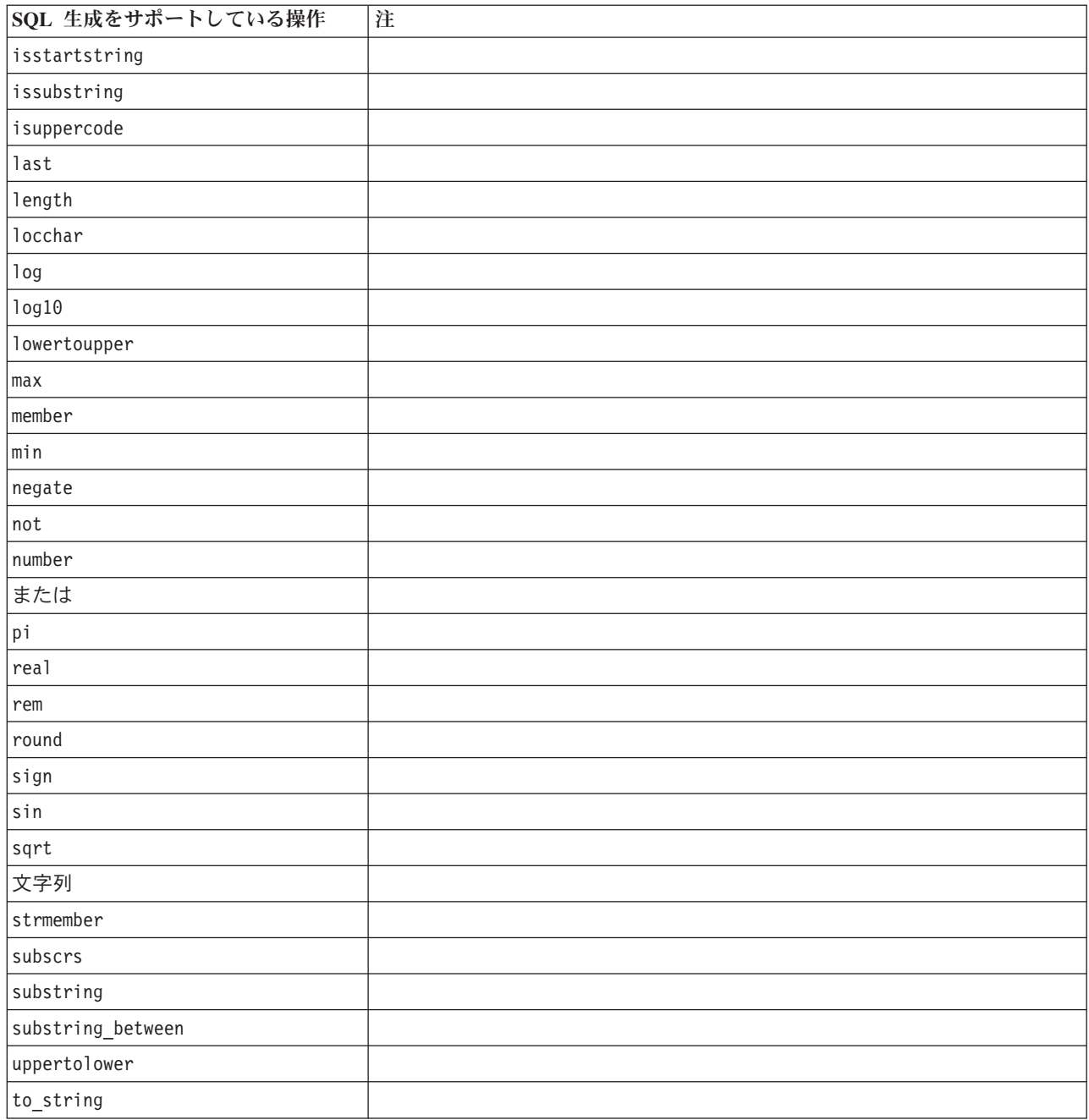

### 表 *14.* 特殊関数

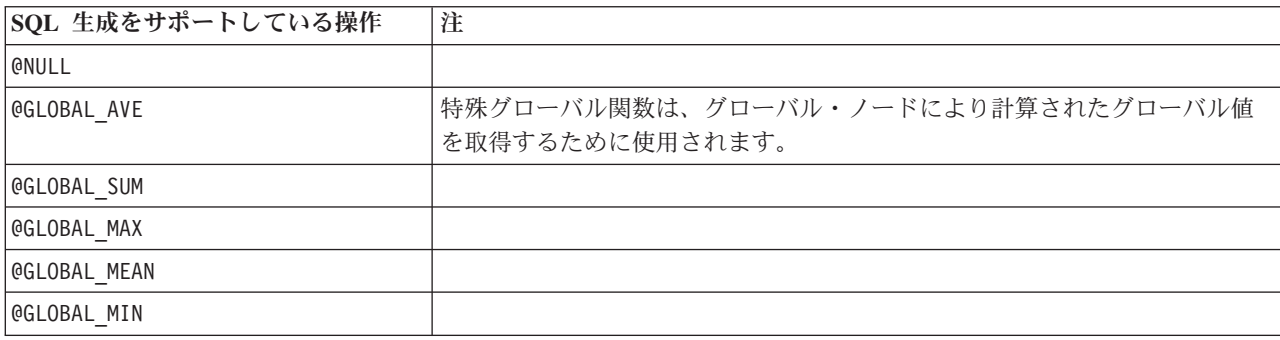

<span id="page-68-0"></span>表 *14.* 特殊関数 *(*続き*)*

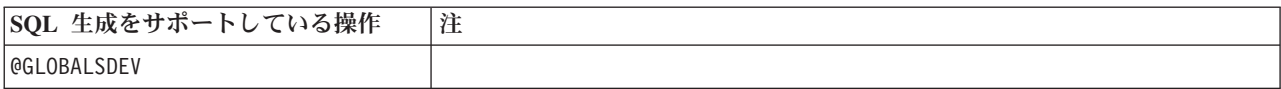

表 *15.* 集計関数

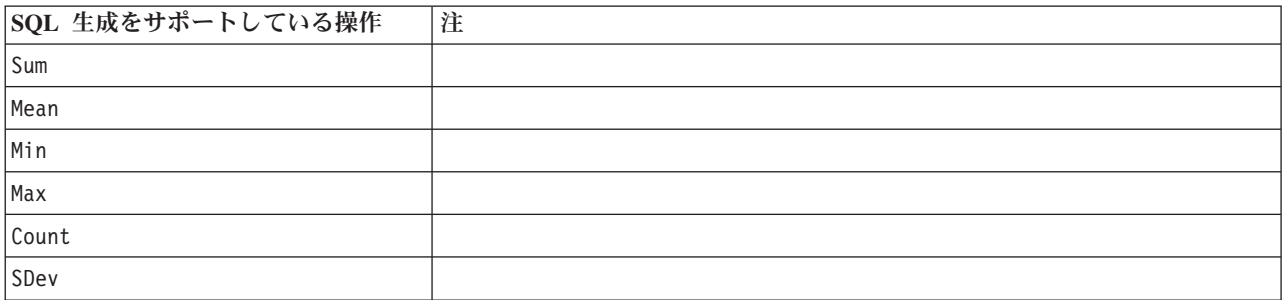

### **CLEM** 式での **SQL** 関数の使用

@SQLFN 関数を使用すると、データベースの実行のみを目的として、指定された SQL 関数を CLEM 式に 追加できます。この関数は、専有の SQL または他のベンダー固有のカスタマイズが必要な特別なケースで 有用です。

この関数の実行は、IBM Corp. の制御下にない外部データベース・コンポーネントに依存するため、その 使用は IBM SPSS Modeler の標準的なサポート契約の対象ではありません。ただし、特殊なケースでは、 通常、サービス契約の一部として展開可能です。詳細は、<http://www.ibm.com/software/analytics/spss/services/> に問い合わせてください。

## **SQL** クエリーの記述

データベース・ノードを使用するとき、重複する列名をデータ・セットに生成する SQL クエリーには、特 に注意を払ってください。これらの重複する名前は、しばしば、下流のノードの SQL 最適化の妨げになり ます。

IBM SPSS Modeler は、データベース入力ノードで SQL クエリーを使用するストリームで SQL をプッシ ュバックするために、入れ子になった SELECT 文を使用します。つまりストリームは、下流のノードの最適 化中に生成された SELECT 文の内側に、データベース入力ノードで指定されたクエリーを入れ子にします。 そのため、クエリーの結果セットが重複する列名を含む場合、そのステートメントは RDBMS で入れ子に することができません。入れ子の難しさは、結合されるテーブルのいくつかで同じ名前の列が選択されてい る場合のテーブル結合中に、しばしば発生します。例えば、入力ノード内の次のクエリーを考察します。

SELECT e.ID, e.LAST NAME, d.\* FROM EMP e RIGHT OUTER JOIN DEPT  $d$  ON  $e$ . ID =  $d$ . ID:

このクエリーは、この SELECT 文は、ID という名前の 2 つの列を持つデータ・セットを生成するため、こ れ以降の SQL 最適化ができなくなります。

完全な SQL 最適化を可能にするには、SQL クエリーをより明確に記述する必要があり、列名の重複が発 生するような状況では、列名のエイリアスを指定する必要があります。次の文は、より明快なクエリーで す。

SELECT e.ID AS ID1, e.LAST\_NAME, d.\* FROM EMP e RIGHT OUTER JOIN DEPT  $d$  ON  $e$ .ID =  $d$ .ID;

# 付録 **A. UNIX** プラットフォームでの **Oracle** の設定

### **SQL** 最適化用の **Oracle** の設定

UNIX プラットフォームで IBM SPSS Modeler Server を実行し、Oracle データベースから読み込む場合 は、次のヒントを検討して、生成された SQL がデータベース内で完全に最適化されることを確認してくだ さい。

#### 適切なロケールの指定

Connect ODBC ドライバーと共に提供されているロケール以外のロケールで、IBM SPSS Modeler Server を実行する場合、SQL 最適化を最大限利用するためには、コンピューターを再設定する必要があります。 Connect ODBC ドライバーには、*en\_US* ロケール・ファイルだけが含まれています。その結果、IBM SPSS Modeler Server コンピューターが、異なるロケールで実行されている場合や、IBM SPSS Modeler Server を開始したシェルのロケールの定義が不完全な場合、生成された SQL を Oracle で完全に最適化できない 場合があります。その理由は次の通りです。

- v IBM SPSS Modeler Server は、データベースから返されたテキストをテキスト 文字列に変換するため に使用するロケールに一致する ODBC ロケール・ファイルを使用します。その後、このテキスト文字列 を、どのデータベースに実際に接続するかを決定するために使用します。
- v システム \$LANG クエリーにより IBM SPSS Modeler Server に返されたロケールが、*en\_US* でない場 合、IBM SPSS Modeler は ODBC ドライバから受け取ったコードをテキストに変換できません。つま り、文字列 *Oracle* ではなく、未変換のコードが、データベース接続の開始時に IBM SPSS Modeler Server に返されます。これが、IBM SPSS Modeler が Oracle 用にストリームを最適化できない理由で す。

ロケール指定を調べてリセットするには次のようにします。

1. UNIX シェルで、次を実行します。

#locale

このコマンドは、シェルのロケール情報を返します。以下に例を示します。

\$ locale LANG=en\_US.ISO8859-15 LC CTYPE="en US.ISO8859-15" LC NUMERIC="en US.ISO8859-15" LC TIME="en US.ISO8859-15" LC COLLATE="en US.ISO8859-15" LC\_MONETARY="en\_US.ISO8859-15" LC\_MESSAGES="en\_US.ISO8859-15" LC ALL=en US.ISO8859-15

- 2. Connect ODBC/locale ディレクトリーに変更します (ここにあるディレクトリーは *en\_US* 1 つだけで す)。
- 3. シェル内に設定したロケールの名前を指定して、この *en\_US* ディレクトリーにソフト・リンクを作成 します。以下に例を示します。

#ln -s en\_US en\_US.ISO8859-15

fr\_FR.ISO8859-1 などの英語以外のロケールでは、次のようにソフト・リンクを作成してください。

#ln -s en\_US fr\_FR.ISO8859-1

4. リンクを作成したら、同じシェルから IBM SPSS Modeler Server を再起動します ((IBM SPSS Modeler Server は、起動したシェルからロケールの情報を受け取ります)。

注

UNIX コンピューターを、Oracle に SQL をプッシュバックするように最適化する場合、次のヒントを検 討してください。

- 完全なロケールが指定されている必要があります。上の例では、language\_territory.code-page からの リンクを作成する必要があります。既存の *en\_US* ロケール・ディレクトリーでは不十分です。
- データベース内マイニングを完全に最適化するには、LANG および LC ALL の両方を、IBM SPSS Modeler Server を開始するのに使用するシェルで定義する必要があります。LANG は、IBM SPSS Modeler Server を再起動する前に、他の環境変数を定義するときにシェル内で定義できます。例えば、 次の定義を考えてみてください。

#LANG=en\_US.ISO8859-15; export LANG

v IBM SPSS Modeler Server を起動するたびに、シェル・ロケール変数が完全に指定されており、 ODBC/locale ライブラリーへの適切なソフト・リンクが存在することを確認しなければならなくなりま す。
# <span id="page-72-0"></span>付録 **B. UNIX** 起動スクリプトの構成

## はじめに

この付録では、IBM SPSS Modeler Server の UNIX バージョンに同梱されているスクリプトのいくつかに ついてと、そのようなスクリプトの構成方法について説明します。次の目的で、スクリプトが使用されま す。

- v サーバー・コンピューターが再起動されたときに自動的に起動するように、IBM SPSS Modeler Server を構成する。
- v IBM SPSS Modeler Server を手動で停止し、再起動する。
- IBM SPSS Modeler Server で作成されたファイルに対する権限を変更する。
- v IBM SPSS Modeler Server とともに提供された ODBC 接続ドライバーと協調できるように、IBM SPSS Modeler Server を構成する。 詳しくは、トピック 69 ページの『[IBM SPSS Modeler Server](#page-74-0) と データ・ [アクセス・パック』を](#page-74-0)参照してください。
- v Enterprise View ノードでデータを読み込む場合に IBM SPSS Collaboration and Deployment Services Enterprise View Driver を使用できるように、IBM SPSS Modeler Server を構成する。 詳しくは、トピ ック 75 [ページの『エンタープライズ・ビュー・ノードのドライバーを構成』を](#page-80-0)参照してください。

## スクリプト

IBM SPSS Modeler Server では、次のようないくつかのスクリプトが使用されます。

- v **modelersrv.sh.** IBM SPSS Modeler Server のインストール・ディレクトリーにある、IBM SPSS Modeler Server のための手動起動スクリプトです。このスクリプトで、サーバー・デーモン・プロセスが「手動 で」起動されるときの、サーバーの環境を構成します。サーバーを手動で起動および停止するときに、 これを実行します。手動による起動の構成を変更する必要がある場合は、このスクリプトを編集しま す。
- v **auto.sh :** これは、起動時にサーバー・デーモン・プロセスを自動的に始動させるためにシステムを構成 するスクリプトです。自動的な始動のためにシステムを構成するには、これを 1 回実行します。このス クリプトを編集する必要はありません。このスクリプトは、IBM SPSS Modeler Server のインストー ル・ディレクトリーにあります。
- v **rc.modeler :** *auto.sh* を実行すると、このスクリプトが、使用中のサーバーのオペレーティング・システ ムに応じた場所に作成されます。このスクリプトで、サーバーが「自動的に」起動されるときの環境を 構成します。自動的な起動の構成を変更する必要がある場合は、このスクリプトを編集します。

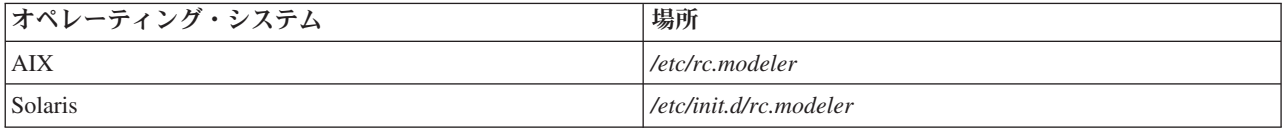

表 *16.* オペレーティング・システムによって異なる *rc.modeler* の場所:

## <span id="page-73-0"></span>**IBM SPSS Modeler Server** の自動的な起動と停止

IBM SPSS Modeler Server は、デーモン・プロセスとして起動される必要があります。インストール・プ ログラムには、IBM SPSS Modeler Server が自動的に停止および再起動するようにシステムを構成できる スクリプト (*auto.sh*) が含まれています。

#### 自動的な起動とシャットダウンのためにシステムを構成する手順

1. root としてログオンします。

- 2. IBM SPSS Modeler Server のインストール・ディレクトリーに変更します。
- 3. スクリプトを実行します。 UNIX プロンプトで、次のコマンドを入力します。

./auto.sh

自動的な起動のスクリプトである *rc.modeler* が、上の表に示した場所に作成されます。オペレーティン グ・システムでは、サーバーが再起動されたときに常に IBM SPSS Modeler Server デーモン・プロセスを 始動するために、*rc.modeler* が使用されます。オペレーティング・システムではまた、システムがシャット ダウンされるときに常にデーモンを停止するために、*rc.modeler* が使用されます。

## **IBM SPSS Modeler Server** の手動による起動と停止

*modelersrv.sh* スクリプトを実行することで、手動で IBM SPSS Modeler Server を起動したり停止したりで きます。

#### **IBM SPSS Modeler Server** を手動で起動および停止する手順

- 1. IBM SPSS Modeler Server のインストール・ディレクトリーに変更します。
- 2. サーバーを起動するには、UNIX のコマンド・プロンプトで次のように入力します。

./modelersrv.sh start

3. サーバーを停止するには、UNIX コマンド・プロンプトで次のように入力します。 ./modelersrv.sh stop

## スクリプトの編集

手動と自動の両方の起動を行う場合は、*modelersrv.sh* と *rc.modeler* の両方を並行して変更します。手動に よる起動だけを行う場合は、*modelersrv.sh* を変更します。自動的な起動だけを行う場合は、*rc.modeler* を変 更します。

#### スクリプトを編集する手順

- 1. IBM SPSS Modeler Server を停止します。(詳しくは、トピック『IBM SPSS Modeler Server の手動に よる起動と停止』を参照してください。)
- 2. 適切なスクリプトを検索します。 (詳しくは、トピック 67 [ページの『スクリプト』を](#page-72-0)参照してくださ  $\langle \cdot \rangle$ <sub>o</sub> )
- 3. テキスト・エディター内でスクリプトを開き、変更を行い、ファイルを保存します。
- 4. サーバー・コンピューターを自動的に、または手動で再起動して、IBM SPSS Modeler Server を起動し ます。

## <span id="page-74-0"></span>ファイル作成時の権限の制御

IBM SPSS Modeler Server では、すべてのユーザーに対する読み込み、書き込み、および実行の権限付き で、一時ファイルが作成されます。このデフォルトは、*modelersrv.sh* と *rc.modeler* のどちらか、または両 方の起動スクリプトの UMASK 設定を編集して、上書きできます。(詳細は、上記の 68 [ページの『スクリプ](#page-73-0) [トの編集』](#page-73-0) を参照してください。) 使用するにはもっとも限定的な UMASK 設定として、077 をお勧めしま す。さらに制約が大きい設定をすると、IBM SPSS Modeler Server の権限問題の原因になる可能性があり ます。

## **IBM SPSS Modeler Server** と データ・アクセス・パック

ODBC ドライバーを IBM SPSS Modeler Server とともに使用する場合は、IBM SPSS Modeler Server プロ セスが始動するときに、ODBC 環境が odbc.sh によって構成されている必要があります。このデフォルト は、適切な IBM SPSS Modeler 起動スクリプトの modelersrv.sh と rc.modeler のどちらか、または両方 を編集して、構成できます。(詳しくは、 68 [ページの『スクリプトの編集』を](#page-73-0)参照してください。)

詳細は Technical Support サイト <http://www.ibm.com/support> を参照してください。ODBC データ・ソース の権限の作成または設定についてわからないことがある場合は、データベース管理者に問い合わせてくださ い。

### **IBM SPSS Modeler Server** とともに起動するように **ODBC** を構成する手順

- 1. IBM SPSS Modeler Server ホストが稼動している場合は停止します。
- 2. IBM SPSS Modeler Server をインストールしたプラットフォームの関連する圧縮 tar アーカイブをダ ウンロードします。必ずインストール済みの IBM SPSS Modeler Server のバージョン用の正しいドラ イバーをダウンロードしてください。ファイルを ODBC ドライバーをインストールする場所 (例: /usr/spss/odbc) にコピーします。
- 3. アーカイブを回答します。
- 4. アーカイブから抽出した setodbcpath.sh スクリプトを実行します。
- 5. スクリプト odbc.sh を編集して、下記のようにこのスクリプトの一番下に ODBCINI の定義を追加し ます。

ODBCINI=/usr/spss/odbc/odbc.ini; export ODBCINI

ODBCINI は、定義する ODBC データソースのリストを取得するために IBM SPSS Modeler に読み取 らせる odbc.ini ファイルのフルパス名を示す必要があります (デフォルトの odbc.ini はドライバー に付属しています)。

- 6. odbc.sh を保存します。
- 7. (64 ビットの IBM SPSS Modeler Server インストールのみ。その他のインストールは、次のステップ から) odbc.sh の LD\_LIBRARY\_PATH\_64 を定義してエクスポートします。
	- if  $\lceil$  "\$LD LIBRARY PATH  $64" = ""$  ]; then
		- LD LIBRARY PATH 64=<library path>

else

LD\_LIBRARY\_PATH\_64=<library\_path>:\$LD\_LIBRARY\_PATH\_64 fi

export LD\_LIBRARY\_PATH\_64

library\_path はスクリプトの LD\_LIBRARY\_PATH 定義と同じです。LD\_LIBRARY\_PATH 定義はイ ンストール・パスで初期化されています (例: /usr/spss/odbc/lib)。最も簡単な方法は、odbc.sh ファ イルの LD LIBRARY PATH の if 文と export 文をコピーしてファイルの最後に追加し、新しく追 加した if 文と export 文の「LD\_LIBRARY\_PATH」文字列を「LD\_LIBRARY\_PATH\_64」に置き換 えます。

64 ビットの IBM SPSS Modeler Server のインストールの odbc.sh ファイルは、最終的に次のように なります。

if  $\lceil$  "\$LD LIBRARY PATH" = "" ]; then LD\_LIBRARY\_PATH=/usr/spss/odbc/lib else LD\_LIBRARY\_PATH=/usr/spss/odbc/lib:\$LD\_LIBRARY\_PATH fi export LD\_LIBRARY\_PATH if  $\lceil$  "\$LD LIBRARY PATH  $64" = ""$  ]; then LD\_LIBRARY\_PATH\_64=/usr/spss/odbc/lib else LD LIBRARY PATH 64=/usr/spss/odbc/lib:\$LD LIBRARY PATH 64 fi export LD\_LIBRARY\_PATH\_64 ODBCINI=/usr/spss/odbc/odbc.ini; export ODBCINI

if ループで LD\_LIBRARY\_PATH\_64 を定義するほか、エクスポートを行ってください。

- 8. 定義した odbc.ini ファイルを \$ODBCINI を使用して編集します。必要なデータ・ソース名を定義し ます (アクセスしているデータベースによって異なります)。
- 9. odbc.ini ファイルを保存します。
- 10. これらのドライバーを使用するよう IBM SPSS Modeler Server を設定します。設定するには、 modelersrv.sh を編集して、SCLEMDNAME を定義する行のすぐ下に次の行を追加します。

. < odbc.sh path>

odbc.sh\_path は、この手順の始めに編集した odbc.sh ファイルへのパスです。例えば、次のようにな ります。

. /usr/spss/odbc/odbc.sh

注**:** ここではシンタックスが重要です。最初のピリオドとファイルへのパスの間にスペースを入れてく ださい。

11. modelersrv.sh を保存します。

重要**:** SDAP 7.1 ドライバーが DB2 on z/OS で動作するようにするためには、SYSIBM.SYSPACKSTMT へのアクセス権限を付与する必要があります。

#### 接続をテストするには

- 1. IBM SPSS Modeler Server を再起動します。
- 2. クライアントから IBM SPSS Modeler Server に接続します。
- 3. クライアント側で、データベース入力ノードを領域に追加します。
- 4. ノードを開いて、設定手順で odbc.ini ファイルで定義したデータ・ソース名が表示されていることを 確認します。

この時点で期待されているものが表示されない場合、また定義したデータ・ソースに接続しようとしたとき にエラーが発生した場合、トラブルシューティングの手順に従ってください。 詳しくは、トピック 71 [ペー](#page-76-0) ジの『ODBC [設定のトラブルシューティング』を](#page-76-0)参照してください。

## <span id="page-76-0"></span>**IBM SPSS Modeler Solution Publisher Runtime** とともに起動するように **ODBC** を 構成する手順

IBM SPSS Modeler Server からデータベースに接続できる場合、 IBM SPSS Modeler Solution Publisher Runtime の起動スクリプトから同じ odbc.sh スクリプトを参照して、同じサーバーに IBM SPSS Modeler Solution Publisher Runtime のインストールを設定することができます。

1. IBM SPSS Modeler Solution Publisher Runtime で modelerrun スクリプトを編集して、スクリプトの最 後の行のすぐ上に次の行を追加します。

. < odbc.sh\_path>

odbc.sh\_path は、この手順の始めに編集した odbc.sh ファイルへのパスです。例えば、次のようにな ります。

. /usr/spss/odbc/odbc.sh

注**:** ここではシンタックスが重要になります。最初のピリオドとファイルへのパスの間に必ずスペース を入れてください。

- 2. modelerrun スクリプト・ファイルを保存します。
- 3. デフォルトでは、DataDirect Driver Manager は、IBM SPSS Modeler Solution Publisher Runtime が UNIX システム上で ODBC を使用するように構成されていません。DataDirect Driver Manager をロー ドするよう UNIX を構成するには、次のコマンドを入力します (sp\_install\_dir は Solution Publisher Runtime のインストール ディレクトリ):

cd sp install dir rm -f libspssodbc.so ln -s libspssodbc\_datadirect.so libspssodbc.so

### **IBM SPSS Modeler Batch** とともに起動するように **ODBC** を構成する手順

ODBC に IBM SPSS Modeler Batch スクリプトの設定は必要ありません。ストリームを実行するために IBM SPSS Modeler Batch から IBM SPSS Modeler Server に接続するためです。この項の始めに説明され ているように、IBM SPSS Modeler Server ODBC 設定が行われ、適切に稼動していることを確認してくだ さい。

### データ・ソース名を追加または編集するには

1. odbc.ini ファイルを編集して新しい名前または変更した名前が含まれるようにします。

2. この項の始めに説明されているように接続をテストします。

IBM SPSS Modeler Server と正しく接続している場合、新しいデータ・ソース名または変更されたデー タ・ソース名も IBM SPSS Modeler Solution Publisher Runtime および IBM SPSS Modeler Batch に適切な ものである必要があります。

## **ODBC** 設定のトラブルシューティング

#### データ・ソースが表示されない、またはランダム テキストが表示される

データベース入力ノードを開いて利用できるデータ・ソースのリストが空であったり予期しないエントリー があったりした場合は、起動スクリプトの問題が原因の可能性があります。

1. \$ODBCINI が *modelersrv.sh* 内で、スクリプト自体で明示的に、または *modelersrv.sh* で参照される *odbc.sh* スクリプトで定義されていることを確認してください。

- 2. 後者の場合は、ODBCINI が ODBC データ・ソースの定義に使用する *odbc.ini* ファイルへのフル・パ スを示すようにしてください。
- 3. ODBCINI のパスの指定が正しい場合、*modelersrv.sh* 内の変数を複製して、IBM SPSS Modeler Server 環境で使用されている \$ODBCINI の値を確認します。確認するには、ODBCINI を定義する場所の後の *modelersrv.sh* に次の行を追加します。

echo \$ODBCINI

- 4. *modelersrv.sh* を保存して実行します。IBM SPSS Modeler Server 環境で設定される \$ODBCINI の値が 検証のために *stdout* に書き込まれます。
- 5. 値が *stdout* に返されず、*modelersrv.sh* から参照している *odbc.sh* スクリプトで \$ODBCINI を定義して いる場合、参照しているシンタックスが正しいことを確認します。シンタックスは次のようになりま す。

. < odbc.sh path>

*odbc.sh\_path* は、この手順の始めに編集した *odbc.sh* ファイルへのパスです。例えば、次のようになり ます。

. /usr/spss/odbc/odbc.sh

注 : ここではシンタックスが重要になります。最初のピリオドとファイルへのパスの間にスペースを入 れてください。

*modelersrv.sh* の実行時に正しい値を *stdout* に複製すると、IBM SPSS Modeler Server を再起動してクライ アントから接続するときにデータベース入力ノードでデータ・ソース名を表示できる必要があります。

「データベース接続」ダイアログ・ボックスで「接続」をクリックした際の **IBM SPSS Modeler** クライア ントの停止

この動作は、ライブラリー・パスが ODBC ライブラリーへのパスを含むよう正しく設定されていない場合 に発生することがあります。ライブラリー・パスは \$LD\_LIBRARY\_PATH (64 ビット・バージョンでは \$LD\_LIBRARY\_PATH\_64) によって使用されます。

IBM SPSS Modeler Server デーモン環境でライブラリー・パスの値を表示するには、ODBC ライブラリ ー・パスがライブラリー・パスの後に追加されている行の後で、*modelersrv.sh* の適切な環境変数の値を複 製し、スクリプトを実行します。ライブラリー・パスの値は、次にスクリプトを実行した場合にターミナル に複製されます。

*modelersrv.sh* から *odbc.sh* を参照して IBM SPSS Modeler Server ODBC 環境を設定する場合、*odbc.sh* ス クリプトを示す行の後の行からライブラリー・パスの値を複製します。値を複製するには、次の行をスクリ プトに追加して、スクリプト・ファイルを保存し、実行します。

#### echo \$<library path variable>

*<library\_path\_variable>* は、サーバーのオペレーティング・システムの該当するライブラリー・パス変数で す。

ライブラリー・パスの戻り値には、ODBC の *lib* サブディレクトリーへのパスを含む必要があります。こ のパスを含まない場合、この場所をファイルに追加します。

64 ビットバージョンの IBM SPSS Modeler Server を稼動している場合、\$LD\_LIBRARY\_PATH\_64 は \$LD LIBRARY PATH に優先されます (設定されている場合)。64 ビット プラットフォームのいずれかに この問題が発生した場合、*modelersrv.sh* から \$LD\_LIBRARY\_PATH のほか LD\_LIBRARY\_PATH\_64 を複 製し、必要に応じて ODBC インストールの *lib* サブディレクトリーが含まれるよう \$LD\_LIBRARY\_PATH\_64 を設定して定義をエクスポートします。

#### データ・ソース名が見つからず、デフォルトのドライバーが指定されていない

「データベース接続」ダイアログ・ボックスで「接続」をクリックした際にこのエラーが発生した場合、 *odbc.ini* ファイルの定義が正しくないことを示します。ファイル上部の [ODBC Data Sources] セクション 内で定義したデータ・ソース名 (DSN) が DSN を定義する*odbc.ini* の下部で大かっこに囲んで指定した文 字列と一致していることを確認します。これらが異なる場合、IBM SPSS Modeler 内で DSN を使用して接 続しようとするとこのエラーが発生します。次に「正しくない」指定の例を示します。

[ODBC Data Sources] **Oracle**=Oracle Wire Protocol

.... .... **[Oracle Driver]** Driver=/usr/ODBC/lib/XEora22.so Description=SPSS 5.2 Oracle Wire Protocol AlternateServers= ....

正確に一致するよう、太字の 2 つの文字列のいずれかを変更する必要があります。変更することによって エラーが解決します。

#### 指定したドライバーがロードできない

このエラーは、*odbc.ini* ファイルが正しく定義されていないことを示します。ドライバ節のドライバ パラ メーターが次のように正しく設定されていない可能性があります。

[ODBC Data Sources] Oracle=Oracle Wire Protocol

.... .... [Oracle] Driver=/nosuchpath/ODBC/lib/XEora22.so Description=SPSS 5.2 Oracle Wire Protocol AlternateServers=

- 1. ドライバ パラメーターで指定された共有オブジェクトがあることを確認します。
- 2. 正しくない場合、共有オブジェクトへのパスを修正します。
- 3. ドライバ パラメーターが次の形式で指定されている場合

Driver=ODBCHOME/lib/XEora22.so

ODBC 関連スクリプトを初期化していないことを示します。ドライバでインストールした *setodbcpath.sh* スクリプトを実行します。詳しくは、トピック 69 ページの『[IBM SPSS Modeler Server](#page-74-0) [と データ・アクセス・パック』を](#page-74-0)参照してください。 このスクリプトを実行すると、文字列 「ODBCHOME」に ODBC インストールへのパスが代入されます。これにより、問題が解決されます。

他の原因がドライバーのライブラリーの問題となる場合があります。ドライバーがロードされないことを確 認するために、ODBC とともに提供された ivtestlib を使用します。Connect64 の場合、ddtestlib ツー ルを使用します。起動スクリプトのライブラリー・パスの変数を設定して問題を修正します。

例えば、32-bit のインストールで Oracle ドライバーがロードされない場合は、次の手順に従ってくださ い。

1. ivtestlib を使用して、ドライバーがロードされないことを確認します。例えば、UNIX のコマンド・ プロンプトで、次のように入力します。

sh cd ODBCDIR . odbc.sh ./bin/ivtestlib MFor815

上記の ODBCDIR を、Connect for ODBC のインストール・ディレクトリーへのパスに置き換えます。

2. メッセージを読んで、エラーがあるかどうかを調べます。例えば、次のようなメッセージが表示されま す。

**Load of MFor815.so failed:ld.so.1:bin/ivtestlib:fatal:libclntsh.so:open failed:**このようなファイルまたは ディレクトリーがありません

このメッセージは、Oracle クライアント・ライブラリーの *libclntsh.so* がないか、または、このライブ ラリー・パス (例えば、Solaris の LD\_LIBRARY\_PATH) にないことを示しています。

3. ライブラリーが存在することを確認します。存在しない場合は、Oracle クライアントを再インストール します。ライブラリーがある場合は、UNIX コマンド・プロンプトから次の一連のコマンドを入力しま す。

LD\_LIBRARY\_PATH=\$LD\_LIBRARY\_PATH:/bigdisk/oracle/product/8.1.6/lib export LD\_LIBRARY\_PATH ./bin/ivtestlib Mfor815

上記の */bigdisk/oracle/product/8.1.6/lib* は、*libclntsh.so* へのパスで置き換えます。また、 LD\_LIBRARY\_PATH は、使用中のオペレーティング・システムのライブラリー・パス変数です。

IBM SPSS Modeler 64 ビットを Linux または Solaris で実行している場合、ライブラリー・パス変数 には接尾辞 \_64 が含まれています。そのため、前述の例の最初の 2 行は次のようになります。

LD\_LIBRARY\_PATH\_64=\$LD\_LIBRARY\_PATH\_64:/bigdisk/oracle/product/8.1.6/lib export LD\_LIBRARY\_PATH\_64

4. メッセージを読んで、ドライバーがこれでロードされたことを確認します。例えば、次のようなメッセ ージが表示されます。

#### **Load of MFor815.so successful, qehandle is 0xFF3A1BE4**

このメッセージは、Oracle クライアント・ライブラリーがロードできたことを示しています。

- 5. IBM SPSS Modeler 起動スクリプト内のライブラリー・パスを訂正します。
- 6. 編集した起動スクリプト (*modelersrv.sh* または *rc.modeler*) を使用して、IBM SPSS Modeler Server を 再起動します。

## ライブラリー・パス

ライブラリー・パスの変数名は、使用するオペレーティング・システムによって異なります。次の表は、シ ステムを構成またはトラブルシューティングしているときに、適切な置き換えを行うためのガイドとして含 めてあります。

表 *17.* オペレーティング・システム別のライブラリー・パス:

| オペレーティング・システム            | 「ライブラリー・パス変数名」     |
|--------------------------|--------------------|
| <b>AIX</b>               | LIBPATH            |
| Solaris または Linux 64-bit | LD LIBRARY PATH 64 |

# <span id="page-80-0"></span>エンタープライズ・ビュー・ノードのドライバーを構成

エンタープライズ・ビュー・ノードを使用すると、共有の IBM SPSS Collaboration and Deployment Services Repository で IBM SPSS Modeler セッションおよび IBM SPSS Collaboration and Deployment Services Enterprise View 間の接続を作成および維持管理することができます。

IBM SPSS Modeler Server でエンタープライズ・ビュー・ノードを使用するには、IBM SPSS Collaboration and Deployment Services Enterprise View Driver をインストールし構成する必要があります。PEV ドライ バーのインストールの詳細は、各サイトの管理者に問い合わせてください。インストール後、*pev.sh* への 参照を、*modelersrv.sh*および *rc.modeler*の両方またはいずれかの始動スクリプトに、以下のフォーマットで 追加する必要があります。

./usr/odbc/pev.sh

# 付録 **C. SPSS Modeler Server** を **UNIX** 上で **root** 以外のプロ セスとして設定および実行

## はじめに

以下の説明は、UNIX システムで root 以外のプロセスとして IBM SPSS Modeler Server を実行すること についての情報です。

**root** として実行 **:** IBM SPSS Modeler Server のデフォルトのインストールでは、サーバー・デーモン・プ ロセスが root として実行されると想定されています。root として実行されることにより、IBM SPSS Modeler は各ユーザーのログインを確実に認証し、対応する UNIX ユーザー・アカウントで各ユーザー・ セッションを始動できるようになります。これで、ユーザーは自分のファイルとディレクトリーだけへのア クセス権限を持っていることが確実になります。

非 **root** として実行 **:** 非 root プロセスとして IBM SPSS Modeler Server を実行することは、サーバー・ デーモン・プロセスの、現実の、そして有効なユーザー ID を、自分が選択したアカウントへ設定させ る、ということです。SPSS Modeler Server によって開始するすべてのユーザー・セッションでは同じ UNIX アカウントを使用します。つまりSPSS Modeler によって読み込まれたり書き込まれたりするファイ ル・データはすべての SPSS Modeler ユーザーによって共有されます。ユーザーが使用するそれぞれのデ ータベース・データに対して独立して自分自身を認証する必要があるので、データベースのデータへのアク セスは影響を受けません。root 権限がない場合、IBM SPSS Modeler は次のいずれかの方法で処理しま す。

- v 非公開のパスワード・データベースがない**:** この方法では、SPSS Modeler は、UNIX システムのユー ザー認証に通常使用される既存の UNIX パスワード・データベース、NIS、LDAP サーバーを使用しま す。 詳しくは、トピック『非公開のパスワード・データベースがない状態で root 以外のユーザーとし て設定』を参照してください。
- v 非公開のパスワード・データベースがある**:** この方法では、SPSS Modeler は、UNIX 認証に通常使用 される UNIX パスワード・データベース、NIS、LDAP サーバーとは異なる非公開のパスワード・デー タベースに対してユーザーを認証します。 詳しくは、トピック 78 [ページの『非公開のパスワード・デ](#page-83-0) ータベースを使用して root [以外のユーザーとして設定』を](#page-83-0)参照してください。

## 非公開のパスワード・データベースがない状態で **root** 以外のユーザーとし て設定

非公開のパスワード・データベースを使用せずに非 root アカウントで実行するように IBM SPSS Modeler Server を設定するには、次の手順に従ってください。

- 1. SPSS Modeler Server *options.cfg* ファイルを開いて編集します。
- 2. オプション start process as login user を Y に設定します。
- 3. *options.cfg* ファイルを保存して閉じます。

デフォルトでは、SPSS Modeler Server は機能する認証方式が見つかるまで、すべての認証方式を試行しま す。ただし、希望する場合は options.cfg の authentication methods オプションを使用して、特定の 1 つ の認証方式だけを試行するようにサーバーを構成することができます。オプションとして可能な値は、 pasw\_modeler、gss、pam、sspi、unix、または windows です。

<span id="page-83-0"></span>非 root として実行する場合、設定の更新が必要になることがあります。詳しくは、トピック 80 [ページの](#page-85-0) [『ユーザー認証エラーのトラブルシューティング』を](#page-85-0)参照してください。

注意**:**

**start\_process\_as\_login\_user** 設定を有効にしてから、**IBM SPSS Modeler Server** を **root** として開始し ないでください。これにより、サーバーに接続しているすべてのユーザーにとって、サーバー・プロセスが *root* として実行されます。これはセキュリティー上リスクがあります。この操作を試行した場合、サーバ ーが自動的に停止する可能性があることに注意してください。

## 非公開のパスワード・データベースを使用して **root** 以外のユーザーとして 設定

非公開のパスワード・データベースを使用してユーザー認証する場合、すべてのユーザー・セッションが同 じ非 root ユーザー・アカウントで開始します。

非 root アカウントで実行するために IBM SPSS Modeler Server を構成するには、次の手順に従ってくだ さい。

- 1. すべてのユーザーを含むグループを作成します。このグループの名前はどのように付けることもできま すが、この例では *modelerusers* とします。
- 2. IBM SPSS Modeler Server を実行するユーザー・アカウントを作成します。このアカウントは、IBM SPSS Modeler Server デーモン・プロセスの専用です。この例では、このアカウントを *modelerserv* と します。

アカウントを作成するときは、次の点に注意してください。

- v プライマリ グループは、以前作成した *<modelerusers>* にする必要があります。
- v ホーム・ディレクトリーは、IBM SPSS Modeler のインストール・ディレクトリーであってもよい し、その他の便利なデフォルトのディレクトリーであってもかまいません (アカウントをアップグレ ードでも存続させる必要がある場合は、インストール・ディレクトリー以外の別のディレクトリーを 使用することを考慮します)。
- 3. 次に、新しく作成されたアカウントを使用して IBM SPSS Modeler Server を起動する起動スクリプト を構成します。適切な起動スクリプトを特定し、テキスト・エディター内で開きます。 詳しくは、トピ ック 67 [ページの『スクリプト』を](#page-72-0)参照してください。
	- a. 作成されたファイルに対して少なくともグループ読み取りアクセス権が持てるように、umask を変更 します。

umask 027

4. 次の行を追加することでプライベート・パスワード・データベースに対する認証を指定するために、サ ーバー・オプション・ファイルの *config/options.cfg* を編集します。

authentication methods, "pasw modeler"

- 5. オプション start\_process\_as\_login\_user を Y に設定します。
- 6. 次に、*config/passwords.cfg* ファイル内に格納されるプライベート・パスワード・データベースを作成す る必要があります。このパスワード・ファイルで、IBM SPSS Modeler へのログインが許可されるユー ザー名とパスワードの組み合わせが定義されます。注 : これらは IBM SPSS Modeler 専用であり、 UNIX へログインするのに使用されるユーザー名とパスワードとは、何のつながりもありません。便宜 上同じユーザー名を使用できますが、同じパスワードを使用することはできません。

パスワード・ファイルを作成するには、IBM SPSS Modeler Server のインストール先の *bin* ディレクト リー内にある、*pwutil* というパスワード ユーティリティー プログラムを使用する必要があります。こ のプログラムの概要は、次のとおりです。

pwutil [ username [ password ] ]

このプログラムでユーザー名とプレーンテキストのパスワードが指定され、ユーザー名と暗号化された パスワードは、パスワード・ファイルに含めるのに適した形式で、標準出力に書き出されます。例え ば、ユーザー *modeler* とパスワード「data mining」を定義するには、次のように入力します。

bin/pwutil modeler "data mining" > config/passwords.cfg

ほとんどの場合、1 つのユーザー名を定義するだけで十分です。そのときは、すべてのユーザーが同じ 名前とパスワードでログインします。ただし、次の例のように、>> 演算子を使用してファイルに付加す る追加ユーザーを作成できます。

bin/pwutil modeler "data miner2" >> config/passwords.cfg

注 : 1 つの > が使用された場合は、*passwords.cfg* の内容が以前のユーザーの設定を置き換えて、毎回 上書きされます。すべてのユーザーが同じ UNIX ユーザー・アカウントを共有していることに注意して ください。

注: SPSS Modeler Server の実行中に新規ユーザーをプライベート・パスワード・データベースに追加し た場合は、新しく定義したユーザーが認識されるように、SPSS Modeler Server を再起動する必要があ ります。これを行うまでは、SPSS Modeler Server が最後に再起動されてから pwutil を使用して追加 されたすべての新規ユーザーによるログインは失敗します。

7. IBM SPSS Modeler のインストール先ディレクトリーとその内容の所有権がユーザー *<modelerserv>* と グループ *<modelerusers>* のものになるように、再帰的に変更します。参照されるこれらの名前は、以 前作成したものです。例:

chown -R -h modelerserv:modelerusers .

8. 他からの干渉なしに作業データを格納できるように、IBM SPSS Modeler ユーザーのデータ・ディレク トリー内にサブディレクトリーを作成することを考慮します。これらのディレクトリーは *<modelerusers>* グループによりグループ所有され、読み込み、書き込み、および検索の権限を持ってい る必要があります。例えば、ユーザー *bob* 用の作業ディレクトリーを作成するには、次のように入力し ます。

mkdir data/bob chown bob:modelerusers data/bob chmod ug=rwx,o= data/bob

さらに、グループ ID 設定ビットをそのディレクトリーに設定して、そのディレクトリーにコピーされ たすべてのデータ・ファイルが自動的に *<modelerusers>* にグループ所有されるようにすることができ ます。

chmod g+s data/bob

## **SPSS Modeler Server** を非 **root** ユーザーとして実行する

非 root アカウントで SPSS Modeler Server を実行するためには、次の手順に従ってください。

- 1. 以前作成した非 root のユーザーアカウントでログインします。
- 2. 構成ファイルのオプション start\_process\_as\_login\_user を有効にした状態で実行している場合は、 SPSS Modeler Server の開始、停止、および状況の確認を実行できます。詳しくは、トピック 27 [ページ](#page-32-0) の『UNIX [上で起動、停止、またはステータスをチェックする手順』を](#page-32-0)参照してください。

<span id="page-85-0"></span>エンド・ユーザーは、クライアント・ソフトウェアからログインして、SPSS Modeler Server に接続しま す。サーバー・コンピューターの IP アドレスまたはホスト名など、接続に必要な情報をエンド・ユーザー に提供する必要があります。

#### **IBM SPSS Modeler Server** を **AIX** の非 **root** ユーザーとして実行する

AIX の非 root ユーザーとして IBM SPSS Modeler Server を起動する場合、エラー lsattr not found が コンソールに出力される場合があります。これは、*/usr/sbin* ディレクトリーに *lsattr* があるにもかかわら ず、新規ユーザー (非 root として実行) が IBM SPSS Modeler Server にログインすると、*/usr/bin* と */bin* のみを含むパスにリセットされるために発生します。

このエラーが発生すると、解決策として */usr/bin* の下に次のリンクが作成されます。

su cd /usr/bin ln -s /usr/sbin/lsattr lsattr

リンクを作成した後、IBM SPSS Modeler Server を再起動します。

# ユーザー認証エラーのトラブルシューティング

認証を行うためにオペレーティング・システムを設定する方法によって、非 root 設定で実行する場合に SPSS Modeler Server にログオンしようとしてエラーが発生する場合があります。例えば、オペレーティン グ・システムを構成 (*/etc/nsswitch.conf* ファイルなどを使用) して NIS または LDAP ではなくローカルの シャドー・パスワード・ファイルを確認する場合にエラーが発生することがあります。これは、SPSS Modeler Server に安全なユーザー・アカウント情報を保存する、*/etc/shadow* ファイルなど (AIX の */etc/security/passwd* など)、認証に使用されるファイルへの読み取りアクセス権限が必要なためです。しか し、オペレーティング・システム・ファイルの権限は、*/etc/shadow* が root ユーザーによってのみアクセス 可能なように設定されています。こうした条件のもと、非 root プロセスではユーザー・パスワードを検証 する */etc/shadow* を読み取ることができず、認証エラーとなります。

この問題を解決するにはいくつかの方法があります。

- v システム管理者に、NIS や LDAP を認証に使用するようオペレーティング・システムを設定するよう依 頼します。
- v SPSS Modeler Server の実行に使用されたローカル・ユーザー・アカウントがファイルにアクセスできる よう、*/etc/shadow* ファイルへの読み取りアクセスを付与することなどによって、保護されたファイルに 対するファイルアクセス権限を変更します。実動環境では不適切かもしれませんが、テスト環境に一時 的に適用して、認証のエラーがオペレーティング・システムにリンクしているかどうかを検証すること もできます。
- v */etc/shadow* ファイルのアクセス制御リスト (ACL) を指定します (本セクションの例を参照)。
- v SPSS Modeler Server を root として実行し、サーバー・プロセスで */etc/shadow* ファイルを読み取れる ようにします。警告: この場合は、前述したセキュリティー上の問題を防ぐため、SPSS Modeler Server の *options.cfg* ファイルでオプション start\_process\_as\_login\_user, N が指定されていることを確認し てください。

#### アクセス制御リスト **(ACL)** の例

Solaris では、setfacl コマンドを使用してアクセス制御リストを作成することができます (管理者に確認 してこのコマンドがシステムで利用可能となるようにします)。次の例では、ユーザー *modserv* の ACL を 作成する方法を示しています。

# vi /tmp/shadow.ac1 user::r- user:modserv:r- group::- mask:r- other:-- # setfac1 -f /tmp/shadow.ac1 /etc/shadow # getfac1 /etc/shadow # file: /etc/shadow # owner: root # group: sys user::r- user:modserv:r-- #effective:r- group::--- #effective:-- mask:r--

付録 C. SPSS Modeler Server を UNIX 上で root 以外のプロセスとして設定および実行 **81**

other:---

# 付録 **D. Windows** での非公開パスワード・ファイルを使用した **SPSS Modeler Server** の構成および実行

## はじめに

以下の手順では、Windows システムで非公開パスワード・ファイルを使用して IBM SPSS Modeler Server を実行する方法について説明します。この方法を使用すると、IBM SPSS Modeler は、Windows における システム認証とは異なり、プライベート・パスワード・データベースに対してユーザーを認証します。

## プライベート・パスワード・データベースを使用した設定

プライベート・パスワード・データベースを使用してユーザー認証する場合、すべてのユーザー・セッショ ンが同じユーザー・アカウントで開始されます。

この方法で IBM SPSS Modeler Server を設定するには、次の手順に従ってください。

- 1. IBM SPSS Modeler Server を実行するユーザー・アカウントを作成します。このアカウントは、IBM SPSS Modeler Server デーモン・プロセスの専用です。この例では、このアカウントを *modelerserv* と します。
- 2. サーバー・オプション・ファイル (*config/options.cfg*) を編集して start\_process\_as\_login\_user オプシ ョンを Y に設定し、次の行を追加してプライベート・パスワード・データベースに対する認証を指定し ます。

authentication methods, "pasw modeler"

3. 次に、*config/passwords.cfg* ファイル内に格納されるプライベート・パスワード・データベースを作成す る必要があります。このパスワード・ファイルで、IBM SPSS Modeler へのログインが許可されるユー ザー名とパスワードの組み合わせが定義されます。注 : これらは IBM SPSS Modeler 専用であり、 Windows へのログインに使用されるユーザー名およびパスワードとは、何の関連もありません。便宜上 同じユーザー名を使用できますが、同じパスワードを使用することはできません。

パスワード・ファイルを作成するには、IBM SPSS Modeler Server のインストール先の *bin* ディレクト リー内にある、*pwutil* というパスワード ユーティリティー プログラムを使用する必要があります。こ のプログラムの概要は、次のとおりです。

pwutil [ username [ password ] ]

このプログラムでユーザー名とプレーンテキストのパスワードが指定され、ユーザー名と暗号化された パスワードは、パスワード・ファイルに含めるのに適した形式で、標準出力に書き出されます。例え ば、ユーザー *modeler* とパスワード「data mining」を定義するには、次のように入力します。

bin/pwutil modeler "data mining" > config/passwords.cfg

ほとんどの場合、1 つのユーザー名を定義するだけで十分です。そのときは、すべてのユーザーが同じ 名前とパスワードでログインします。ただし、次の例のように、>> 演算子を使用してファイルに付加す る追加ユーザーを作成できます。

bin/pwutil modeler "data miner2" >> config/passwords.cfg

注 : 1 つの > が使用された場合は、*passwords.cfg* の内容が以前のユーザーの設定を置き換えて、毎回 上書きされます。すべてのユーザーが同じ UNIX ユーザー・アカウントを共有していることに注意して ください。

注: SPSS Modeler Server の実行中に新規ユーザーをプライベート・パスワード・データベースに追加し た場合は、新しく定義したユーザーが認識されるように、SPSS Modeler Server を再起動する必要があ ります。これを行うまでは、SPSS Modeler Server が最後に再起動されてから pwutil を使用して追加 されたすべての新規ユーザーによるログインは失敗します。

- 4. ステップ 1 で作成したユーザーに、サーバー・オプション・ファイル *config/options.cfg* および %ALLUSERSPROFILE%¥IBM¥SPSS ディレクトリーに対する完全な制御権を割り当てます
- 5. システム・サービスで、*IBM SPSS Modeler Server* サービスを停止し、「ログオン」を「ローカル シス テム アカウント」から、ステップ 1 で作成したユーザー・アカウントに変更して、サーバーを再起動 します。

# <span id="page-90-0"></span>付録 **E.** サーバー・クラスターでの負荷バランシング

IBM SPSS Collaboration and Deployment Services により、Coordinator of Processes というプラグインを使 用してネットワーク上のサービスを管理できるようになりました。Coordinator of Processes は、クライア ント - サーバー間の通信および処理を最適化するように設計された、サーバー管理機能を備えています。

IBM SPSS Statistics Server や IBM SPSS Modeler Server など、管理対象のサービスは、起動時に Coordinator of Processes に登録し、更新されたステータス メッセージを定期的に送信します。サービス は、必要な構成ファイルを IBM SPSS Collaboration and Deployment Services Repository に格納し、初期化 時に取得することもできます。

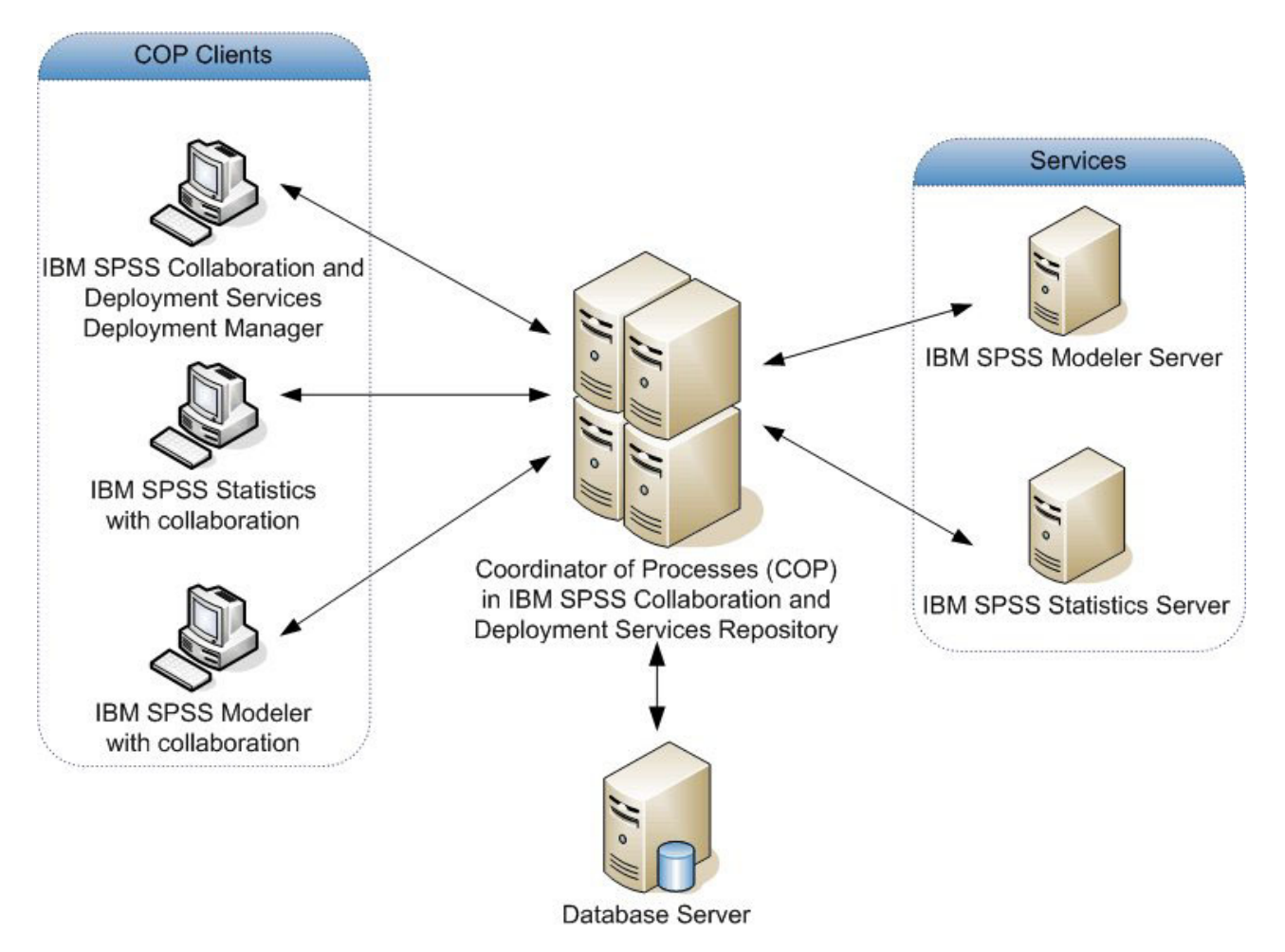

図 *5. Coordinator of Processes* アーキテクチャー

IBM SPSS Modeler ストリームをサーバー上で実行すると、パフォーマンスが向上する場合があります。サ ーバーの選択肢が 1 台か 2 台の場合もあれば、サーバーの選択肢が多数になる場合もあります。これは、 所有者、アクセス権、サーバー・データ、テスト・サーバーと実動サーバーなど、サーバー間に顕著な違い がある場合です。さらに、Coordinator of Processes がネットワーク上にある場合は、サーバー・クラスタ ーが提供されることもあります。

サーバー・クラスターとは、構成やリソースを相互に交換可能なサーバーのグループのことです。 Coordinator of Processes は、サーバーの重み、ユーザーの優先度、現在の処理負荷など、いくつかの条件 に従って負荷のバランスを取るアルゴリズムを使用して、処理要求への応答に最も適したサーバーを特定し ます。詳細については、IBM SPSS Collaboration and Deployment Services のドキュメント スイートにある 「*Coordinator of Processes Service Developer's Guide*」を参照してください。

IBM SPSS Modeler でサーバーまたはサーバー・クラスターに接続するたびに、サーバーを手動で入力する か、Coordinator of Processes を使用してサーバーまたはクラスターを検索することができます。 詳しく は、トピック 15 ページの『[IBM SPSS Modeler Server](#page-20-0) に接続中』を参照してください。

## 付録 **F. LDAP** 認証

以下の説明では、UNIX 上の SPSS Modeler Server を構成して LDAP 認証を使用する方法に関する基本的 なガイドラインを示します。この場合、サーバーにログインするユーザーの ID は、LDAP ディレクトリ に保管されます。

注**:** 前提条件として、LDAP クライアント ソフトウェアがホスト オペレーティング システム上で正しく 構成されている必要があります。詳しくは、提供元のベンダーの資料を参照してください。

通常は追加構成は不要で、LDAP の使用はサーバー側に明示されません。追加の変更が不要な例として、 以下の状況があります。

- LDAP クライアントおよびサーバー ソフトウェアが RFC 2307 に従って構成されている。
- v passwd (および該当する場合は shadow) データベースへのアクセスが、nsswitch.conf などで LDAP に リダイレクトされる。
- v SPSS Modeler Server の個々の正当なユーザーが、LDAP ディレクトリに保管されている passwd (およ び shadow) エントリを持つ。
- SPSS Modeler Server サービスが root アカウントを使用して開始されている。

以下の 2 つの状況の場合、明確に LDAP 用に SPSS Modeler Server を構成する必要が生じる場合があり ます。

- root 以外のアカウントを使用してサービスを開始した場合、サービスはデフォルト方式を使用して認証 を行うための権限を持たないことがあります。通常、これは、shadow データベースへのアクセスが制限 されていることが原因です。
- v ディレクトリに保管される passwd (または shadow) エントリをユーザーが持たない場合。つまり、ユー ザーは、ホスト システムへのログインに有効なユーザー ID を持ちません。

LDAP 認証手順では PAM サブシステムが使用されます。この手順では、PAM LDAP モジュールが存在 すること、およびそれがホスト オペレーティング システム用に正しく構成されていることが求められま す。詳しくは、提供元のベンダーの資料を参照してください。

LDAP 認証のみを使用するように SPSS Modeler Server を構成するには、以下のステップを実行します。

注**:** これらのステップにより、動作することが期待できる最も基本的な構成が提供されます。ご使用のオペ レーティング システムおよびローカルのセキュリティ ポリシーによっては、追加のオプションや代替の設 定が必要なこともあります。詳しくは、提供元の操作資料を参照してください。

- 1. サービス構成ファイル (options.cfg) を編集し、行 authentication methods, pam を追加 (または編 集) します。この行は、デフォルト認証に優先して PAM 認証を使用することをサーバーに指示しま す。
- 2. SPSS Modeler Server サービスに対して PAM 構成を指定します。通常、これには root 権限が必要で す。サービスは modelerserver という名前によって識別されます。
- 3. /etc/pam.d を使用する Linux/UNIX タイプのシステムでは、そのディレクトリに modelerserver とい う名前のファイルを作成し、以下の例のような内容を追加します。

# IBM SPSS Modeler Server auth required pam\_ldap.so account required pam\_ldap.so password required pam\_deny.so session required pam deny.so

4. /etc/pam.conf を使用する古いシステムでは、このファイルを編集し、以下の例のような行を追加しま す。

# IBM SPSS Modeler Server modelerserver auth required pam\_ldap.so modelerserver account required pam\_ldap.so modelerserver password required pam\_deny.so modelerserver session required pam\_deny.so

5. 参照される PAM モジュールの名前はオペレーティング システムごとに異なります。ご使用のホスト オペレーティング システムで必要なモジュールを確認してください。

注**:** ステップ 3 および 4 の行では、SPSS Modeler Server は認証およびアカウント管理のために PAM LDAP モジュールを参照する必要があることを指定しています。ただし、パスワードおよびセッション管 理の変更はサポートされていないため、これらのアクションは許可されません。アカウント管理が不要であ るか不適切な場合、以下の例に示すように、すべての要求を許可するように関係する行を変更してくださ い。

# IBM SPSS Modeler Server auth required pam\_ldap.so account required pam\_permit.so password required pam\_deny.so session required pam deny.so

## 付録 **G.** 社内での作業

IBM SPSS Modeler には、スマート カード、指紋、多要素認証 (MFA) などの方法で認証を行うユーザー が多数存在するエンタープライズ環境を処理するための機能が用意されています。

MFA により、大規模なエンタープライズ環境のセキュリティーを強化することができます。例えば、社内 の既存の Kerberos シングル サインオン インフラストラクチャーやスマート カード インフラストラクチ ャーに SPSS 製品を統合することができます (従業員が自分のマシンやアプリケーションの認証用に、セ キュリティ バッジやカード リーダーを使用している場合)。

以下に示す 3 つの主要な機能により、多くのセキュリティ制限が存在する可能性がある大規模なエンター プライズ環境でも、SPSS 製品を使用することができます。

- v **Kerberos** 認証。 Kerberos 認証を使用することで、ユーザーは、IBM SPSS Modeler Server、IBM SPSS Collaboration and Deployment Services Repository Server、IBM Analytical Decision Management、IBM SPSS Statistics Server などの様々な SPSS 製品に対する認証を受けることができます。
- グループ プロビジョニングおよびユーザー許可。 ユーザー セッションは、認証済みユーザーの名前と ユーザーが所属するグループの名前に基づいて個別に構成できます。これにより、理由が何であれオペ レーティング システム ユーザー アカウントでログインできないすべてのユーザーのアクセス権限およ び能力を制御できます。
- v 共有リソースの定義および割り当て。 ODBC 接続または Cognos 接続が必要な場合は、事前構成された 接続のリストからいつでも選択できるため、明示的な資格情報を指定する必要はありません。

ベスト・プラクティスとして、エンタープライズのインストール済み環境に対して以下の構成を行うことを お勧めします。

- v クライアントとサーバーをシングル サインオン用に構成してください。これにより、ユーザーが認証用 のユーザー名とパスワードを指定する必要がなくなります。 16 [ページの『シングル・サインオンの設](#page-21-0) [定』を](#page-21-0)参照してください。
- v サーバー プロファイルをグループ構成と組み合わせて使用してください。これにより、ユーザーの所属 グループを使用して、サービスとリソースに対するアクセスが制御されます。『サーバー プロファイル の構成』と 44 [ページの『グループの構成』を](#page-49-0)参照してください。
- v 外部のデータ サービスへのアクセスを許可する場合は、保管されている資格情報を使用してください。 IBM SPSS Collaboration and Deployment Services で資格情報を構成することにより、ユーザーはその資 格情報を IBM SPSS Modeler のデータベース ソース ノードで選択し、各種スクリプトで使用できるよ うになります。詳しくは、[『データベース接続の追加』](http://www-01.ibm.com/support/knowledgecenter/SS3RA7_17.0.0/clementine/dbconnectionsdialog.dita)と『databasenode [プロパティー』](http://www-01.ibm.com/support/knowledgecenter/SS3RA7_17.0.0/clementine/databasenodeslots.dita)を参照してくだ さい。
- v Coordinator of Processes を使用して、複数のサーバー ホスト間で負荷を分散してください。 85 [ページ](#page-90-0) の『付録 E. [サーバー・クラスターでの負荷バランシング』を](#page-90-0)参照してください。

## サーバー プロファイルの構成

多要素認証 (MFA) のサポートには、SPSS Modeler Server プロファイルの概念が含まれています。サーバ ー プロファイルによって、単一のインストールから複数の独立したサーバー インスタンスを実行すること ができます。クライアントにとっては、それらは同じホスト上に存在するが、別のポート番号を listen し ている別々のサーバーのように見えます。1 つのインストールを複数インスタンスで共有すると、保守が簡 素化されるため、管理者にとって有益です。最初のインスタンスの後に追加のインスタンスを作成したり削 除したりする操作は、フルインストールやアンインストールを行う操作と比べて素早く実行できるほか、フ ィックスパックを適用する必要が 1 回のみになります。

同じホスト上で複数のサーバー インスタンスを実行する理由は、それぞれのインスタンスを別々に構成で きるということです。すべてのインスタンスが同じであれば、何もメリットはありません。具体的な例とし て、インスタンスが非 *root* で稼働している場合 (その結果、すべてのセッションで同じユーザー アカウン トが共有されている場合)、各インスタンスは異なるユーザー アカウントを使用して、ユーザー グループ 間でデータを分離することができます。例えば、インスタンス A にログイン中のユーザーは、ある特定の User-A によって所有されているセッションの割り振りを受けて、そのユーザーのファイルおよびフォルダ にのみアクセスできますが、インスタンス B にログイン中のユーザーには、User-B からアクセス可能な別 のファイルおよびフォルダのセットが表示されます。これをグループ構成と組み合わせて使用して、特定の インスタンスへのログオンを特定のグループに制限することができます。つまりエンド ユーザーは、自分 の役割に対応する 1 つ以上のインスタンスにのみログオンできるようになります。

SPSS Modeler Server の標準インストールでは、config フォルダ、data フォルダ、tmp フォルダが、サー バー インスタンス固有のフォルダになります。config フォルダの目的は、専用の構成をインスタンスに設 定することです。data フォルダと tmp フォルダは、データの分離機能をサポートします。各インスタンス はこれらのフォルダの専用コピーを持ち、その他すべては共有されます。

大半のサーバー構成 (データベース設定など) は共通のままにすることができるため、プロファイル構成で 共通構成をオーバーライドすることに注意してください。サーバーは最初にプロファイル構成を参照し、次 にデフォルトにフォールバックします。プロファイル用に最も変更されることの多いファイルは、 options、groups、および passwords です。

詳しくは、 92 [ページの『プロファイル構造』を](#page-97-0)参照してください。

SSO を使用するためにプロファイルを構成する方法については、 16 [ページの『シングル・サインオンの設](#page-21-0) [定』を](#page-21-0)参照してください。この構成を行うには、サービス プリンシパル名 (SPN) を登録し、Windows サ ービス アカウントがローカル アカウントでない場合は、いくつかの構成を行う必要があります。場合によ っては、グループ参照機能を有効にしなければならないことがあります。

## サーバー プロファイルの処理

ここでは、サーバー プロファイルの標準的な使用方法について説明します。これらの使用例には、スクリ プトを使用することによってサポートされるものもあれば ( 95 [ページの『プロファイル スクリプト』を](#page-100-0)参 照)、管理者権限または root 権限が必要になるものもあります。

### サーバー プロファイルの作成

SPSS Modeler Server 管理者である Jane は、以下のようにスクリプトを使用して新規プロファイルを作成 します。

- v Jane はプロファイルについて固有の名前を指定する必要があります (既存のプロファイル名は使用でき ません)。profiles ディレクトリがまだ存在しない場合、ディレクトリが作成されます。続いて、Jane が指定した名前を使用して新しいサブディレクトリが profiles ディレクトリ内に作成され、config、 data、 log 、および tmp ディレクトリが格納されます。
- v Jane は必要に応じて、テンプレートとして使用する既存のプロファイルの名前も指定でき、この場合、 既存のプロファイル内の config フォルダの内容が新しいプロファイルにコピーされます。テンプレー トが指定されなかった場合や、本来含まれるべきオプション ファイルが既存のプロファイルに含まれて いなかった場合は、新しいプロファイルに空のオプション ファイルが作成されます。
- v Jane はさらに、プロファイルのポート番号も指定することができ、この場合、ポート番号はプロファイ ルのオプション ファイルの port number プロパティの値として書き込まれます。ポート番号を指定し なかった場合、値が指定されてオプション ファイルに書き込まれます。
- · Jane はまた、プロファイルへの排他的アクセスを持つオペレーティング システム グループの名前も指 定することができ、この場合、オプション ファイル内でグループ構成が使用可能になります。この場 合、指定されたグループ以外へのログインを拒否するグループ ファイルが作成されます。

## サーバー プロファイルの構成

サーバー管理者の Jane は、プロファイル構成ファイルを手動で編集するか、IBM SPSS Modeler Administration Console を使用してプロファイル サービスに接続することによってプロファイルを構成しま す。

## サーバー プロファイル用の **Windows** サービスの作成

Windows では、管理者はスクリプトを使用して、指定されたプロファイル用のサービスを作成します。

- v Jane は既存のプロファイルの名前を指定する必要があります。そうすると、そのプロファイル用のサー ビス インスタンスが作成されます。サービスのためのコマンド ラインには、profile 引数が含められ ます。サービスの名前は、プロファイル名を含む標準のパターンに従います。
- Jane はサービスのユーザー名およびパスワードを変更する必要がある場合、後でサービス管理コンソー ルを使用してサービス プロパティを編集することが必要な場合もあります (非 root で実行中のとき)。

UNIX では、システムがブートするときに自動的に開始する「サービス」を作成する方法もあります。管理 者はこれらの手段を使用して、プロファイル サービスを作成したい場合もありますが、これらは IBM SPSS Modeler によって正式にサポートされる手段ではないことに注意してください。

## サーバー プロファイル用の **Windows** サービスの管理

管理者はスクリプトを使用して、以下のタスクを実行することができます。

- 実行中のサーバー プロファイル サービスの表示
- 特定のサービスの開始
- すべてのサービスの開始
- 特定のサービスの停止
- すべてのサービスの停止

すべてのサービスを開始または停止するとき、プロファイルのリストは profiles ディレクトリのサブディ レクトリを検索することによって取得できます。

### サーバー プロファイルの **Windows** サービスの削除

Windows では、管理者はスクリプトを使用して、指定されたプロファイル用のサービスを削除することが できます (プロファイルについてのサービスが存在する場合)。プロファイルの名前を指定する必要があり ます。

## サーバー プロファイルの削除

プロファイルのサービスを停止した後、管理者は profiles ディレクトリの内部からプロファイルのフォル ダを削除することによって、プロファイルを削除できます。

### <span id="page-97-0"></span>**SPSS Modeler Server** の更新

フィックスパックを SPSS Modeler Server に適用すると、フィックスパックはすべてのサーバー プロファ イルに適用されます。Windows の場合、すべてのプロファイル サービスについて、停止と再起動が自動的 に実行されます。UNIX の場合は、停止と再起動を手動で行う必要があります。

### **SPSS Modeler Server** のアンインストール

SPSS Modeler Server をアンインストールすると、すべてのサーバー プロファイルがアンインストールさ れます。profiles ディレクトリと、このディレクトリ内のすべてのプロファイルは、自動的に削除されな いことに注意してください。これらは手動で削除する必要があります。Windows の場合、すべてのプロフ ァイル サービスが自動的にアンインストールされます。UNIX の場合は、手動でアンインストールする必 要があります。

### 新規バージョンの **SPSS Modeler Server** のインストール

新規バージョンの SPSS Modeler Server をインストールする場合、既存のサーバー プロファイルはいずれ も自動的に移行されません。管理者はプロファイルを 1 つのインストールから別のインストールに手動で コピーして (また、必要に応じて構成を編集して)、サービスを再作成する必要があります。

## プロファイル構造 **profiles** ディレクトリ

## サーバー プロファイルは、サーバー管理者が選択したディレクトリに保管されます。デフォルトの保管場 所は、SPSS Modeler Server の [サーバーのインストール パス]¥config¥ ディレクトリ内の profiles デ ィレクトリですが、以下の理由により、別のディレクトリをプロファイルの保管ディレクトリとして使用す ることをお勧めします。

- クラスタ内のノード間でプロファイルが共有される場合がある
- アップグレード後にプロファイルが保持される場合がある
- v プロファイルを構成する管理者およびその他のユーザーに、SPSS Modeler Server インストール ディレ クトリへの書き込み権限を付与する必要がない

profiles ディレクトリは SPSS Modeler Server のフレッシュ インストール後は存在しません。これは最 初のプロファイルの作成後に作成されます。

profiles ディレクトリにはプロファイルごとに 1 つのサブディレクトリが格納され、サブディレクトリ名 はプロファイル名と一致します。ディレクトリ名とプロファイル名が同じであるため、プロファイル名には ファイル名で無効な文字を含めることができません。また、スペースはスクリプト内で問題を発生させる可 能性があるため、プロファイル名にはスペースも含めることができません。さらに、プロファイル名は単一 インストール内で固有でなければならないことにも注意してください。

インストールのすべてのプロファイルを識別する唯一の方法は、profiles ディレクトリのサブディレクト リを識別することです。プロファイルのリストがいずれかの場所で別途管理されているわけではありませ ん。また、ホスト システムで許容される量を除けば、インストールについて作成できるプロファイル数に 制限はありません。

profiles ディレクトリ内では、指定されたすべてのプロファイルのサブディレクトリに、config という名 前のディレクトリが少なくとも 1 つ含まれていなければならず、そのディレクトリ内では、プロファイル 構成を定義する options.cfg という名前のファイルが少なくとも 1 つ存在しなければなりません。このフ ァイルには、標準の SPSS Modeler Server options.cfg ファイル ([server install path]/config にあ

る) の設定のサブセットが、プロファイルについて必要な数だけ格納されています。プロファイル構成に存 在しない設定は、インストール済み環境の config ディレクトリにある共通のオプション ファイルから設 定する必要があります。すべてのプロファイル サービスは異なるポート番号を listen する必要があるた め、プロファイル構成には少なくとも port number の設定が格納されていなければなりません。

プロファイル構成では、他の \*.cfg ファイル (通常、インストール済み環境の config ディレクトリにあ る) が含まれることがあります。この場合、これらのファイルが標準のファイルの代わりに読み込まれます (オプション ファイルのみ累積されます)。プロファイル構成に含められる可能性が最も高い追加ファイル は、groups および passwords です。プロファイル構成で無視されるファイルには、すべてのプロファイル で共有される JVM および SSO 構成ファイルがあります。

プロファイル構成で代替の場所が指定されていない場合、共通の data ファイルと tmp ファイルの場所を オーバーライドする data ディレクトリと tmp ディレクトリがプロファイル ディレクトリに格納されるこ ともあります。

プロファイルを使用してデータ分離を行う場合、関連するディレクトリで権限が正しく設定されていること を確認してください。

### プロファイル構成ファイル

profiles ディレクトリの場所は、[server install path]¥config¥profiles.cfg という名前の新しい構成 ファイルに指定されます。こファイルは、共通の形式を同じディレクトリ内の他の構成ファイルと共有しま す。また、profiles ディレクトリの設定のためのキーは profiles directory です。以下に例を示しま す。

profiles directory, "C:\\SPSS\\Modeler\\profiles"

以下の 2 つの理由で、プロファイル構成には (標準のオプション ファイルに設定を追加するのではなく) 別個のファイルが使用されます。

- v プロファイル構成によってオプション ファイルの読み取り方法が決定されるため、オプション ファイ ルでプロファイル構成を定義することは本質的に困難である
- v プロファイル構成ファイルはスクリプトを使用して自動的に管理されるように設計されているため、単 純な場合、ユーザーはプロファイル構成ファイルをまったく気にする必要がない (ただし、もっと複雑な シナリオをサポートするために手作業で安全に編集することもできます)

profiles ディレクトリの場所を除けば、profiles.cfg の他のエントリはポート番号だけです。以下に例を 示します。

profile\_port, 28501

これは次に作成されるプロファイルのデフォルトのポート番号で、スクリプトを使用してプロファイルが作 成されるごとに自動的に増分されます。profiles.cfg ファイルは必要な場合にのみ作成されるため、フレ ッシュ インストールには存在しません。

### プロファイルの開始

サービス実行可能ファイル (modelerserver.exe) は、以下に示すようにサービスのプロファイルを識別す る追加引数 profile を受け取ります。

modelerserver -server profile=<profile-name>

各サービスが異なるプロファイルを使用する場合、同一のインストール済み環境で複数のサービスを実行で きます。プロファイル引数が省略された場合、サービスはインストール済み環境の共通のデフォルト値を使 用し、プロファイルのオーバーライドは行いません。

profile 引数を指定して起動すると、サービスは以下の操作を行います。

- v [server install path]¥config¥profiles.cfg を読み取って、プロファイル ディレクトリの場所を取得 します
- v [profiles directory]¥[profile name]¥config¥options.cfg を読み取って、プロファイル構成 (特にポ ート番号) を取得します

いずれかのステップが何らかの理由で失敗した場合、サービスはエラー メッセージをログに出力して停止 します。プロファイルを指定してサービスが起動されたがプロファイルをロードできない場合、サービスは 実行されません。

#### 環境変数

サービスはいくつかの追加の環境変数を定義するため、現在のプロファイルがわからなくてもパス名などを 表現することができます。

表 *18.* 環境変数

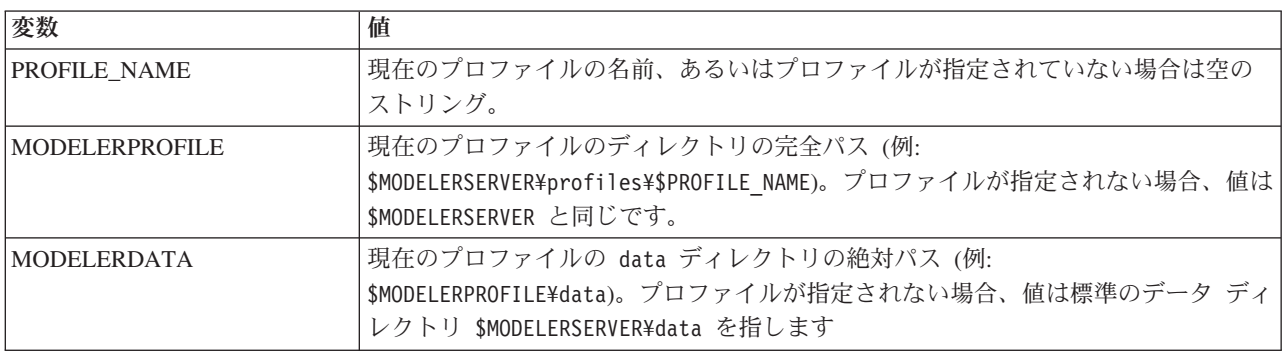

これらの環境変数はサービス プロセスによって設定されるため、これらはそのプロセスと、そのプロセス によって作成される子プロセス内でのみ可視となります。これらの変数をサービス プロセスの外部で設定 した場合、これらは無視され、記載されているようにプロセス内で再定義されます。

### ロギング

各プロファイル サービスでは、ログ ファイルを配置する専用の個別フォルダが存在することが期待されて います。プロファイルごとに server\_logging.log などのコピーが 1 つ存在します。

インストールの config ディレクトリ内にあるデフォルトの log4cxx.properties 構成では、 PROFILE NAME 環境変数を使用して、サービスのログ ディレクトリを識別します。

log4j.appender.LoggingAppender.File=\${ALLUSERSPROFILE}/IBM/SPSS/Modeler Server/17/log/\${PROFILE\_NAME}/server\_logging.log

上記の行を変更し、プロファイル固有の 2 つの環境変数 PROFILE\_NAME または MODELERPROFILE の いずれか 1 つを含めることによって、すべてのプロファイルのログの場所を変更できます。例えば、プロ ファイル ディレクトリ内のログ ディレクトリを再配置するには、以下のように入力します。

```
log4j.appender.LoggingAppender.File=${MODELERPROFILE}/log
/server_logging.log
```
<span id="page-100-0"></span>別の方法として、プロファイルの構成内で log4cxx.properties ファイルのコピーを作成して編集すること により、特定のプロファイルについて、ログの場所を変更することもできます。

## プロファイル スクリプト

このセクションに記載されているスクリプトは、SPSS Modeler Server プロファイルの作成および管理を支 援するために提供されています。すべてのスクリプトは、SPSS Modeler Server のインストール ディレク トリの scripts/profiles ディレクトリに含まれています (例えば、C:¥Program Files¥IBM¥SPSS¥ModelerServer¥17¥scripts¥profiles)。

## 共通スクリプト **(**すべてのプラットフォーム用**)**

以下のスクリプトは、プロファイルの作成および管理に役立ちます。プラットフォームの種類に合わせて異 なる拡張子を持つこのスクリプトの変更版が提供されています (Windows の場合は .bat、UNIX の場合は .sh)。操作内容は、どちらの場合も同じです。

### プロファイルの作成

#### **create\_profile [options] <profile-name>**

指定した名前の新しいプロファイルを作成します。プロファイル名はサーバー ホスト上のディレ クトリ名としての使用に適した名前にする必要があり (スクリプトはプロファイル名でディレクト リを作成するためです)、スペースを含めることはできません。既存のプロファイル名と重複しない 名前を指定してください。

#### オプション**:**

#### **-d, --profiles-directory<profiles-directory>**

このプロファイルと後続のすべてのプロファイルを作成する profiles ディレクトリを指 定します。これは最初のプロファイルにのみ指定する必要がありますが、毎回指定するこ とをお勧めします。初回にこれを省略すると、デフォルトの場所が選択されます。後続の 呼び出しで profiles ディレクトリを変更すると、新しいプロファイルは新しい場所に作 成されますが、既存のすべてのプロファイルは新しい場所に別途移動しない限り無視され ます。

#### **-t, --template <profile-name>**

テンプレートとして使用する既存のプロファイルの名前を指定します。プロファイル構成 は既存のプロファイルから新規プロファイルにコピーされ、ポート番号のみ変更されま す。

#### **-p, --port-number <port-number>**

プロファイル サービスのポート番号を指定します。ポート番号は、このプロファイルに固 有でなければなりません。ポート番号を省略した場合、デフォルト値が選択されます。

#### **-g, --group-name <group-name>**

このプロファイルへの排他的アクセスを持つオペレーティング システム グループの名前 を指定します。プロファイルは、このグループのメンバーにのみログイン アクセスを許可 するように構成されます。

ファイル システム権限は変更されないため、この操作は別途実行する必要があります。

#### 例**: scripts¥profiles¥create\_profile.bat -d C:¥Modeler¥Profiles comet**

comet という名前の新しいプロファイルをディレクトリ C:¥Modeler¥Profiles に作成しま す。プロファイルはデフォルトのポート番号で listen します。ポート番号を判別するに

は、プロファイル用に生成される options.cfg ファイルを開きます (この例では、 C:¥Modeler¥Profiles¥comet¥config¥options.cfg)。

#### **scripts¥profiles¥create\_profile.bat --template comet --group-name "Meteor Users" --port-number 28510 meteor**

meteor という名前の新しいプロファイルをディレクトリ C:¥Modeler¥Profiles (前のコマ ンドから記憶されている) に作成します。プロファイルはポート 28510 で listen し、ログ イン アクセスは、グループ Meteor Users のメンバーにのみ許可されます。他のすべての 構成オプションは、既存のプロファイル comet からコピーされます。

### **Windows** スクリプト

これらのスクリプトは、SPSS Modeler Server プロファイル用の Windows サービスの作成および管理を支 援します。これらは要求された操作を Windows サービス コントロール プログラム (SC.EXE) を使用して 実行し、特に記述のない限り、スクリプト出力は SC.EXE から出されます。これらのほとんどのタスクを実 行するには、ローカル マシン上で管理者権限が必要です。

詳しくは、SC.EXE に関して [Microsoft](http://technet.microsoft.com/en-gb/library/bb490995.aspx) のTechNet 資料を参照してください。

### プロファイル用の **Windows** サービスの作成

#### **create\_windows\_service [options] <profile-name>**

指定されたプロファイル用の Windows サービスを作成します。サービスを作成するには管理者権 限が必要です。サービスが作成された後で、サービス管理コンソールを使用して、サービスの追加 プロパティを設定します (サービス ログオンについてのアカウントの詳細を設定するなど)。

#### オプション**:**

#### **-u, --service-user <account-name>**

サービスのログオンで使用されるアカウントを指定します (passim)。これは、ローカル ユ ーザー アカウント、ドメイン ユーザー アカウント、またはローカル コンピュータ名 (ローカル システム アカウントを表す) である場合があります。デフォルトは、ローカル システム アカウントです。ローカル システム アカウント以外のアカウントを指定する場 合、サービス管理コンソールに移動して、サービスを開始する前にアカウントのパスワー ドを設定する必要があります。

#### **-s, --register-spn**

クライアントが Kerberos SSO を使用して接続できるように、サービスのサービス プリン シパル名 (SPN) を登録します。この場合、サービス ログイン アカウントを指定して (-u)、そのアカウントに SPN を登録できるようにする必要があります。このオプションを 使用するにはドメイン管理者権限 (または SPN を登録する権限が委任されていること) が 必要です。

#### **-H, --service-host <host-name>**

SPN の作成に使用するホスト名を指定します。これは、クライアントが接続するために使 用するホスト名でなければならず、Kerberos レルムにマップするドメイン名で修飾する必 要があります (単純な Active Directory 構成では、ドメイン名と Kerberos レルムは同一に なります)。

#### 例**: scripts¥profiles¥create\_windows\_service.bat comet**

comet プロファイル用の Windows サービスを作成します。このサービスはローカル シス テム アカウントによって所有され、クライアントはユーザー名およびパスワードを使用し てログインすることが要求されます。

#### **scripts¥profiles¥create\_windows\_service.bat -s -H modelerserver.mycompany.com -u MYCOMPANY¥ProjectMeteor meteor**

meteor プロファイル用の Windows サービスを作成します。このサービスは ProjectMeteor ドメイン アカウントによって所有され、クライアントは SSO を使用して ログインできます。このサービスは、サービス管理コンソールに移動して ProjectMeteor アカウント用のパスワードを設定するまで開始されません。このアカウントには、サービ スとしてログインする権限が自動的に付与されます。

### プロファイル用の **Windows** サービスの削除

#### **delete\_windows\_service [options] <profile-names...>**

指定されたプロファイル用の Windows サービスを削除します。サービスを削除するには管理者権 限が必要です。

#### オプション**:**

#### **-s, --summary**

削除されたサービスの名前をリストします。存在しないか削除できないサービスはリスト されません。このオプションを指定しない場合、指定されたすべてのサービスの削除状況 がリストされます。

#### **-a, --all**

すべてのプロファイル用のサービスを削除します。

#### 例**: scripts¥profiles¥delete\_windows\_service.bat comet**

comet プロファイル用の Windows サービスを削除します。

#### **scripts¥profiles¥delete\_windows\_service.bat --all**

すべてのプロファイル用の Windows サービスを削除します。

#### プロファイル用の **Windows** サービスの開始

#### **start\_windows\_service [options] <profile-names...>**

指定されたプロファイル用の Windows サービスを開始します。サービスを開始するには管理者権 限が必要です。

### オプション**:**

#### **-s, --summary**

開始されたサービスの名前をリストします。既に実行中であるか開始できないサービスは リストされません。このオプションを指定しない場合、リストされたすべてのサービスの 状況がリストされます。

#### **-a, --all**

すべてのプロファイル用のサービスを開始します。

#### 例**: scripts¥profiles¥start\_windows\_service.bat -s comet meteor**

comet および meteor プロファイル用の Windows サービスの開始を試行し、開始に成功 したサービスの名前をリストします。

#### プロファイル用の **Windows** サービスの停止

#### stop\_windows\_service [options] <profile-names...>

指定されたプロファイル用の Windows サービスを停止します。サービスを停止するには管理者権 限が必要です。

#### オプション**:**

#### **-s, --summary**

停止されたサービスの名前をリストします。既に停止したか停止できないサービスはリス トされません。このオプションを指定しない場合、リストされたすべてのサービスの状況 がリストされます。

#### **-a, --all**

すべてのプロファイル用のサービスを停止します。

#### 例**: scripts¥profiles¥stop\_windows\_service.bat -a -s**

すべてのプロファイル用の Windows サービスの停止を試行し、停止に成功したサービス の名前を出力します。すべてのプロファイルのセットが profiles ディレクトリから取得 されます。

#### プロファイル用の **Windows** サービスの状態の照会

#### **query\_windows\_service [options] <profile-names...>**

指定されたプロファイル用の Windows サービスの状況を表示します。サービスを照会するのに管 理者権限は必要ありません。

#### オプション**:**

#### **-s, --summary**

サービスの名前とその現在の状態 (「実行中」、「停止」など) のみをリストします。何ら かの理由でサービスを照会できない場合 (サービスが存在しないなど)、状況は「不明」と 報告されます。このオプションを指定しない場合、リストされたすべてのサービスの完全 な状況がリストされます。

#### **-a, --all**

すべてのプロファイルについてのサービス状況を照会します。

#### 例**: scripts¥profiles¥query\_windows\_service.bat -a**

すべてのプロファイルについての完全なサービス状況を報告します。

### **UNIX** スクリプト

SPSS Modeler Server サービスを管理する既存の UNIX スクリプトは、追加の profile 引数を受け入れる ようになったため、SPSS Modeler Server プロファイル サービスを個別に管理できます。

#### **modelersrv.sh [options] {start|stop|kill|list}**

メインの SPSS Modeler Server サービスを管理します。詳しくは、 27 [ページの『第](#page-32-0) 4 章 IBM [SPSS Modeler](#page-32-0) の管理』を参照してください。

#### オプション**:**

#### **-p, --profile <profile-name>**

指定されたプロファイルについてのサービス インスタンスを管理します。この引数が使用 された場合、指定されたコマンドは、指定されたプロファイルについてのインスタンスに のみ適用されます。この引数がない場合、start コマンドはデフォルトのインスタンス

(プロファイルのないサービス) のみ開始しますが、stop、kill、および list コマンド は、アクティブなすべてのインスタンスに適用されます。

例**: ./modelersrv.sh --profile comet start**

comet プロファイルについてのサービスを開始します。

#### **./modelersrv.sh --profile meteor start**

meteor プロファイルについてのサービスを開始します。

#### **./modelersrv.sh list**

アクティブなすべてのサービスについてのプロセスをリストします。

#### **./modelersrv.sh --profile comet stop**

comet プロファイルについてのサービスを停止します。

#### **./modelersrv.sh stop**

アクティブなすべてのサービスを停止します。

SPSS Modeler Server プロファイル サービスを UNIX 上で自動的に開始するためのサポートされる方法 は、現時点ではありません。標準の auto.sh スクリプトを使用して、オペレーティング システムと一緒に メインの SPSS Modeler Server サービスを開始および停止するようにシステムを構成することはできます が、これはデフォルト サービスにのみ適用され、プロファイル サービスには適用されません。

## 特記事項

本情報は全世界で提供する製品およびサービスについて作成したものです。

本書に記載の製品、サービス、または機能が日本においては提供されていない場合があります。日本で利用 可能な製品、サービス、および機能については、日本 IBM の営業担当員にお尋ねください。本書で IBM 製品、プログラム、またはサービスに言及していても、その IBM 製品、プログラム、またはサービスのみ が使用可能であることを意味するものではありません。これらに代えて、IBM の知的所有権を侵害するこ とのない、機能的に同等の製品、プログラム、またはサービスを使用することができます。ただし、IBM 以外の製品とプログラムの操作またはサービスの評価および検証は、お客様の責任で行っていただきます。

IBM は、本書に記載されている内容に関して特許権 (特許出願中のものを含む) を保有している場合があ ります。本書の提供は、お客様にこれらの特許権について実施権を許諾することを意味するものではありま せん。実施権についてのお問い合わせは、書面にて下記宛先にお送りください。

〒103-8510 東京都中央区日本橋箱崎町19番21号 日本アイ・ビー・エム株式会社 法務・知的財産 知的財産権ライセンス渉外

以下の保証は、国または地域の法律に沿わない場合は、適用されません。 IBM およびその直接または間接 の子会社は、本書を特定物として現存するままの状態で提供し、商品性の保証、特定目的適合性の保証およ び法律上の瑕疵担保責任を含むすべての明示もしくは黙示の保証責任を負わないものとします。国または地 域によっては、法律の強行規定により、保証責任の制限が禁じられる場合、強行規定の制限を受けるものと します。

この情報には、技術的に不適切な記述や誤植を含む場合があります。本書は定期的に見直され、必要な変更 は本書の次版に組み込まれます。IBM は予告なしに、随時、この文書に記載されている製品またはプログ ラムに対して、改良または変更を行うことがあります。

本書において IBM 以外の Web サイトに言及している場合がありますが、便宜のため記載しただけであ り、決してそれらの Web サイトを推奨するものではありません。それらの Web サイトにある資料は、こ の IBM 製品の資料の一部ではありません。それらの Web サイトは、お客様の責任でご使用ください。

IBM は、お客様が提供するいかなる情報も、お客様に対してなんら義務も負うことのない、自ら適切と信 ずる方法で、使用もしくは配布することができるものとします。

本プログラムのライセンス保持者で、(i) 独自に作成したプログラムとその他のプログラム (本プログラム を含む) との間での情報交換、および (ii) 交換された情報の相互利用を可能にすることを目的として、本 プログラムに関する情報を必要とする方は、下記に連絡してください。

IBM Software Group ATTN: Licensing 200 W. Madison St. Chicago, IL; 60606 U.S.A.

本プログラムに関する上記の情報は、適切な使用条件の下で使用することができますが、有償の場合もあり ます。

本書で説明されているライセンス・プログラムまたはその他のライセンス資料は、IBM 所定のプログラム 契約の契約条項、IBM プログラムのご使用条件、またはそれと同等の条項に基づいて、IBM より提供され ます。

この文書に含まれるいかなるパフォーマンス・データも、管理環境下で決定されたものです。そのため、他 の操作環境で得られた結果は、異なる可能性があります。一部の測定が、開発レベルのシステムで行われた 可能性がありますが、その測定値が、一般に利用可能なシステムのものと同じである保証はありません。さ らに、一部の測定値が、推定値である可能性があります。実際の結果は、異なる可能性があります。お客様 は、お客様の特定の環境に適したデータを確かめる必要があります。

IBM 以外の製品に関する情報は、その製品の供給者、出版物、もしくはその他の公に利用可能なソースか ら入手したものです。 IBM は、それらの製品のテストは行っておりません。したがって、他社製品に関す る実行性、互換性、またはその他の要求については確証できません。 IBM 以外の製品の性能に関する質問 は、それらの製品の供給者にお願いします。

IBM の将来の方向または意向に関する記述については、予告なしに変更または撤回される場合があり、単 に目標を示しているものです。

本書には、日常の業務処理で用いられるデータや報告書の例が含まれています。より具体性を与えるため に、それらの例には、個人、企業、ブランド、あるいは製品などの名前が含まれている場合があります。こ れらの名称はすべて架空のものであり、名称や住所が類似する企業が実在しているとしても、それは偶然に すぎません。

この情報をソフトコピーでご覧になっている場合は、写真やカラーの図表は表示されない場合があります。

### 商標

IBM、IBM ロゴおよび ibm.com は、世界の多くの国で登録された International Business Machines Corporation の商標です。他の製品名およびサービス名等は、それぞれ IBM または各社の商標である場合 があります。現時点での IBM の商標リストについては、http://www.ibm.com/legal/copytrade.shtml をご覧く ださい。

インテル、Intel、Intel ロゴ、Intel Inside、Intel Inside ロゴ、Centrino、Intel Centrino ロゴ、 Celeron、Xeon、Intel SpeedStep、Itanium、および Pentium は、Intel Corporation または子会社の米国および その他の国における商標または登録商標です。

Linux は、Linus Torvalds の米国およびその他の国における登録商標です。

Microsoft、Windows、Windows NT および Windows ロゴは、Microsoft Corporation の米国およびその他の 国における商標です。

UNIX は The Open Group の米国およびその他の国における登録商標です。

Java およびすべての Java 関連の商標およびロゴは Oracle やその関連会社の米国およびその他の国におけ る商標または登録商標です。
### 索引

日本語, 数字, 英字, 特殊文字の 順に配列されています。なお, 濁 音と半濁音は清音と同等に扱われ ています。

## [ア行]

アーキテクチャー [コンポーネント](#page-12-0) 7 [アプリケーションの例](#page-8-0) 3 一時ディレクトリー [IBM SPSS Modeler Server](#page-37-0) の 32 [一時ファイル](#page-15-0) 10 権限 [\(IBM SPSS Modeler Server\) 26](#page-31-0) 演算子 SQL [生成](#page-66-0) 61 オペレーティング・システム 64 [ビット](#page-14-0) 9

## [カ行]

管理

[IBM SPSS Modeler Server](#page-34-0) の 29 管理者アクセス [ユーザー・アクセス制御](#page-35-0) (UAC) を使 [用した](#page-35-0) 30 [IBM SPSS Modeler Server](#page-35-0) の 30 [キャッシュの圧縮](#page-37-0) 32 [キャッシング、データベース内](#page-43-0) 38 結果 [クライアントとサーバーの違い](#page-31-0) 26 [丸め](#page-31-0) 26 [レコードの並び順](#page-31-0) 26 [権限](#page-30-0) 25 構成オプション [一時ディレクトリー](#page-37-0) 32 [概要](#page-36-0) 31 自動 SQL [生成](#page-39-0) 34 [ストリームの再書き込み](#page-37-0) 32 [接続とセッション](#page-36-0) 31 [データ・ファイル・アクセス](#page-37-0) 32 [パフォーマンスと最適化](#page-37-0) 32 [並列処理](#page-37-0) 32 [ポート番号](#page-36-0) 31 [メモリー管理](#page-37-0) 32 [ログインの試行](#page-36-0) 31 [Coordinator of Processes 36](#page-41-0) [COP 36](#page-41-0) [IBM SPSS Modeler Server](#page-34-0) の 29 SQL [文字列の長さ](#page-39-0) 34

構成オプション *(*続き*)* SSL [データ暗号化](#page-40-0) 35

## [サ行]

サーバー・ポート設定 [options.cfg](#page-37-0) ファイル 32 最適化 SQL [生成](#page-56-0) 5[1, 52](#page-57-0)[, 54](#page-59-0) 自動的なサーバーの起動 UNIX [上で構成](#page-73-0) 68 状況 UNIX 上の [IBM SPSS Modeler Server](#page-32-0) の [27](#page-32-0) Windows 上の [IBM SPSS Modeler](#page-32-0) [Server](#page-32-0) の 27 [シングル・サインオン](#page-20-0) 15 [ストリーム実行のエラー](#page-37-0) 32 [ストリームの再書き込み](#page-60-0) 55 セキュリティー [ファイルの作成](#page-31-0) 26 [SSL 39](#page-44-0) UNIX [上でファイルの作成を構成](#page-74-0) 69 接続 [サーバー・クラスター](#page-28-0) (server [cluster\) 23](#page-28-0) [IBM SPSS Modeler Server](#page-20-0)  $\sim$  0 1[5,](#page-28-0)  $23$ 接続の COP [の検索](#page-28-0) 23 [ゾンビ・プロセス、](#page-33-0)IBM SPSS Modeler [Server 28](#page-33-0)

## [タ行]

データ ソース [シングル・サインオン](#page-27-0) 22 データベース [アクセス](#page-16-0) 11 データベース接続 [閉じる](#page-43-0) 38 [データベース内キャッシング](#page-43-0) 38 [データベース内マイニング](#page-54-0) 49 データベース・キャッシング options.cfg [からの制御](#page-43-0) 38 SQL [生成](#page-60-0) 55 [データベース・サーバー](#page-54-0) 49 データ・アクセス・パック および UNIX [ライブラリー・パス](#page-79-0) 74 ODBC、UNIX [上で構成](#page-74-0) 69 UNIX 上での ODBC [のトラブルシュ](#page-76-0) [ーティング](#page-76-0) 71

データ・アクセス・パック *(*続き*)* UNIX [の構成](#page-74-0) 69 データ・ファイル [インポートとエクスポート](#page-18-0) 13 [IBM SPSS Statistics 13](#page-18-0) [ディスク・スペース](#page-15-0) 10 [計算](#page-15-0) 10 ドメイン名 (Windows) [IBM SPSS Modeler Server 15](#page-20-0)

## [ナ行]

[認証](#page-29-0) 24 ノード SQL [生成をサポートする](#page-62-0) 57 ノード・キャッシング [データベースへの書き込み](#page-60-0) 55 SQL [生成](#page-60-0) 55

# [ハ行]

ハードウェアの要件 [IBM SPSS Modeler Server](#page-14-0) の 9 [ハード・ドライブ](#page-15-0) 10 [パス](#page-17-0) 12 パスワード [IBM SPSS Modeler Server 15](#page-20-0) パフォーマンス [IBM SPSS Modeler Server](#page-52-0) の 47 ファイアウォールの設定 [options.cfg](#page-37-0) ファイル 32 ファイル権限 [IBM SPSS Modeler Server](#page-31-0) 上の 26 UNIX [上で構成](#page-74-0) 69 ファイル名 [UNIX 12](#page-17-0) [Windows 12](#page-17-0) [複数ストリームの実行](#page-37-0) 32 [プッシュバック](#page-56-0) 5[1, 52](#page-57-0)[, 54](#page-59-0)[, 57](#page-62-0) [CLEM](#page-66-0) 式 61 [プロセス、非応答](#page-33-0) 28 [プロセッサー](#page-14-0) 9 [複数](#page-37-0) 32 [文書](#page-8-0) 3 並列処理 [制御](#page-37-0) 32 ポート設定 [options.cfg](#page-37-0) ファイル 32 ポート番号 [IBM SPSS Modeler Server 15](#page-20-0)[, 23](#page-28-0)[, 31](#page-36-0) ホスト名 (host name) [IBM SPSS Modeler Server 15](#page-20-0)[, 23](#page-28-0)

# [マ行]

紫色のノード SQL [最適化](#page-58-0) 53 メッセージ [生成された](#page-60-0) SQL の表示 55 [メモリー](#page-16-0) 11 メモリー管理 [管理オプション](#page-37-0) 32 モデル [メモリー管理](#page-37-0) 32 モデル・ナゲット SQL [の表示](#page-60-0) 55

# [ヤ行]

ユーザー ID [IBM SPSS Modeler Server 15](#page-20-0) [ユーザーの認証](#page-29-0) 24 ユーザー・アカウント [権限](#page-30-0) 25 [IBM SPSS Modeler Server 24](#page-29-0)

# [ラ行]

例 [アプリケーション ガイド](#page-8-0) 3 [概要](#page-10-0) 5 ログ・ファイル [生成された](#page-60-0) SQL の表示 55 [IBM SPSS Modeler Server](#page-50-0) の 45

# [数字]

64-bit [のオペレーティング・システム](#page-14-0) 9

# **A**

allow\_modelling\_memory\_override [options.cfg](#page-37-0) ファイル 32 auto.sh (UNIX) [場所](#page-72-0) 67

## **C**

cache\_compression [options.cfg](#page-37-0) ファイル 32 [cache\\_connection](#page-43-0) オプション 38 chemsrv.sh (UNIX) [場所](#page-72-0) 67

CLEM 式 SQL [生成](#page-66-0) 61 [Coordinator of Processes 23](#page-28-0) [サーバー・クラスター](#page-90-0) 85 [ロード・バランシング](#page-90-0) (load [balancing\) 85](#page-90-0) Coordinator of Processes の構成 [IBM SPSS Modeler Server](#page-41-0) の 36 [COP 23](#page-28-0) [サーバー・クラスター](#page-90-0) 85 [ロード・バランシング](#page-90-0) (load [balancing\) 85](#page-90-0) COP の構成 [IBM SPSS Modeler Server](#page-41-0) の 36 cop\_enabled [options.cfg](#page-41-0) ファイル 36 cop\_host [options.cfg](#page-41-0) ファイル 36 cop\_password [options.cfg](#page-41-0) ファイル 36 cop\_port\_number [options.cfg](#page-41-0) ファイル 36 cop\_service\_description [options.cfg](#page-41-0) ファイル 36 cop\_service\_host [options.cfg](#page-41-0) ファイル 36 cop\_service\_name [options.cfg](#page-41-0) ファイル 36 cop\_service\_weight [options.cfg](#page-41-0) ファイル 36 cop\_update\_interval [options.cfg](#page-41-0) ファイル 36 cop\_user\_name [options.cfg](#page-41-0) ファイル 36

## **D**

[data access 11](#page-16-0) data\_files\_restricted [options.cfg](#page-37-0) ファイル 32 data\_file\_path [options.cfg](#page-37-0) ファイル 32 D<sub>B2</sub> SQL [最適化](#page-56-0) 5[1, 52](#page-57-0)

## **E**

encryption [FIPS 37](#page-42-0) [SSL 39](#page-44-0)

#### **F**

FIPS [暗号化](#page-42-0) 37

#### **G**

[group\\_configuration 37](#page-42-0)

# **I**

IBM SPSS Analytic Server [構成オプション](#page-36-0) 31 [IBM SPSS Modeler 1](#page-6-0) [文書](#page-8-0) 3 [IBM SPSS Modeler Administration](#page-34-0) [Console 29](#page-34-0) [管理者アクセス](#page-35-0) 30 [ユーザー・アクセス制御のアクセス](#page-35-0) [30](#page-35-0) [IBM SPSS Modeler Server 2](#page-7-0) [一時ディレクトリー](#page-37-0) 32 [エンド・ユーザー向けの情報](#page-29-0) 24 [管理オプション](#page-34-0) 29 [管理者アクセス](#page-35-0) 30 [クライアントと比べた結果の違い](#page-31-0) 26 [権限](#page-30-0) 25 [構成オプション](#page-36-0) 31 [サーバー・プロセス](#page-43-0) 38 [使用率の監視](#page-43-0) 38 [シングル・サインオン](#page-21-0) 1[6, 17](#page-22-0) [データ ソースに対するシングル サイ](#page-27-0) [ンオン](#page-27-0) 22 ドメイン名 [\(Windows\) 15](#page-20-0) [の管理](#page-34-0) 29 [パスワード](#page-20-0) 15 [非応答プロセス](#page-33-0) 28 [ファイルの作成](#page-31-0) 26 [ポート番号](#page-20-0) 1[5, 23](#page-28-0)[, 31](#page-36-0) ホスト名 [\(host name\) 15](#page-20-0)[, 23](#page-28-0) [ユーザー](#page-20-0) ID 15 [ユーザーの認証](#page-29-0) 24 [ユーザー・アカウント](#page-29-0) 24 [ユーザー・アクセス制御のアクセス](#page-35-0)  $30$ [Coordinator of Processes](#page-41-0) の構成 36 COP [の構成](#page-41-0) 36 [IBM SPSS Modeler Server](#page-28-0) 接続の追加 [23](#page-28-0) IBM SPSS Modeler Server の開始 [UNIX](#page-32-0) 上で 27 [Windows](#page-32-0) の場合 27 IBM SPSS Modeler Server の停止 [UNIX](#page-32-0) 上で 27 [Windows](#page-32-0) の場合 27 [IBM SPSS Modeler Server](#page-20-0) へのログイン [15](#page-20-0) IBM SPSS Statistics [データ・アクセス・](#page-16-0) [テクノロジー](#page-16-0) 11 IBM SPSS Statistics データ・ファイル [インポートとエクスポート](#page-18-0) 13

io\_buffer\_size [options.cfg](#page-37-0) ファイル 32

## **L**

LDAP [認証](#page-92-0) 87

#### **M**

max\_file\_size [options.cfg](#page-37-0) ファイル 32 max\_login\_attempts [options.cfg](#page-36-0) ファイル 31 max\_parallelism [options.cfg](#page-37-0) ファイル 32 max\_sessions [options.cfg](#page-36-0) ファイル 31 max\_sql\_string\_length [options.cfg](#page-39-0) ファイル 34 memory\_usage [options.cfg](#page-37-0) ファイル 32 Microsoft SQL Server SQL [最適化](#page-56-0) 5[1, 52](#page-57-0) modelling\_memory\_limit\_percentage [options.cfg](#page-37-0) ファイル 32

### **O**

ODBC UNIX [上で構成](#page-74-0) 69 ODBC データ・ソース および [UNIX 69](#page-74-0) ODBC と UNIX [スクリプト](#page-74-0) 69 ODBC [ドライバー セットアップ](#page-56-0) 51 [options.cfg 37](#page-42-0) [options.cfg](#page-43-0) ファイル 38 Oracle SQL [最適化](#page-56-0) 5[1, 52](#page-57-0)[, 65](#page-70-0)

### **P**

PAM [認証](#page-92-0) 87 port\_number [options.cfg](#page-36-0) ファイル 31 preview SQL [生成](#page-60-0) 55 program\_files\_restricted [options.cfg](#page-37-0) ファイル 32 program\_file\_path [options.cfg](#page-37-0) ファイル 32

#### **R**

[RAM 11](#page-16-0) rc.modeler (UNIX) [場所](#page-72-0) 67

#### **S**

[Secure Sockets Layer 39](#page-44-0) server [サーバーの](#page-28-0) COP の検索 23 [シングル・サインオン](#page-21-0) 1[6, 17](#page-22-0) [接続の追加](#page-28-0) 23 [ログイン](#page-20-0) 15 [server\\_logging.log 45](#page-50-0) SQL [クエリー](#page-68-0) 63 [生成のプレビュー](#page-60-0) 55 [重複する列名](#page-68-0) 63 [モデル・ナゲットの表示](#page-60-0) 55 Oracle [を最適化する](#page-70-0) 65 SQL Server SQL [最適化](#page-56-0) 5[1, 52](#page-57-0) SQL [生成](#page-56-0) 5[1, 52](#page-57-0)[, 57](#page-62-0) [使用可能化](#page-59-0) 54 [ストリームの再書き込み](#page-60-0) 55 [ヒント](#page-60-0) 55 [プリビュー](#page-60-0) 55 [モデル・ナゲットの表示](#page-60-0) 55 [ログ記録](#page-60-0) 55 [CLEM](#page-60-0) 式 5[5, 61](#page-66-0) [IBM SPSS Modeler Server](#page-39-0) での有効化 [34](#page-39-0) SQL [プッシュバック。「](#page-56-0)SQL 生成」も参 照 [51](#page-56-0) sql\_generation\_enabled [options.cfg](#page-39-0) ファイル 34 [SSL 39](#page-44-0) [概要](#page-44-0) 39 [通信の保護](#page-44-0) 39 SSL データ暗号化 [IBM SPSS Modeler Server](#page-40-0) での有効化 [35](#page-40-0) ssl\_certificate\_file [options.cfg](#page-40-0) ファイル 35 ssl\_enabled [options.cfg](#page-40-0) ファイル 35 ssl\_private\_key\_file [options.cfg](#page-40-0) ファイル 35 ssl\_private\_key\_password [options.cfg](#page-40-0) ファイル 35 stream\_rewriting\_enabled

[options.cfg](#page-37-0) ファイル 32

#### **T**

temp\_directory [options.cfg](#page-37-0) ファイル 32

### **U**

UNC [ファイル名](#page-17-0) 12 UNIX [権限](#page-30-0) 25 [シングル・サインオン](#page-22-0) 17 [ファイル権限の構成](#page-74-0) 69 [ユーザーの認証](#page-29-0) 24 [ライブラリー・パス](#page-79-0) 74 UNIX [カーネルの制限](#page-32-0) 27 UNIX スクリプト [編集](#page-73-0) 68 [auto.sh 67](#page-72-0) [modelersrv.sh 67](#page-72-0) [rc.modeler 67](#page-72-0) UNIX [のカーネルの制限](#page-32-0) 27

### [特殊文字]

[@SQLFN](#page-68-0) 関数 63

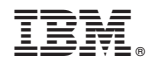

Printed in Japan